# HELCOM Eutrophication Assessment Manual

*Updated: 31.12.2015*

# Contents

<span id="page-1-0"></span>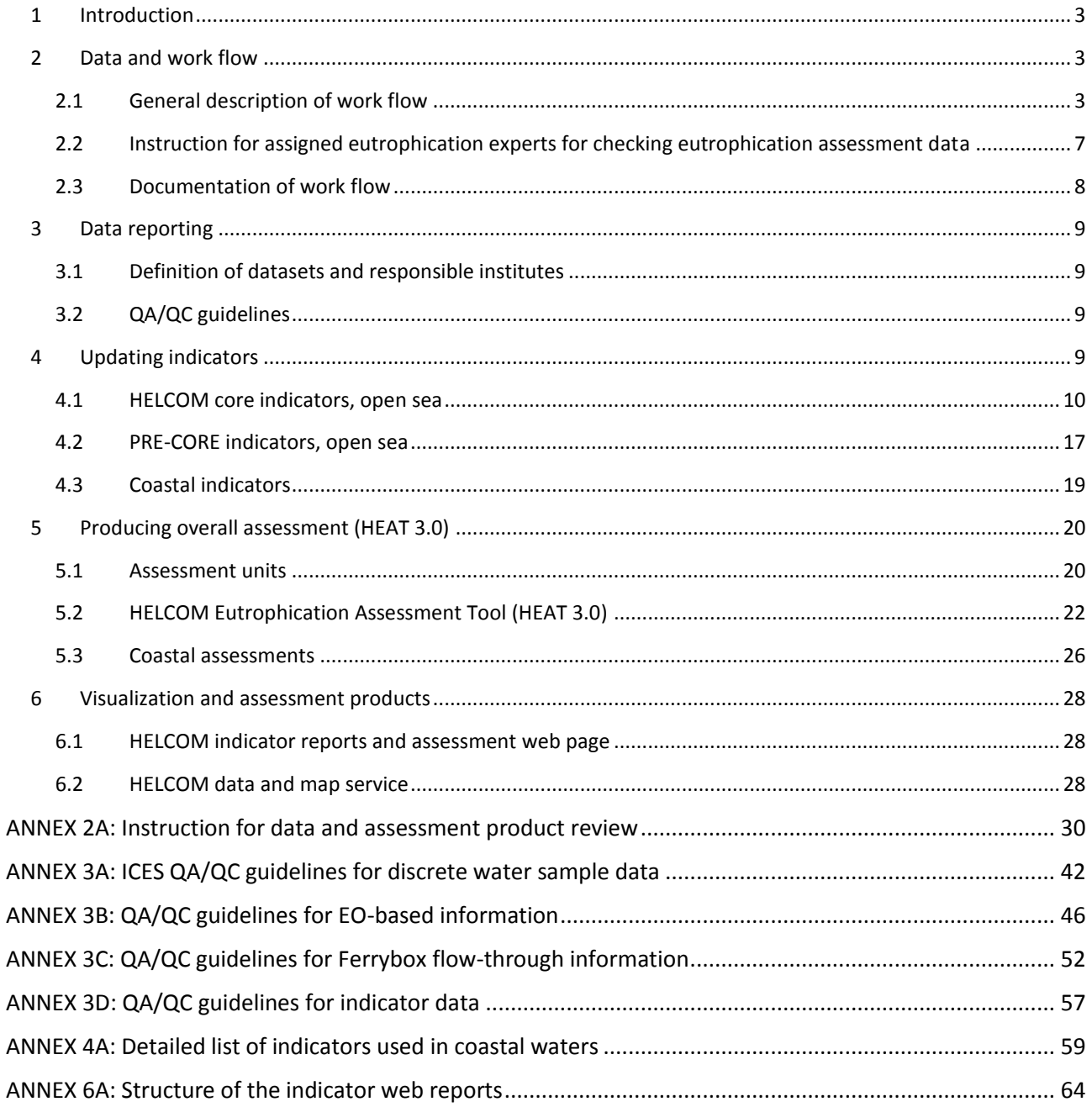

# **1 Introduction**

Eutrophication is assessed by HELCOM using regularly monitored data provided by the contracting parties to produce an indicator-based quantitative assessment. The contracting parties are responsible for producing the assessment, with ICES acting in the role of data host.

The experts assigned by the HELCOM Contracting Parties as participants of the eutrophication network are responsible for initiating and following the update of the assessment as well as reviewing and accepting the assessment products. The contact persons for the eutrophication network at the HELCOM secretariat are Ulla Li Zweifel [\(UllaLi.Zweifel@helcom.fi\)](mailto:UllaLi.Zweifel@helcom.fi) and Joni Kaitaranta (Joni.Kaitaranta@helcom.fi).

ICES, as data host, is responsible for the quality assurance and storage of the eutrophication related monitoring data submitted to the ICES database. It is also responsible for producing and visualizing assessment data products for review purposes. The contact person at ICES is Hjalte Parner [\(Hjalte@ices.dk\)](mailto:Hjalte@ices.dk).

The main purpose of the Eutrophication Assessment Manual is to provide instructions for all parties involved in updating the assessment. It also provides detailed information on assessment protocols for the users of the indicator and assessment products. The manual is a living document, which is updated as needed.

# <span id="page-2-0"></span>**2 Data and work flow**

# <span id="page-2-1"></span>**2.1General description of work flow**

In the HELCOM data flow model for eutrophication assessments (Fig. 2.1), **Contracting Parties** are responsible of reporting monitoring data to the COMBINE database hosted by ICES, through regular reporting procedures. After receiving the data, ICES performs QA/QC checking procedures to the data and transfers it to the **ICES database**. For each eutrophication assessment period, data within the ICES database is extracted and is as such drawn into a separate **HELCOM assessment database**, also hosted by ICES. Additional data products, such as validated and preaggregated EO- or ship-of-opportunity data, is submitted by the provider directly to the HELCOM assessment database, without entrance to the ICES database. At this stage indicator aggregation and assessment results are produced dynamically using algorithms specified for the individual core indicators and the overall eutrophication assessment based on the HELCOM eutrophication assessment tool (HEAT 3.0). Visualized data products are subsequently brought through a review and acceptance procedure, using workflows in **HELCOM Eutrophication workspace**. The workflow is established on a Sharepoint-based Workspace, where it is possible to task the experts taking part in the assessment process, as well as document the progress. The HELCOM assessment database is being updated continuously until the acceptance at data-, indicator- and assessment levels has been achieved from nominated experts of the Contracting Parties.

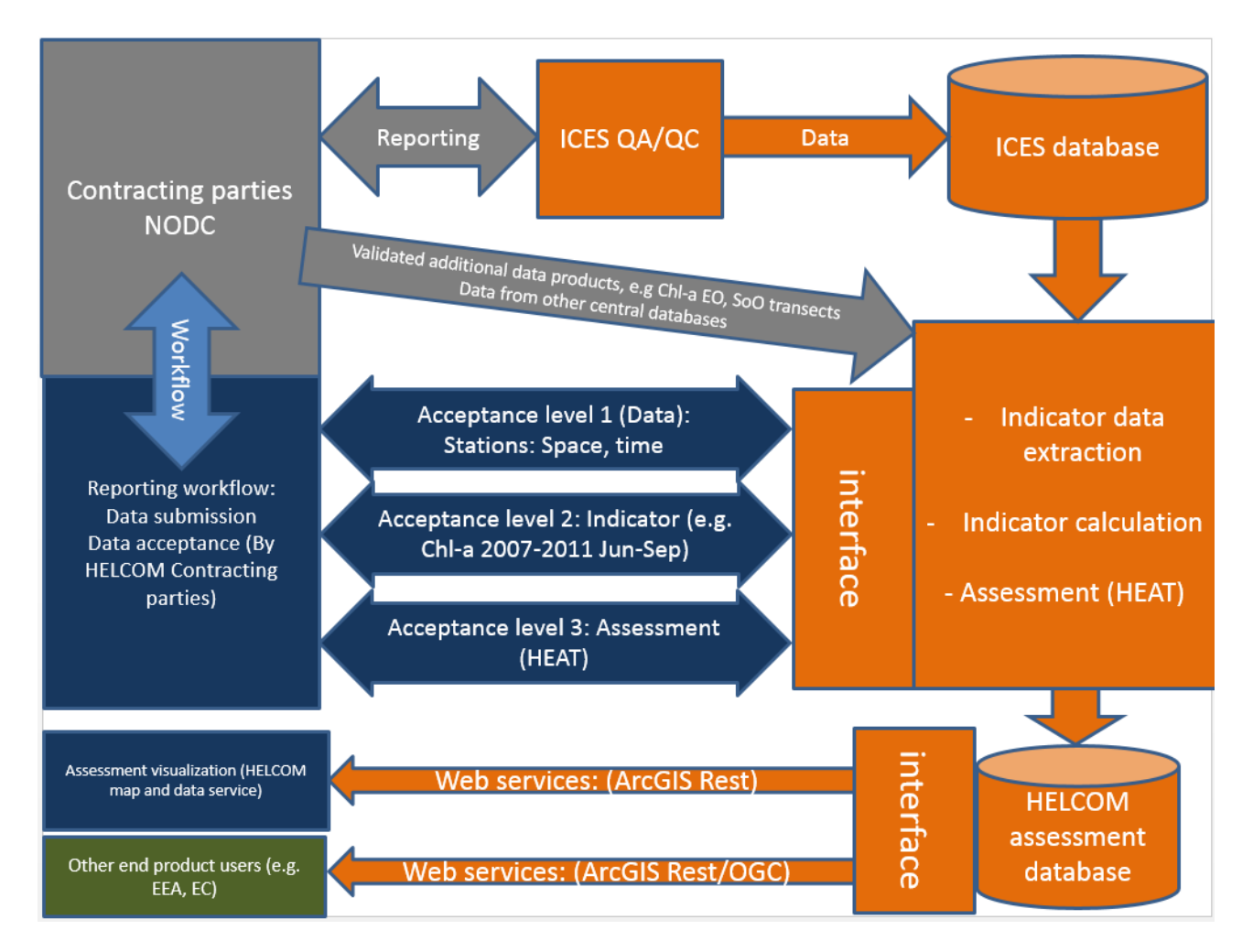

**Figure 2.1. Proposal for data and information flow. The color of the items indicate the actor/host: Gray = Contracting Parties, Blue = HELCOM portal (hosted at the Secretariat), Orange = ICES, Green = Other end-users.**

Final assessment products, such as indicator maps, are produced and visualized from the database and made available through an interface hosted and maintained by ICES. The HELCOM web portal consists of th[e HELCOM indicator web](http://www.helcom.fi/baltic-sea-trends/eutrophication/indicators/)  [reports](http://www.helcom.fi/baltic-sea-trends/eutrophication/indicators/) and the [HELCOM Map and Data service.](http://maps.helcom.fi/website/mapservice/index.html) The chart type data visualizations are read from the database visualized in the indicator and assessment web pages. The spatial data (indicator maps) are read from an interface produced with ArcGIS server rest interface, possibly in the future also OGC WMS/WFS compatible web service. The documented interface is open and capable of providing data products to be visualized in data portals and visualization end-points hosted by other actors, e.g. HELCOM Contracting Parties national institutions, EEA and EC.

The roles of Contracting Parties and institutions taking part in the work flow are presented in Table 2.1.

#### **Table 2.1. The roles of Contracting party experts and institutions. 'EUTRO' refers to the HELCOM eutrophication network.**

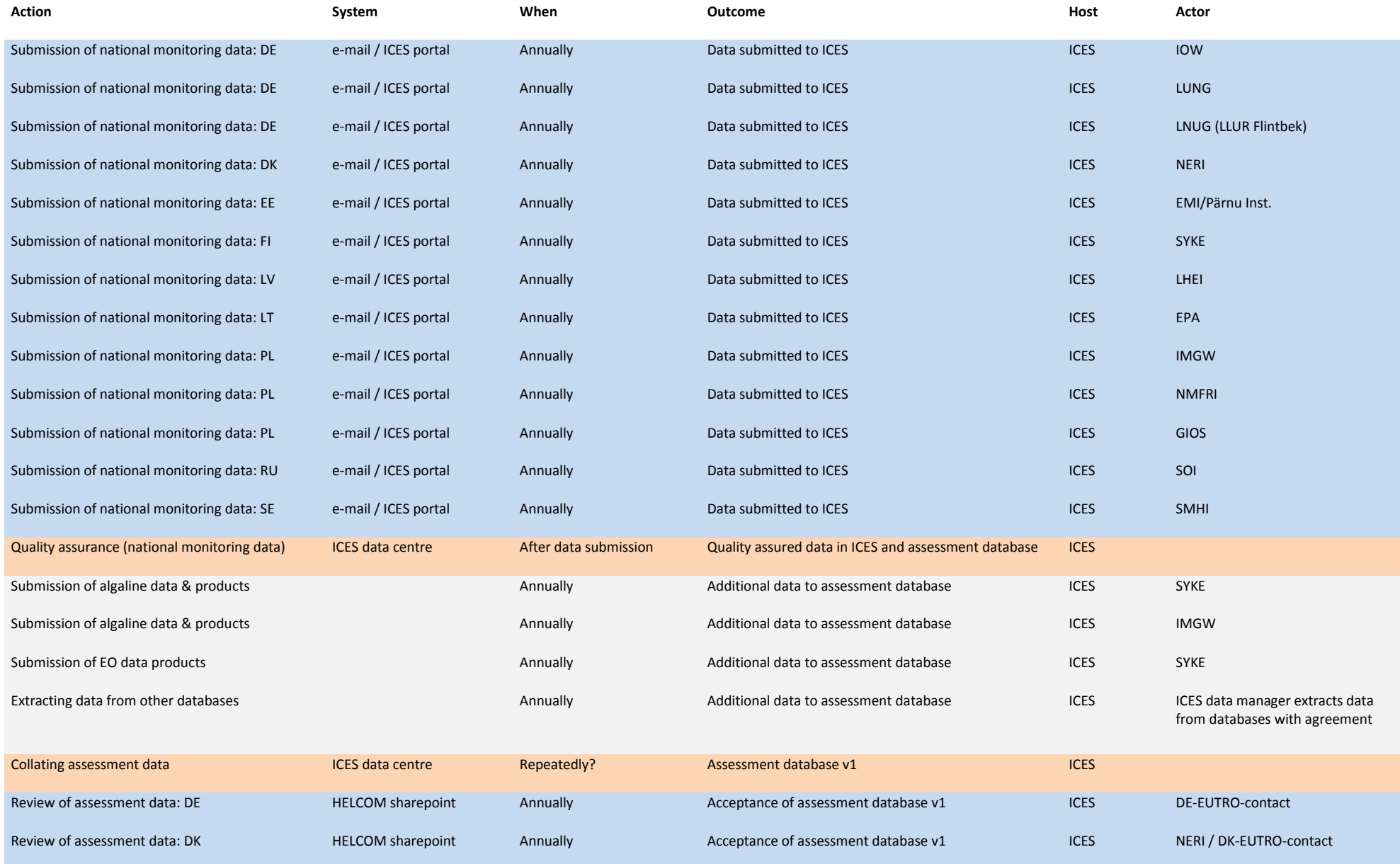

<span id="page-5-0"></span>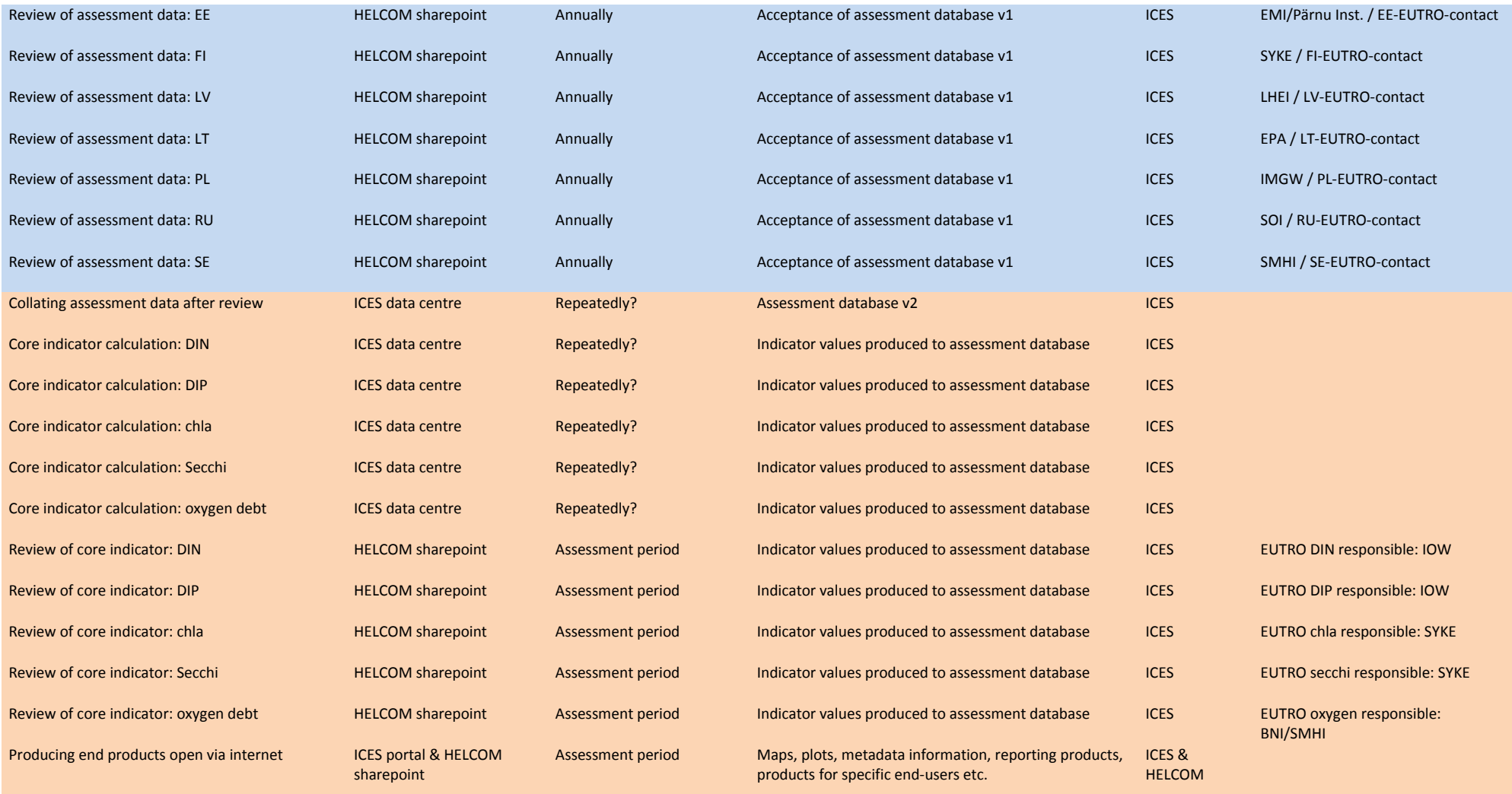

# **2.2Instruction for assigned eutrophication experts for checking eutrophication**

# **assessment data**

To ensure a high quality of the data and the assessment of the eutrophication indicators as well as the overall HEAT assessment a checking procedure has been agreed and will be followed by experts in the HELCOM Eutrophication Network. Each country is responsible for checking their datasets and the assessment of their coastal waters. The open sea assessment is checked following a step-wise procedure (table 2.2). Detailed instructions on the checking procedure can be found in Annex 2A.

**Table 2.2. The step-wise acceptance procedure, showing steps, responsible actors and the review parameters to be filled at each step. The levels refer to: 1) data, 2) indicator and 3) assessment.**

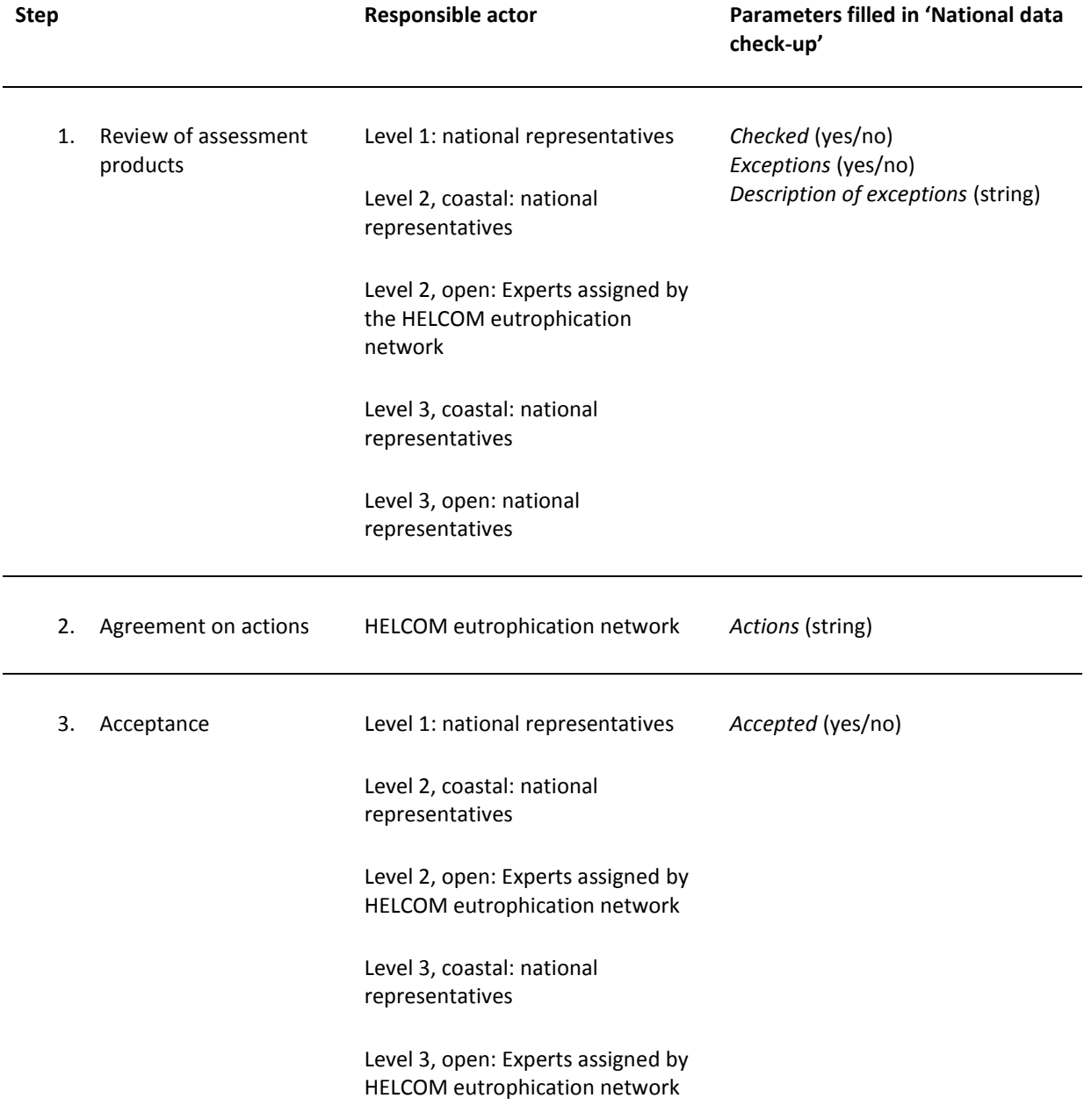

The review is done in the 'Eutrophication data reporting workspace', under 'national check-up'-page [\(https://portal.helcom.fi/workspaces/EUTRO-OPER-70/Lists/National%20data%20checkup/AllItems.aspx\)](https://portal.helcom.fi/workspaces/EUTRO-OPER-70/Lists/National%20data%20checkup/AllItems.aspx), where experts have been provided with rights to relevant sub-pages (Figure 2.2). The assessment data may be viewed at the 'Dataview' -page, or downloaded for viewing in any selected programme.

| $ s\rangle$ DK<br>$\times$                                        |                                                                                                    |                                                                                                    |                          |                         | <b>Reported: Readfoot</b>         |                                   |            |                                   |  |
|-------------------------------------------------------------------|----------------------------------------------------------------------------------------------------|----------------------------------------------------------------------------------------------------|--------------------------|-------------------------|-----------------------------------|-----------------------------------|------------|-----------------------------------|--|
| C<br>$\leftarrow$ $\rightarrow$                                   |                                                                                                    | https://portal.helcom.fi/workspaces/EUTRO-OPER-70/Pages/DK.aspx                                                                                                    |                          |                         |                                   |                                   |            |                                   |  |
| <b>SharePoint</b>                                                 |                                                                                                    |                                                                                                    |                          |                         |                                   |                                   |            |                                   |  |
| <b>BROWSE</b><br>PUBLISH<br>PAGE                                  |                                                                                                    |                                                                                                    |                          |                         |                                   |                                   |            |                                   |  |
|                                                                   | <b>HELCOM Meeting Portal</b>                                                                                        |                                                                                                    |                          |                         |                                   |                                   |            |                                   |  |
| <b>A</b> HELCOM                                                   | <b>DK</b>                                                                                                    |                                                                                                    |                          |                         |                                   |                                   |            |                                   |  |
| <b>EUTRO-OPER Data</b><br>reporting workspace                     | National data check-up site for Denmark regarding Open sea assessment and Coastal assessment.                       |                                                                                                    |                          |                         |                                   |                                   |            |                                   |  |
| Documents                                                         | National contact: Fill check-up table below according to EUTRO OPER manual based on the data described in dataview. |                                                                                                    |                          |                         |                                   |                                   |            |                                   |  |
| Tasks                                                             |                                                                                                    |                                                                                                    |                          |                         |                                   |                                   |            |                                   |  |
| Calendar                                                          | DK: Open sea monitoring data review<br>DK: Open sea monitoring data review<br>$\bigoplus$ new recover               |                                                                                                    |                          |                         |                                   |                                   |            |                                   |  |
| Dataview                                                          |                                                                                                    |                                                                                                    |                          |                         |                                   |                                   |            |                                   |  |
| National data check-up                                            | $\checkmark$<br>Accepted                                                                                            | Title                                                                                                    |                          |                         |                                   |                                   |            |                                   |  |
| DE<br><b>DK</b>                                                   | <b>No</b>                                                                                                    | No observations missing                                                                                                    | Checked<br><b>No</b>     | Exceptions<br><b>No</b> | Description of exceptions Actions |                                   |            |                                   |  |
| EE                                                                | <b>No</b>                                                                                                    | No double observations                                                                                                    | $\cdots$<br><b>No</b>    | <b>No</b>               |                                   |                                   |            |                                   |  |
| F <sub>I</sub>                                                    | <b>No</b>                                                                                                    | No removable observations                                                                                                    | $\cdots$<br>$\cdots$ No. | <b>No</b>               |                                   |                                   |            |                                   |  |
| LV                                                                | <b>No</b>                                                                                                    |                                                                                                    | $\cdots$ No.             | <b>No</b>               |                                   |                                   |            |                                   |  |
| LT                                                                |                                                                                                    | No missing parameters in an observation                                                                                                    |                          |                         |                                   |                                   |            |                                   |  |
| PL                                                                | DK: Coastal indicator review                                                                                        |                                                                                                    |                          |                         |                                   |                                   |            |                                   |  |
| <b>RU</b>                                                         | (+) new item or edit this list                                                                                      |                                                                                                    |                          |                         |                                   |                                   |            |                                   |  |
| <b>SE</b>                                                         | $\checkmark$<br>Accepted                                                                                            | Title                                                                                                    |                          |                         |                                   | Checked                           | Exceptions | Description of exceptions Actions |  |
| Core indicators                                                   | No                                                                                                    |                                                                                                    |                          |                         |                                   | No<br>                            |            |                                   |  |
| <b>HEAT</b><br><b>EDIT LINKS</b>                                  | No                                                                                                    | All coastal units are represented and assigned with the indicators relevant for them<br>No<br>All indicators are represented and assigned with ES, ET and ER in the relevant assessment units |                          |                         |                                   |                                   |            |                                   |  |
|                                                                   | <b>No</b>                                                                                                    | No<br>No<br><br>Accuracy of ES value: for all indicators, all relevant coastal units<br>No<br>No<br>                                                                                          |                          |                         |                                   |                                   |            |                                   |  |
|                                                                   | <b>No</b><br>Accuracy of ET value: for all indicators, all relevant coastal units<br>No<br>No<br>$\cdots$           |                                                                                                    |                          |                         |                                   |                                   |            |                                   |  |
|                                                                   | <b>No</b>                                                                                                    | Accuracy of ER calculation: for all indicators, all relevant coastal units                                                                                                    |                          |                         |                                   | <b>No</b><br>                     | <b>No</b>  |                                   |  |
|                                                                   | <b>No</b>                                                                                                    | Accuracy of map: assessment period; MSFD classification, MSFD & 5-levels, MSFD & 10-levels                                                                                                    |                          |                         |                                   | No.                               | <b>No</b>  |                                   |  |
|                                                                   |                                                                                                    |                                                                                                    |                          |                         |                                   |                                   |            |                                   |  |
|                                                                   | DK: Coastal HEAT review                                                                                             |                                                                                                    |                          |                         |                                   |                                   |            |                                   |  |
|                                                                   | (+) new item or edit this list                                                                                      |                                                                                                    |                          |                         |                                   |                                   |            |                                   |  |
|                                                                   | Accepted                                                                                                    | Title                                                                                                    |                          | Checked                 | Exceptions                        | Description of exceptions Actions |            |                                   |  |
|                                                                   | <b>No</b>                                                                                                    | All coastal units are assigned with a HEAT assessment                                                                                                    |                          | <b>No</b><br>$\cdots$   | <b>No</b>                         |                                   |            |                                   |  |
|                                                                   | No                                                                                                    | Accuracy of N value                                                                                                    |                          | No<br>                  | No                                |                                   |            |                                   |  |
| https://portal.helcom.fi/workspaces/EUTRO-OPER-70/Lists/DK_Review |                                                                                                    |                                                                                                    |                          | No<br>$\cdots$          | No                                |                                   |            |                                   |  |

**Figure 2.2. The national data check-up page, showing the parameters to be filled under review. (example from DK review page).**

# <span id="page-7-0"></span>**2.3Documentation of work flow**

Once acceptance at all three levels has been confirmed and the final HELCOM assessment is produced, the assessment dataset is locked for changes and archived to the HELCOM assessment database in order to preserve the original dataset used in the assessment for documentation purposes.

Reporting review workspace will be also published and locked for editing. The different steps of the review process (checks / comments added by Contracting parties nominated experts and actions carried out) for each review item is stored in the workspace list version history. The version history is also exported to a specific excel sheet for archiving.

# <span id="page-8-0"></span>**3 Data reporting**

# <span id="page-8-1"></span>**3.1Definition of datasets and responsible institutes**

The HELCOM monitoring data is reported by Contracting Parties to ICES, using their guidelines and policy for data submission [\(http://www.ices.dk/marine-data/guidelines-and-policy/Pages/Submitting-data-and-meta-data.aspx\)](http://www.ices.dk/marine-data/guidelines-and-policy/Pages/Submitting-data-and-meta-data.aspx). In general, the data formats, guidelines and vocabularies are specific to the data type and monitoring programme. The monitoring data related to the eutrophication core indicators are submitted through ICES oceanographic data submission [\(http://ocean.ices.dk/submission/\)](http://ocean.ices.dk/submission/). ICES welcomes any data format as long as it well described and structured consistently.

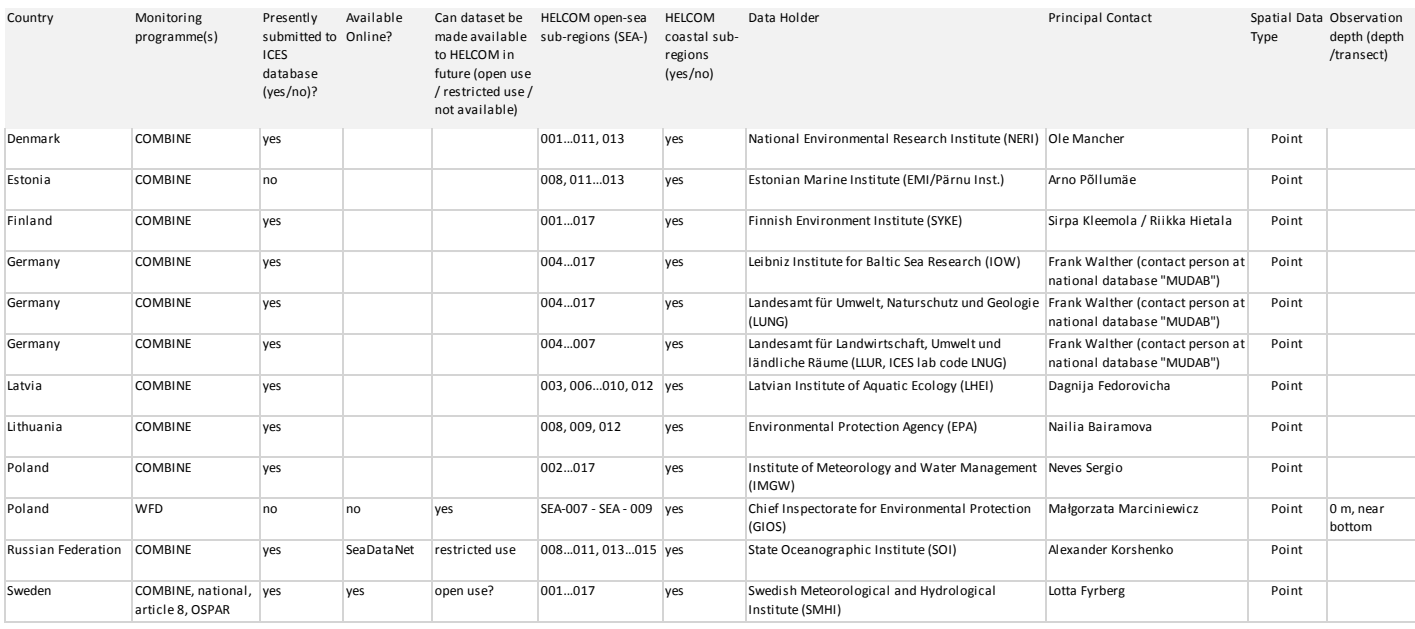

#### **Table 3.1. List of monitoring datasets reported to ICES by Contracting Parties annually.**

# <span id="page-8-2"></span>**3.2QA/QC guidelines**

The reporting and QA/QC procedures follow common guidelines for HELCOM eutrophication assessment data. They include instructions on basic requirements of reported data, data standards, formats taken, collection and processing details, quality control and documentation, as well as information on the support of the data host ICES.

The QA/QC guidelines for discrete water sample data, EO-based information, Ferrybox flow-through information and ready indicator products are presented in ANNECES 3A-3D.

# <span id="page-8-3"></span>**4 Updating indicators**

This chapter describes the indicator set available for eutrophication assessment and how they are assessed in the HELCOM process.

The indicators are divided into three principle classes. HELCOM core indicators are used in offshore waters beyond 1 nm seaward from the baseline i.e. beyond coastal waters as defined the Water Framework Directive (WFD). They have been agreed for use in HELCOM with associated GES-boundaries.

The second class is HELCOM pre-core indicators that are developed towards use in offshore waters but are still not operational or agreed as core indicators. They may also lack e.g. commonly agreed GES-boundaries.

The third class of indicators consists of those used in coastal water assessments under the Water Framework Directive. This indicator group is much more heterogeneous. Some indicators have been intercalibrated between countries through the EU GIG process, but many indicators (and particularly those considered as 'physico-chemical supporting parameters' within the WFD) are based on national work. WFD indicators are used to nationally to assess ecological status under the WFD during a 6 year cycle and are reported to the European Environment Agency (EEA).

| <b>Statistic</b>         | <b>Abbreviation</b> | <b>Explanation</b>                                         |
|--------------------------|---------------------|------------------------------------------------------------|
| Indicator value          | ES                  | Indicator value during the period of the assessment, based |
|                          |                     | on information achieved through monitoring                 |
| Standard deviation       | Std                 | Standard deviation of data used for calculating ES         |
| GES boundary (or target) | ET                  | Commonly agreed boundary for Good Environmenal Status      |
|                          |                     | (BSEP 143)                                                 |
| Eutrophication ratio     | ER                  | Ratio between ES and ET (for indicators with positive      |
|                          |                     | response to eutrophication) and ratio between ET and ES    |
|                          |                     | (for indicators with negative response to eutrophication)  |
| Status confidence        | <b>ES-Status</b>    | Confidence based on the data used for calculating ES       |
| Target confidence        | ET-Score            | Confidence of target-setting procedure                     |

**Table 4.1. For each indicator, the statistics are calculated in each sub-basin, and include:**

For open-sea areas, the indicator statistics are produced from data and/or data products submitted and stored at the HELCOM eutrophication assessment data base using the indicator-specific aggregation principles and specifications presented below. Calculations are made both on annual and assessment-period levels. Indicator targets are based on the results obtained in the TARGREV project (HELCOM 2013a), taking also advantage of the work carried out during the EUTRO PRO process (HELCOM 2009) and national work for WFD. The final targets have been set through an expert evaluation process done by the intersessional activity on development of core eutrophication indicators (HELCOM CORE EUTRO) and the targets were adopted by the HELCOM Heads of Delegations 39/2012 (BSEP143).

For coastal areas, there are two optional ways of producing the indicator statistics. The responsibility may be in the hands of the contracting party, who reports ready indicator statistics based on calculations are made in connection with the national Water Framework Directive reporting for those Contracting Parties being also EU Member States. If agreed by the eutrophication network and the contracting party in question, coastal indicator statistics may be alternatively produced from monitoring data submitted and stored at the HELCOM eutrophication assessment data base, in a similar way as for open sea indicators.

# <span id="page-9-0"></span>**4.1HELCOM core indicators, open sea**

# Updating indicator status

Core indicators have been agreed for dissolved inorganic nitrogen (DIN) and –phosphorus (DIP) (MSFD D5 Category 1), for chlorophyll-*a* concentrations and Secchi depth (Category 2) and for oxygen debt (Category 3). Tables 4.2 – 4.5 describe the assessment parameters and procedure. Assessment (target) levels for all core indicators are found in [Table](#page-13-0) 4.6.

The open-sea core indicators are updated using data reported by Contracting Parties to the HELCOM COMBINE database hosted by ICES, using the algorithms developed for the eutrophication assessment work flow (see chapter 1). The oxygen debt indicator is currently an exception to this, and reported as ready indicator products. The values are achieved using indicators specifications shown in Table 4.5.

# Updating indicator confidence

Indicator confidence is a combination of status- and target confidence.

Indicator status confidences are assigned according to a simple set of rules based on the number of observations. LOW confidence (=0%) is assigned if there are no more than 5 annual status observations during one or more years. MODERATE (=50%) confidence is used if more than 5 but no more than 15 status observations are found per year. HIGH (=100%) confidence requires more than 15 spatially non-biased status observations are found each year.

Chlorophyll-*a* indicators differ slightly from this. Using data from both in-situ and Earth Observation sources, the classification is as below, although an additional "Zero" class has been added, to indicate where there are no status observations. Low status is then set to 20%, moderate to 75% and high to 100% "confidence".

The target confidence was rated based on the uncertainty of the target setting procedure, and is fixed unless targets are adjusted (Figure 4.6). ET-Score was determined HIGH if the target was based on numerous observations made earlier than the 1950's, possibly in combination with hindcast modelling, MODERATE if the target was based on observations made earlier than the 1980's and/or hindcast modelling and LOW if the target was set through expert judgement and/or information from reference sites and/or observations made during or after the 1980's.

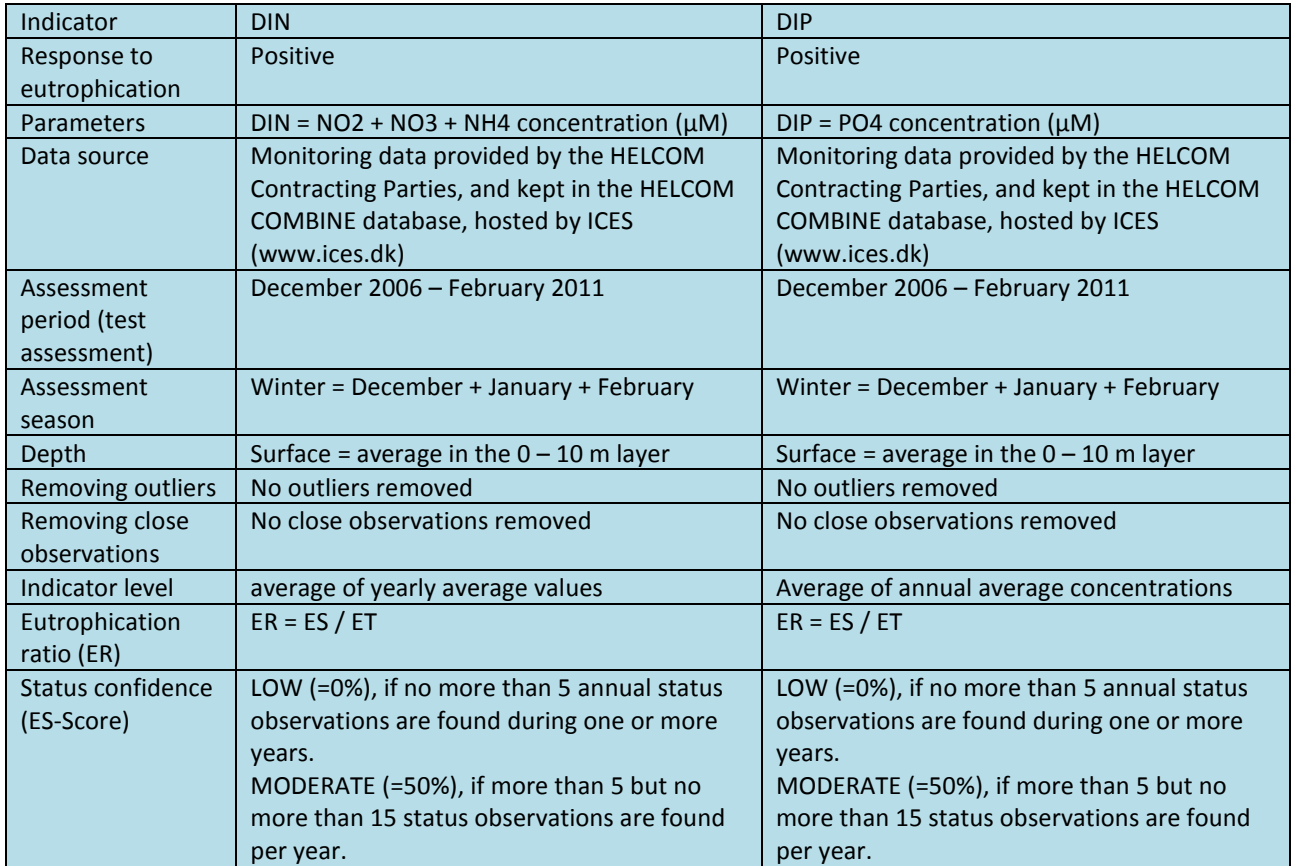

#### **Table 4.2. Specifications of the Category 1 core indicators DIN and DIP.**

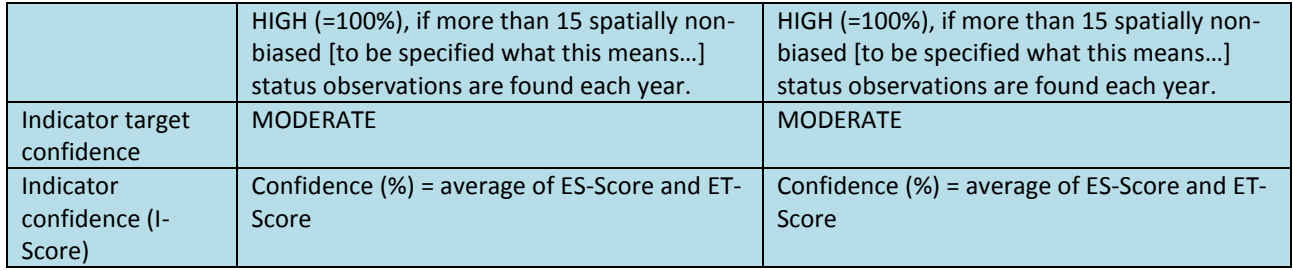

**Table 4.3. Specifications of the Category 2 core indicator chlorophyll-***a***.**

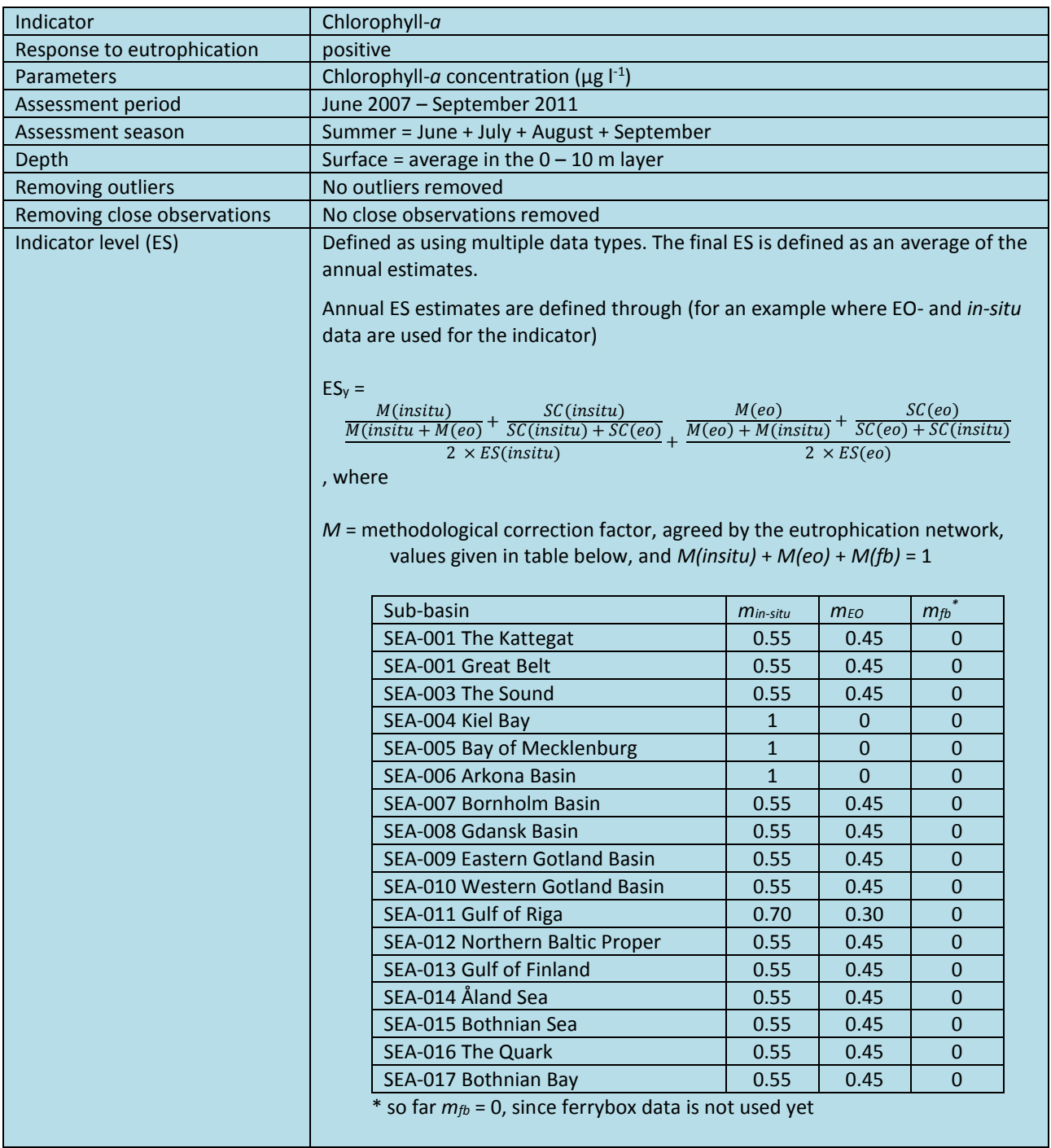

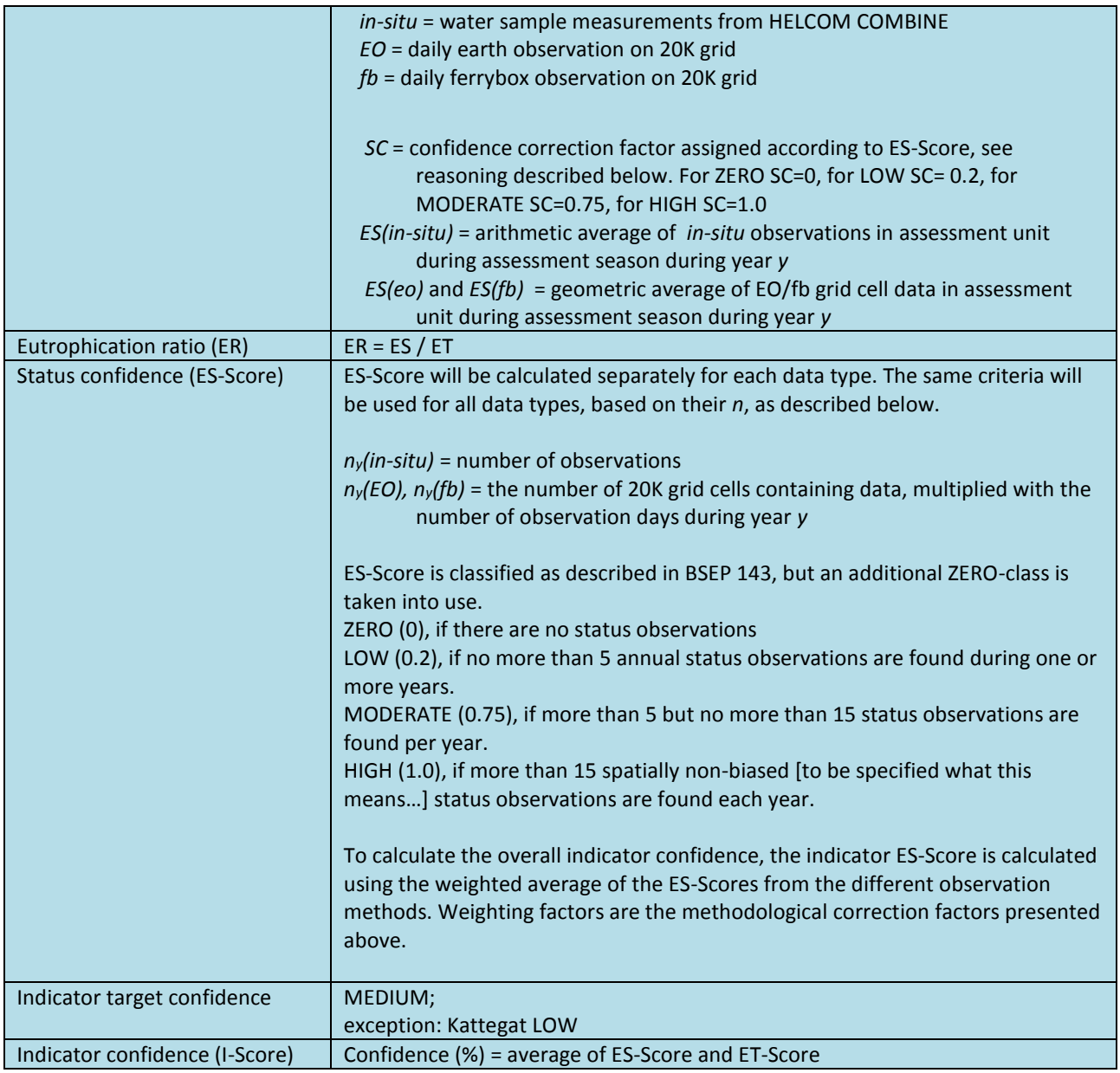

# **Table 4.4. Specifications of the Category 2 core indicator Secchi depth.**

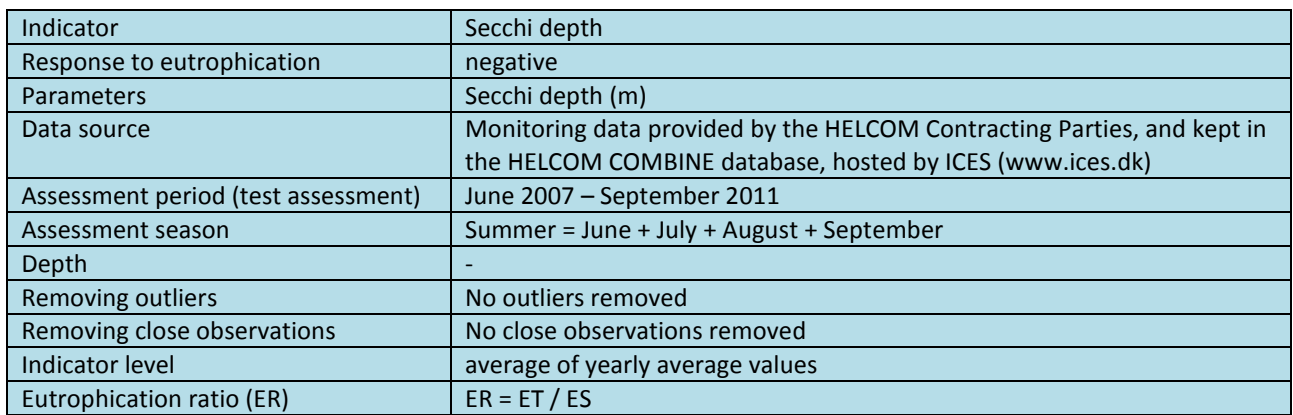

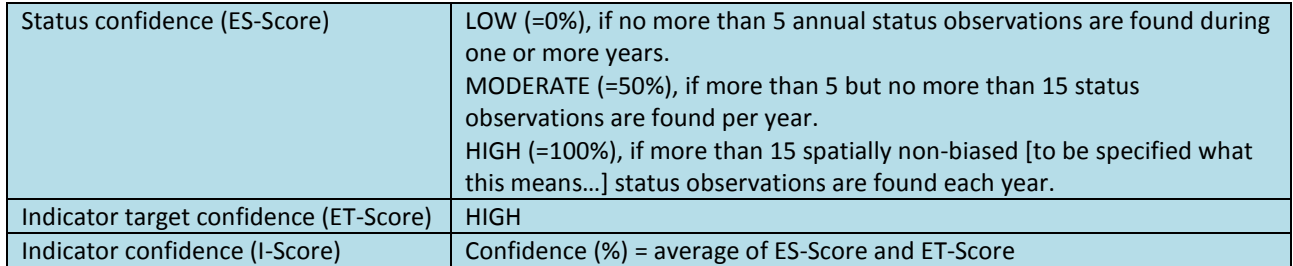

**Table 4.5. At present, the only Category 3 indicator is Oxygen debt, which is operational below the halocline in the central basins of the Baltic Proper (from the Bornholm Basin to the Gulf of Finland). Target values are 7.104 ml/l in the Bornholm basin and 10.54 ml/l in the central Baltic Proper and Gulf of Finland.**

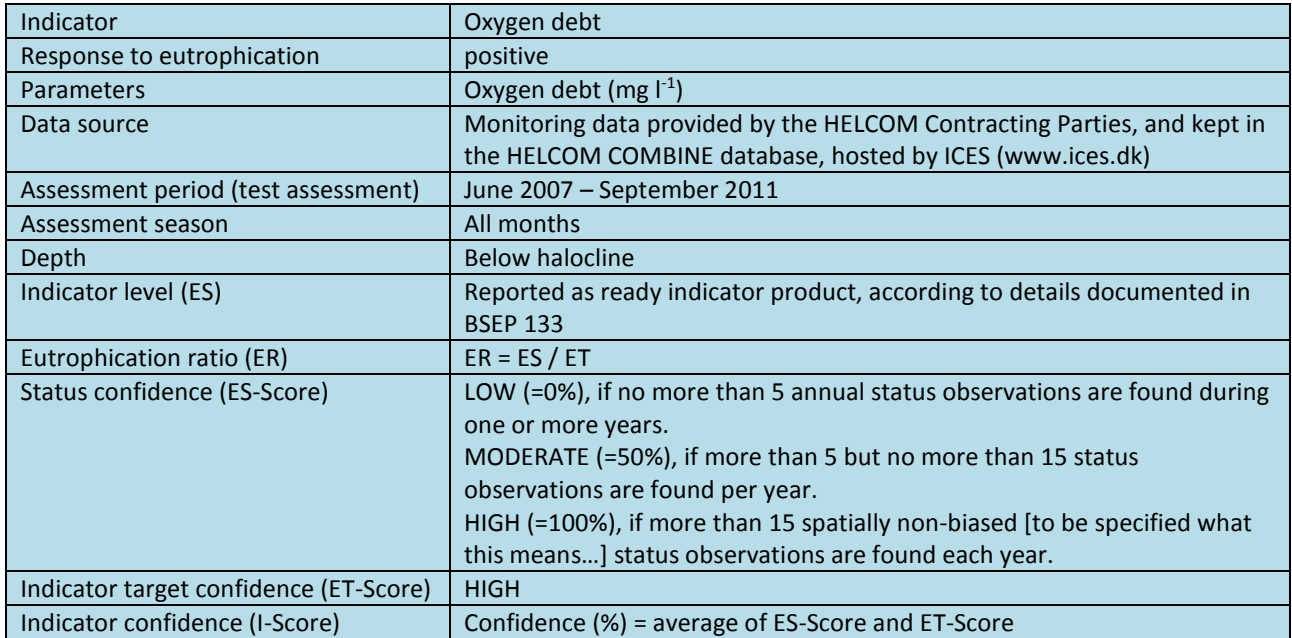

<span id="page-13-0"></span>**Table 4.6. GES-boundaries (ie targets) and confidence assessments for the eutrophication core indicators.**

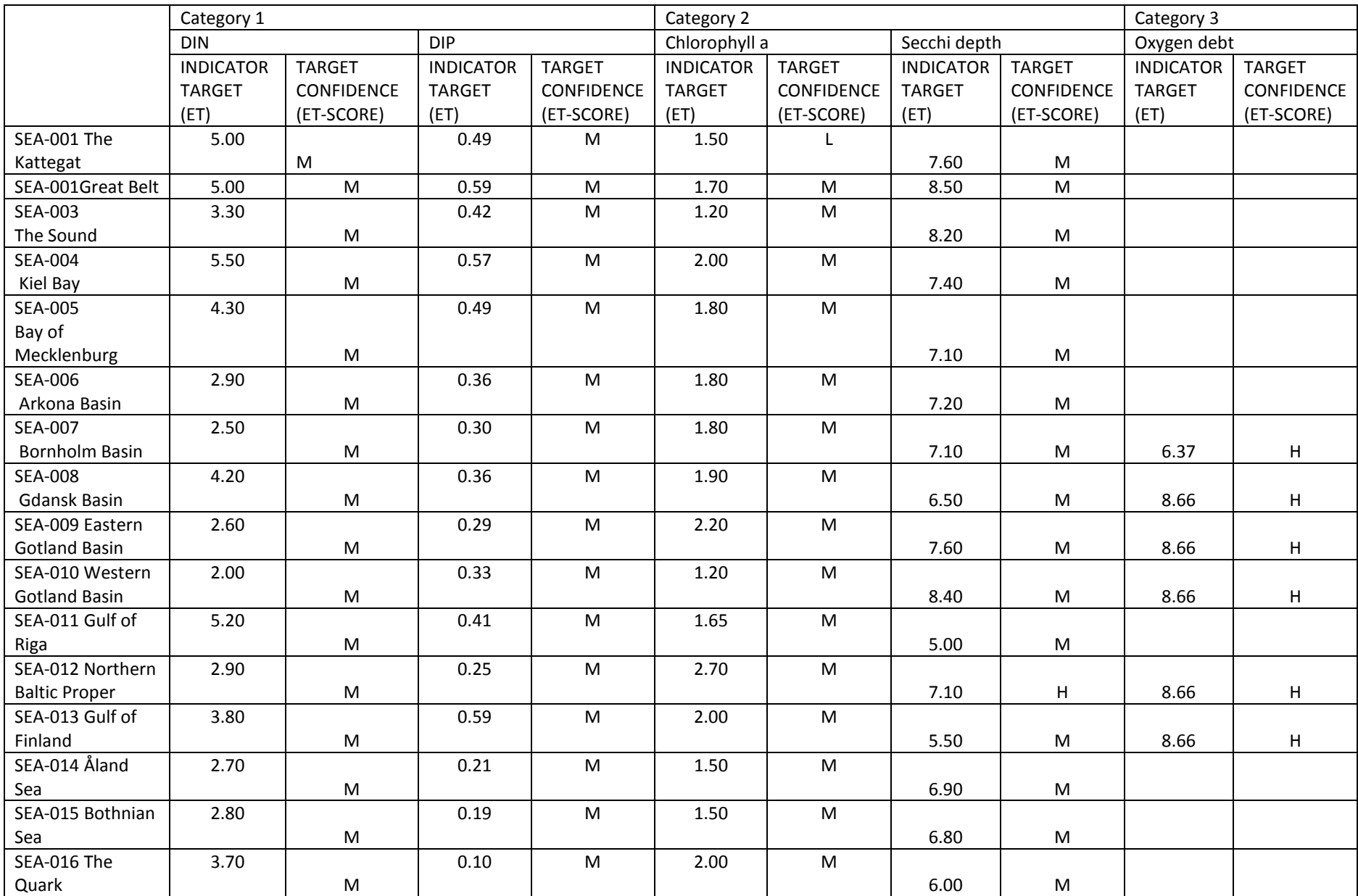

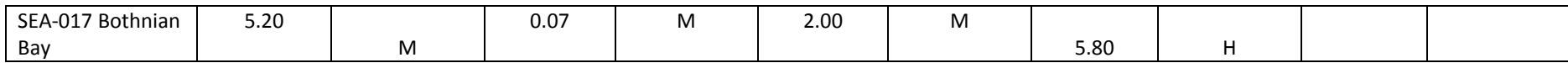

# <span id="page-16-0"></span>**4.2PRE-CORE indicators, open sea**

Pre-core indicators are not included into the eutrophication assessment. They are still under development, and may lack GES-boundaries, or other elements that would be required for update into core status.

Once accepted as HELCOM Core indicators, open-sea pre-core indicators will be updated using data reported by Contracting Parties to the HELCOM COMBINE database hosted by ICES, using agreed algorithms. In specific cases, they may be reported as ready indicator products, based on documented methodology. The values are achieved using indicators specifications shown in Tables 4.7 – 4.9.

Indicator confidences are assigned according to the same rules as applied for core indicators.

# Total nitrogen and total phosphorus

Pre-Core indicators are: total nitrogen and total phosphorus concentrations, spring bloom chlorophyll-*a* as well as for cyanobacterial blooms. At present, the total nitrogen and total phosphorus indicators include alternatives for both the summer period and for the annual mean status. Further harmonization of this indicator is envisaged.

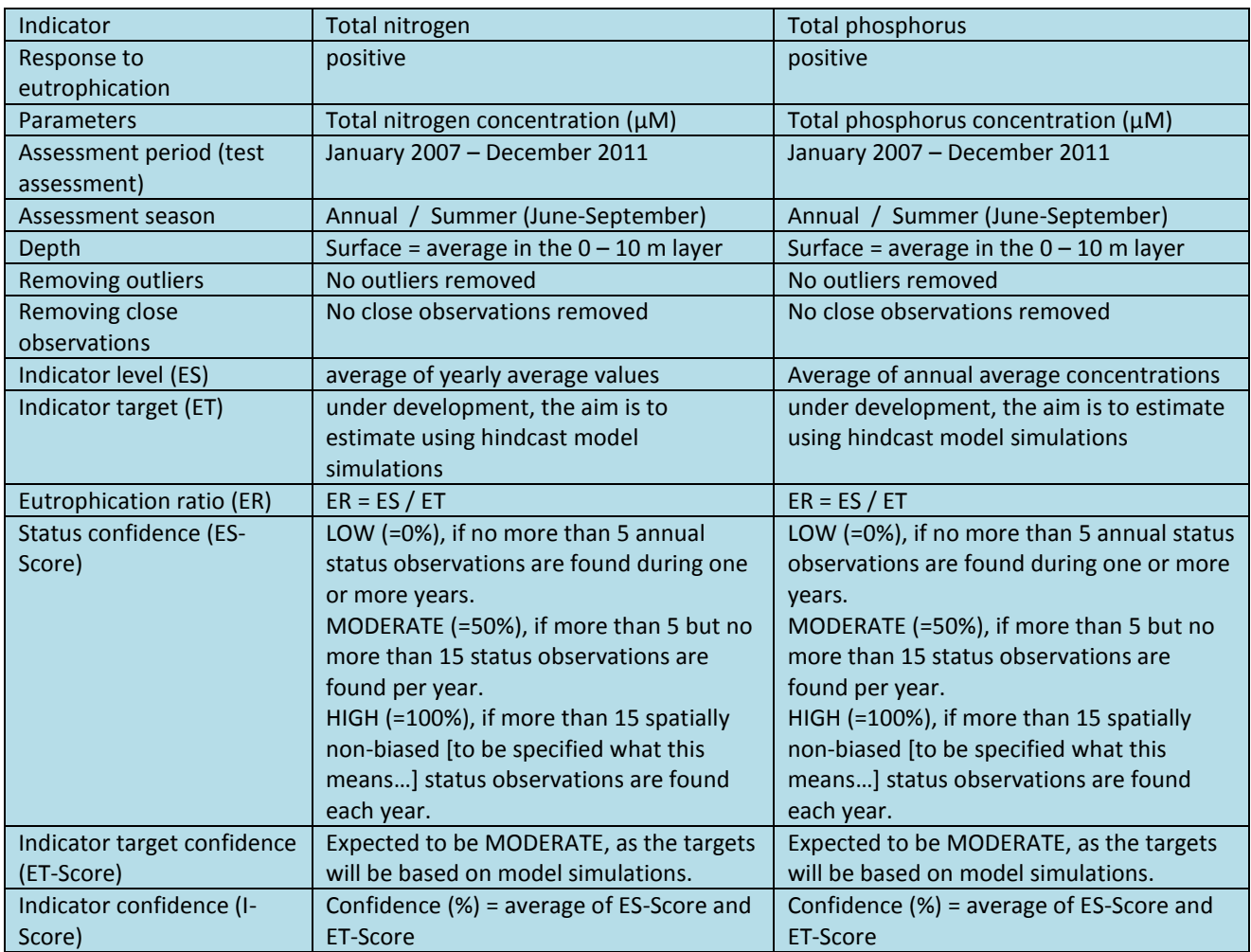

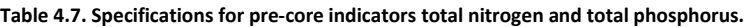

# Chlorophyll-*a*, spring bloom

The chlorophyll a spring bloom intensity is a measure of the magnitude (in terms of chlorophyll a peak concentration) and duration (in terms of number of days above a threshold) of the spring bloom, based primarily upon earth observation data.

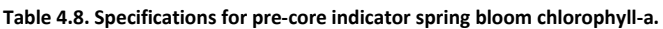

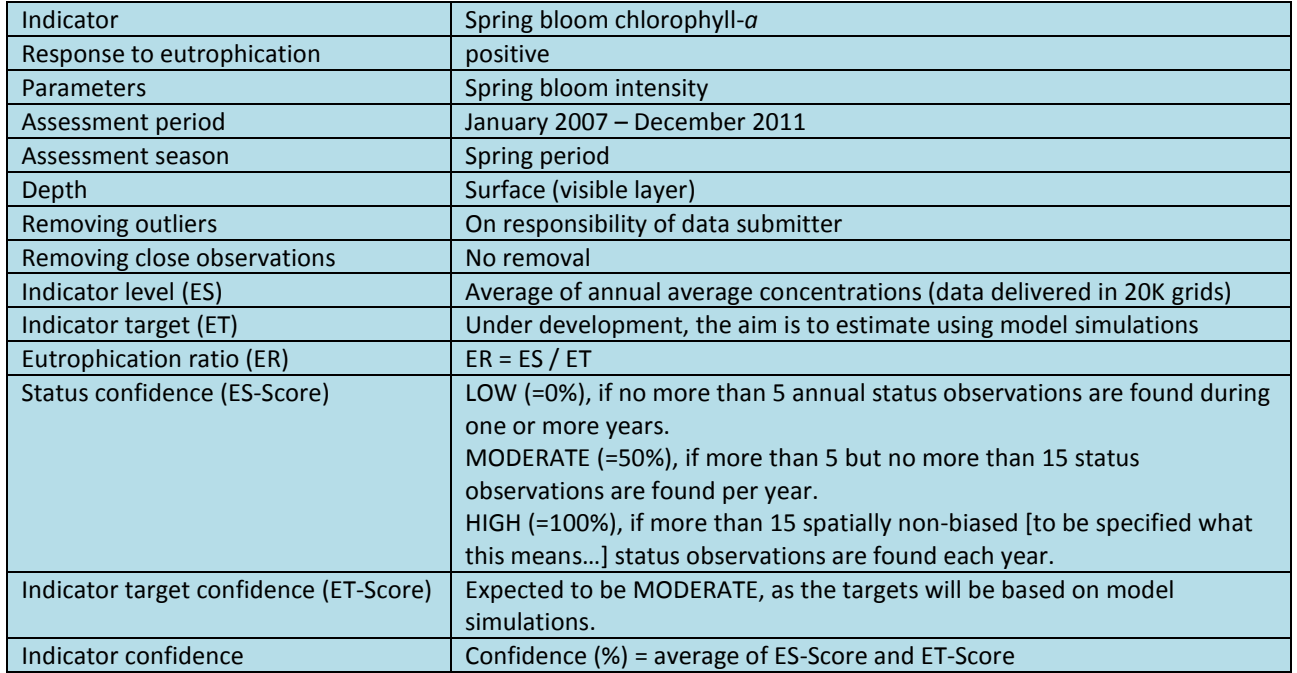

#### Cyanobacterial bloom indicator

The Cyanobacterial bloom index is a multiparametric indicator, combining different measurable aspects of the cyanobacterial blooms.

**Table 4.9. Specifications for pre-core indicator on cyanobacterial blooms.**

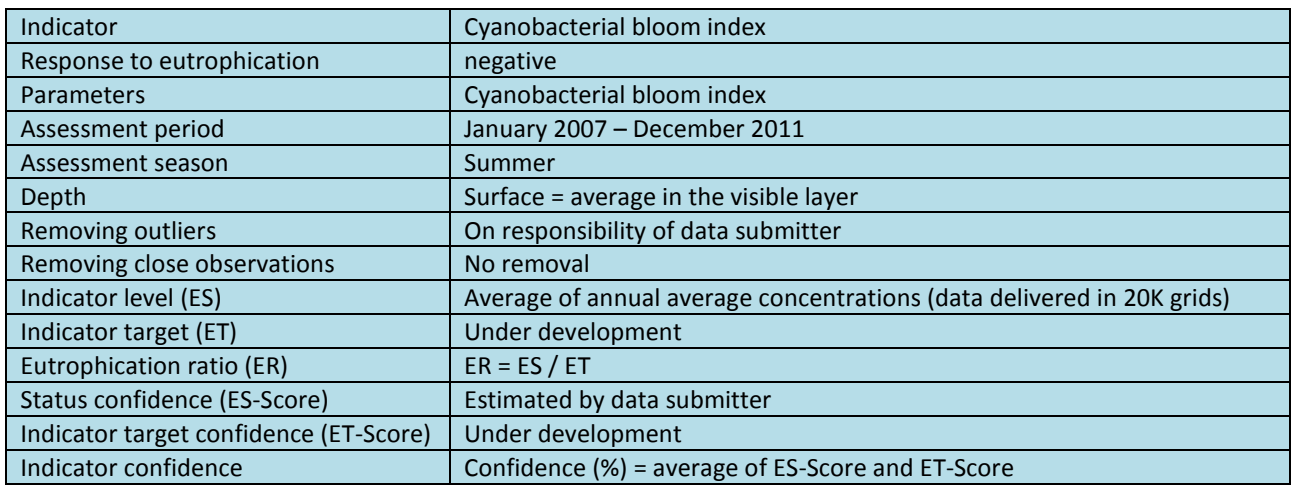

# <span id="page-18-0"></span>**4.3Coastal indicators**

Indicators used in national coastal waters are those reported under the WFD by those Contracting Parties that are also EU Member States. These indicator results are reported by the Contracting Parties at an aggregated level (status estimate and target for each assessment unit). For assessing the status of coastal waters in HELCOM, some Contracting Parties have chosen to use the water body level which is also used under the WFD, while other Contracting Parties have chosen to use the larger WFD coastal water types as HELCOM assessment units.

**Table 4.10. The indicators reported by the Contracting Parties to be used in the eutrophication assessment for their coastal waters. Some of the indicators are expressed in groups, even if the indicators vary nationally. This grouping does not affect the overall eutrophication assessment,**  which is done separately within the coastal waters of each contracting party, in each coastal assessment unit (water body / water type).

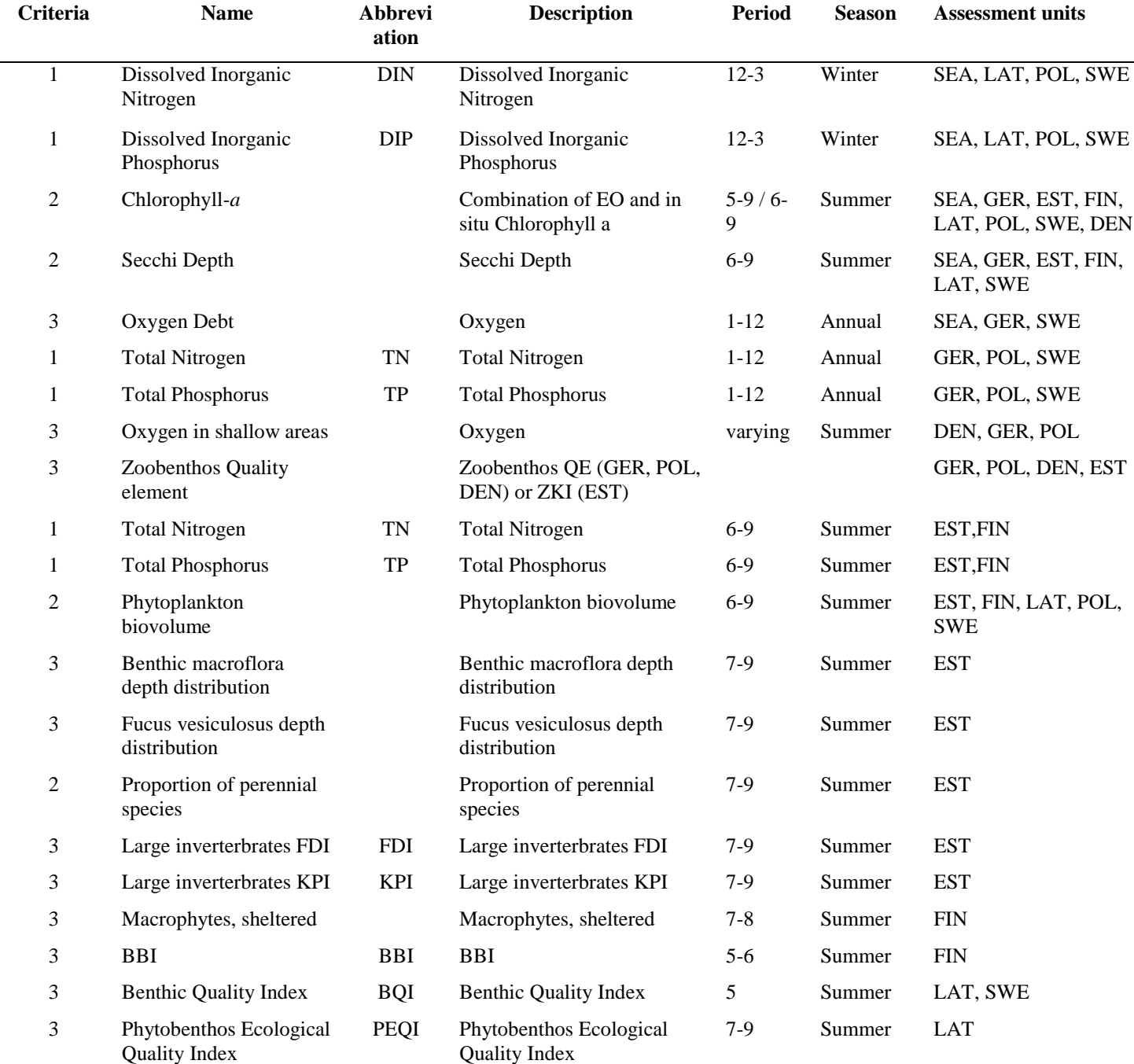

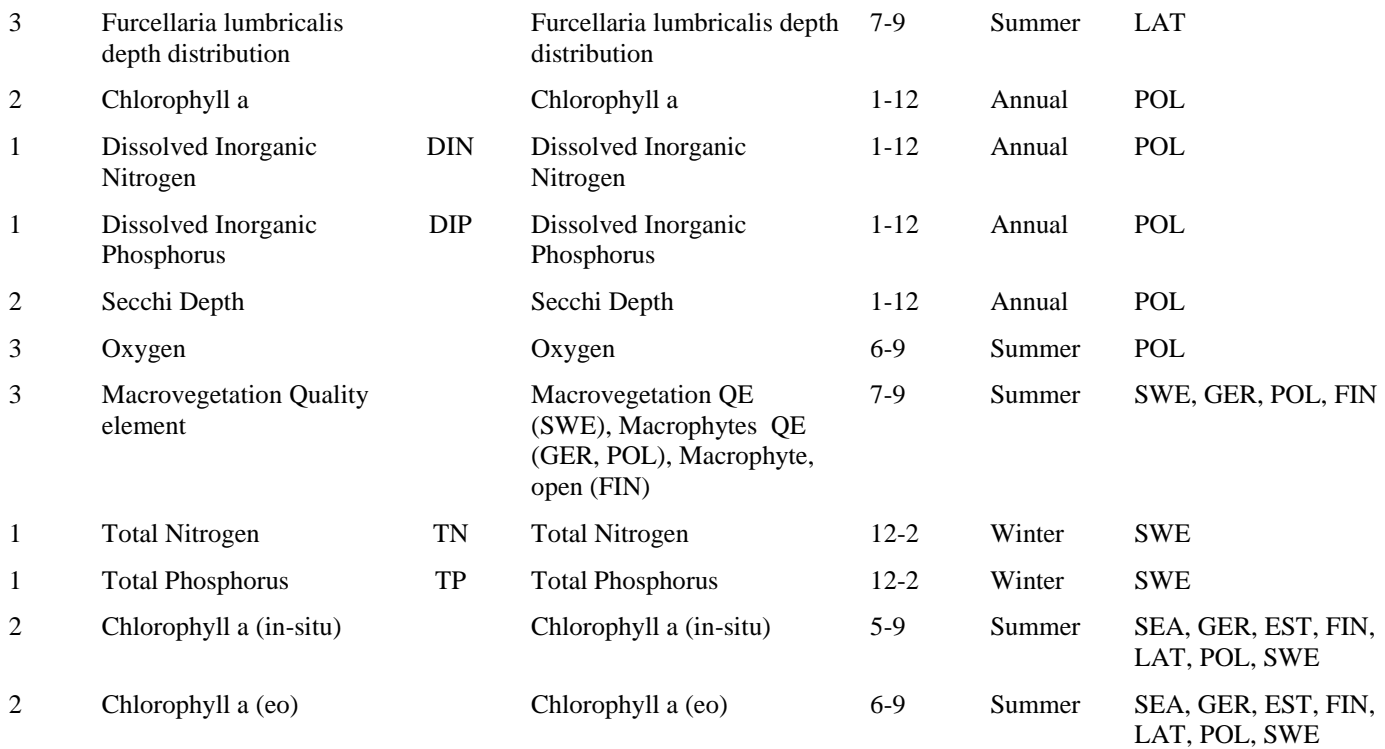

At present for all coastal indicators, the indicator level as well as the GES boundary has been assigned nationally for each assessment unit, basing on the methodology agreed during the WFD work (for intercalibrated indicators) or nationally (for indicators not intercalibrated). In cases where indicator information exists only as EQR, it may instead be reported as Ecological Ratios (ER) directly.

# <span id="page-19-0"></span>**5 Producing overall assessment (HEAT 3.0)**

# <span id="page-19-1"></span>**5.1Assessment units**

The HELCOM eutrophication assessment is an indicator-based quantitative assessment. The assessment is made separately for 17 open-sea and 138 coastal assessment units (figure 5.1), based on information achieved from regularly updated and commonly agreed indicators, which include estimates of present status as well as targets of good environmental status. The 138 coastal assessment units are based on "water body types" or the larger "water types" as used under the WFD by choice of the Contracting Parties. Commonly agreed HELCOM core indicators are used in open sea, and national indicators are used in coastal areas (see previous chapter). The indicator information is aggregated to form an estimate of overall eutrophication, using the HELCOM Eutrophication Assessment Tool (HEAT 3.0).

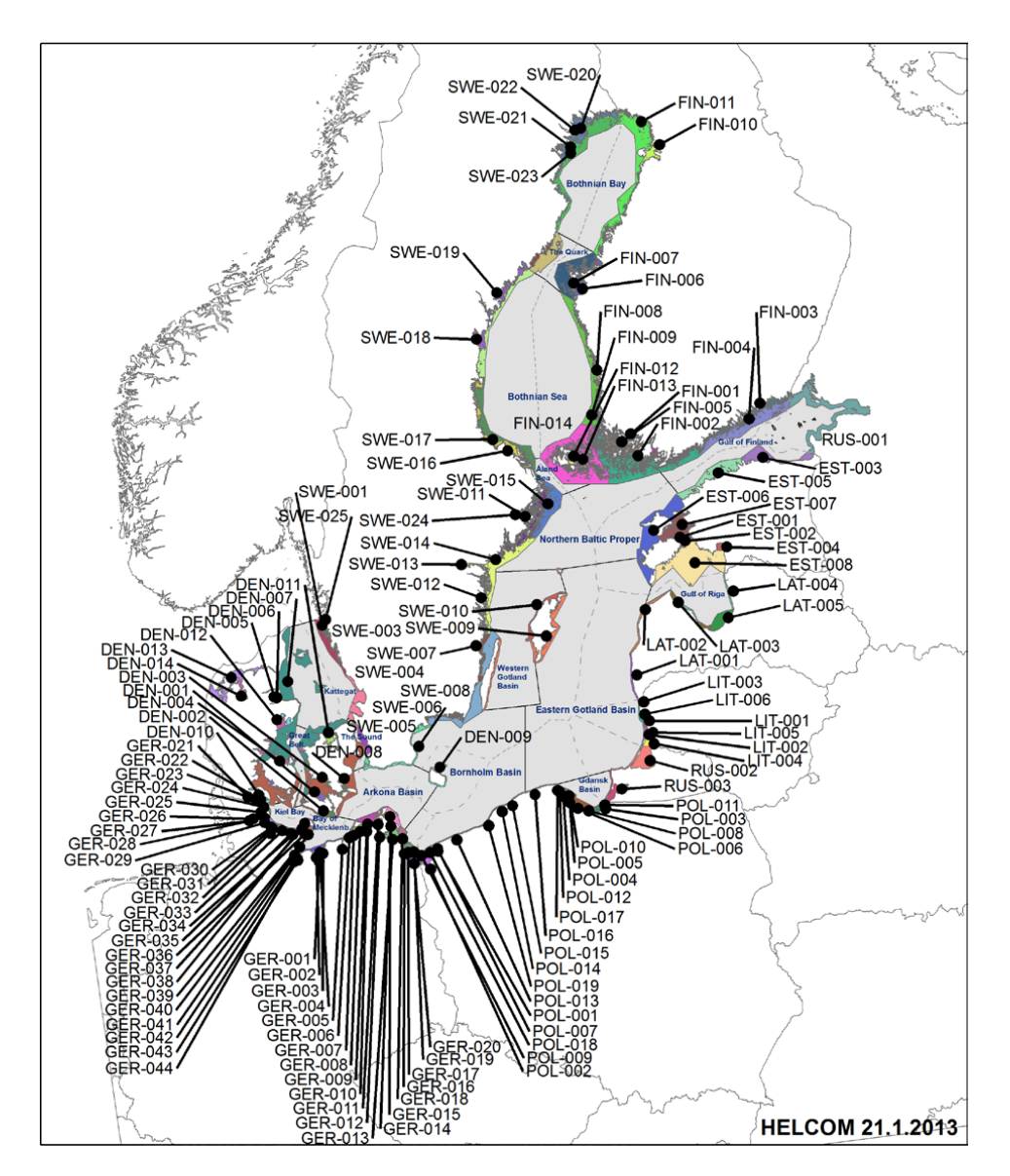

**Figure 5.1. A map illustrating the 17 open-sea and 138 coastal assessment units (from HELCOM monitoring and assessment strategy)**

Exceptions to the HELCOM assessment unit division are made in the coastal areas of Denmark, Estonia and Germany (figure 5.2).

**Figure 5.2. Exceptions to the coastal assessment unit division in a) Denmark, Germany and b) Estonia.**

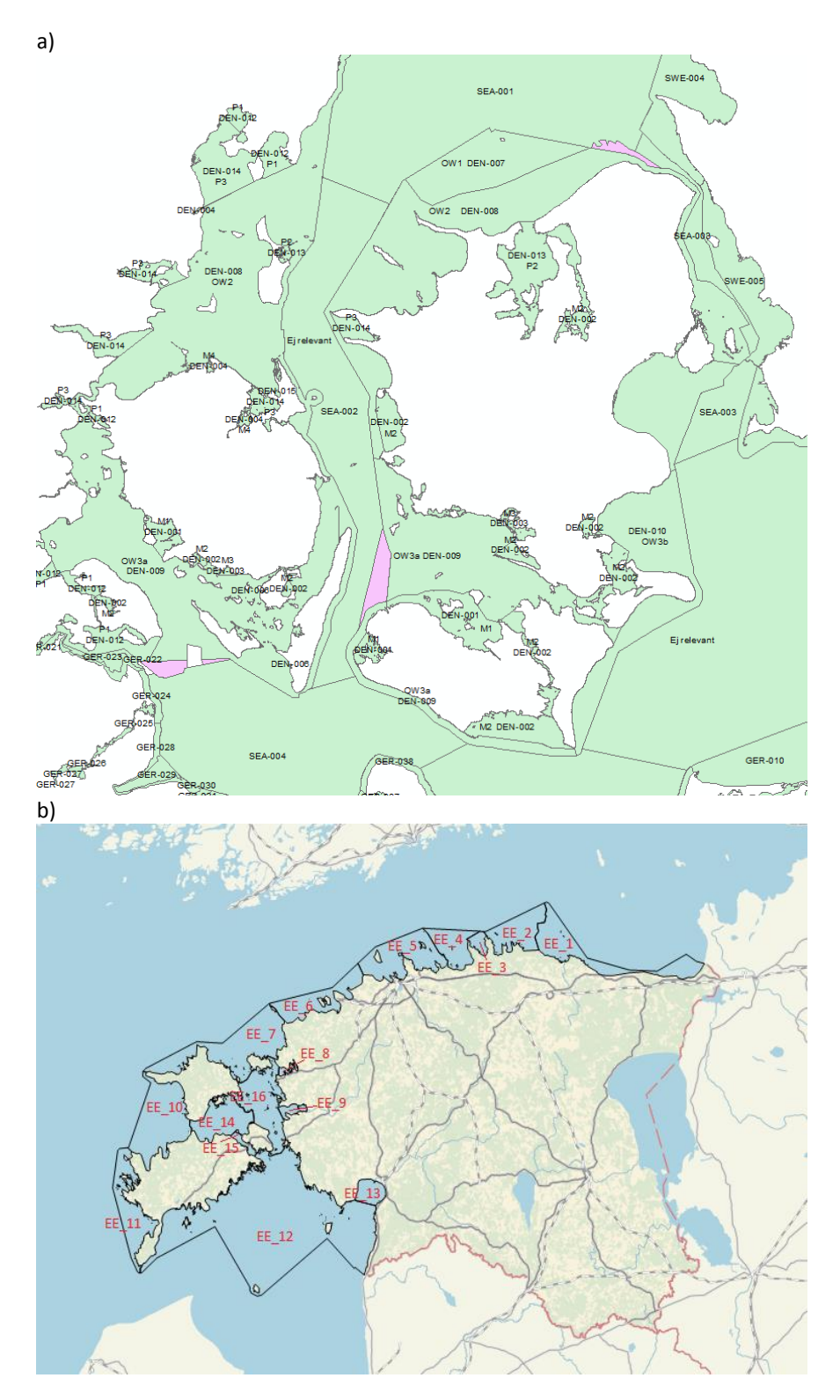

# <span id="page-21-0"></span>**5.2HELCOM Eutrophication Assessment Tool (HEAT 3.0)**

To produce the overall eutrophication assessment, core indicator results are grouped into three "criteria" as used under the Marine Strategy Framework Directive (MSFD) and described in the Commission Decision (2010/477/EU): 1. Nutrient levels, 2. Direct Effects, 3. Indirect Effects. The criterion 'nutrient levels' comprises of 10 nutrient indicators, though all of them are not used together in any of the assessment units. Direct effects include the indicators chlorophyll-*a* concentration, Secchi depth, phytoplankton biovolume and percentage of perennial macroalgal species. Indirect effects include three shallow water oxygen indicators, deep bottom oxygen debt, nine macrovegetation indicators and seven macrozoobethos indicators.

# Eutrophication status assessment

Eutrophication status is assessed by the three criteria described above (figure 5.3). The criteria-specific eutrophication status is calculated as a weighted average of the eutrophication ratio of each indicator within the criteria. The weight is evenly distributed, unless otherwise justified. The lowest criteria-specific eutrophication determines the overall eutrophication status (one-out-all-out approach) of each assessment unit.

#### Confidence assessment

The eutrophication status assessment is accompanied by a confidence assessment. The method, based on Andersen et al. (2010) and described in detail by Fleming-Lehtinen et al. (2015), estimates Final Confidence Rating (FCR) for each assessment unit. FCR may range between 100% and 0% and is grouped into three confidence classes: high (100–75%), moderate (74–50%) and low (<50%). The confidence class is determined by the availability of data for each indicator and data type separately. The calculation of confidence is done in three steps:

- 1) Indicator-specific confidence (see chapter 3): ET-Score and ES-Score are combined by averaging the scores to determine the confidence of each indicator, assigning a value of high for 100%, moderate for 50% and low for 0%.
- 2) Criteria-specific confidence: weighted arithmetic mean of the confidences of the indicators within each criteria.
- 3) FCR: Arithmetic mean of the criteria-specific confidences, weighing criteria equally, and ignoring those not having any indicators. Additionally:
	- To ensure at least moderate confidence of the overall eutrophication assessment, the classification has to be based on at least two, but preferably three criteria, with ideally no less than two indicators per criterion.
	- A criterion with only one indicator has its criteria-specific confidence reduced by 25%'
	- if the assessment is based on only a single criterion, FCR is reduced by 50%.

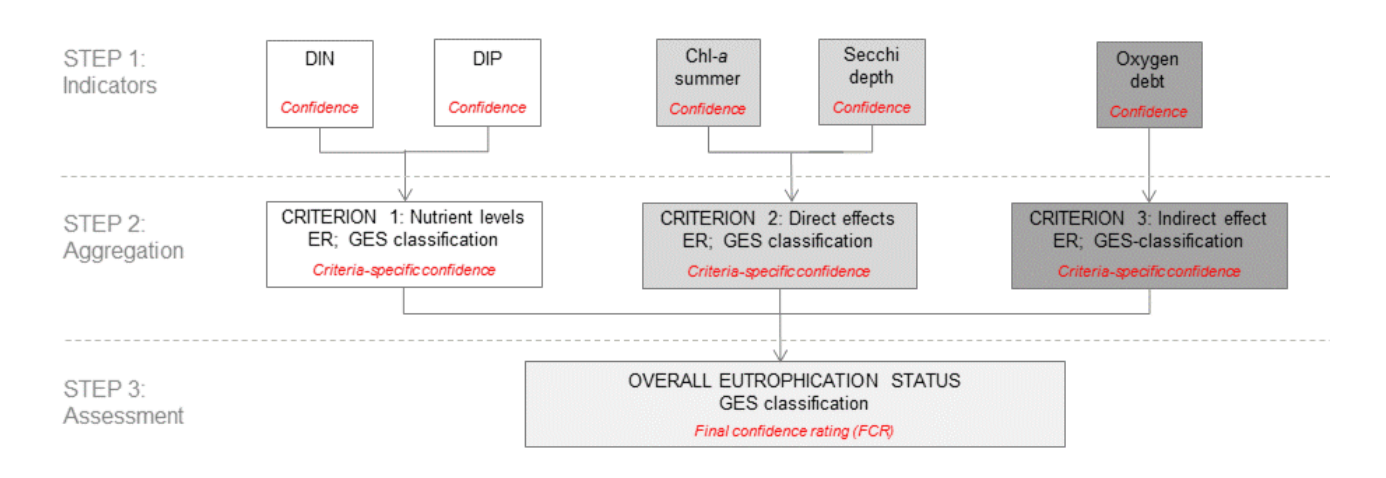

**Figure 5.3. Schematic visualization of how the eutrophication status assessment (or primary assessment, in black) and the confidence assessment (or secondary assessment, in red italics) are produced in open-sea assessment units using HEAT 3.0 using core indicators. The**  **assessments are carried out separately for each assessment unit. Steps 1-3 are described in detail in the Material and methods section. Abbreviations: DIN = Dissolved inorganic nitrogen; DIP = Dissolved inorganic phosphorus; Chl-a = chlorophyll-a; Secchi = Secchi depth; ER = Eutrophication ratio derived from GES-boundary and present level of indicator; FCR = Final quality rating of the assessment; GES = Good environmental status, referring to an acceptable level of eutrophication (figure from Fleming-Lehtinen et al. 2015).**

# **5.2.1 Open sea assessment**

#### Aggregation of indicators into criteria

For the open-sea areas, the core indicators of eutrophication are used, using the following aggregation into criteria (precore and candidate indicators are marked in parentheses to show their potential aggregation):

#### Criteria 1, nutrient levels

- winter DIN
- winter DIP
- (annual or summer total N)
- (annual or summer total P)

Criteria 2, direct effects

- summer chorophyll-*a*
- summer Secchi depth
- (spring bloom chlorphyll-*a*)
- (cyanobacterial bloom index)

# Criteria 3, indirect effects

- oxygen debt
- (oxygen consumption)
- (shallow water oxygen indicator)

#### Indicator weights

In principle, the indicator weights within a criteria are set evenly, unless there is justification to do otherwise. The indicator weights agreed for open-sea areas are shown in table 5.1.

#### **Table 5.1. Assessment unit-specific indicator weights of open-sea core indicators used in the HEAT assessment.**

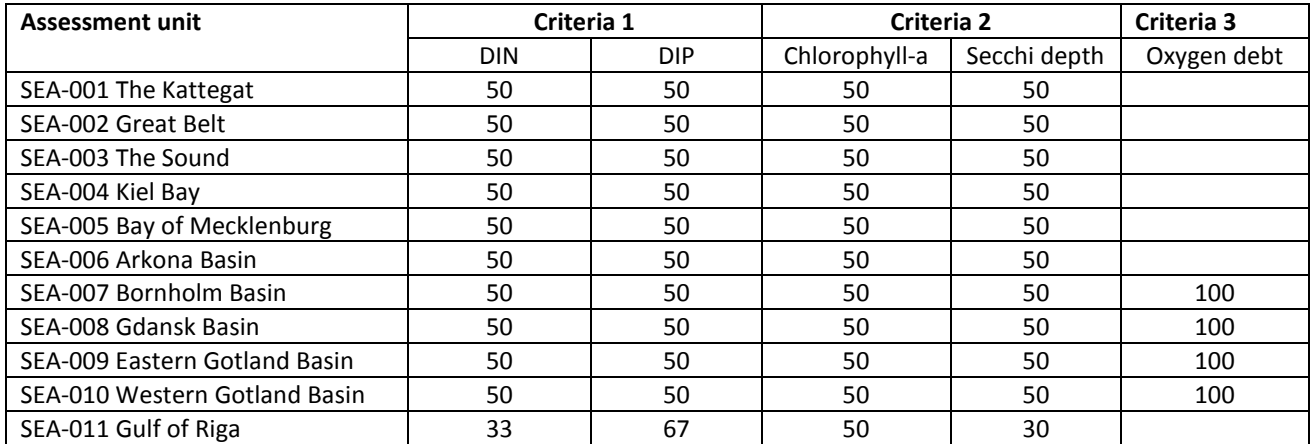

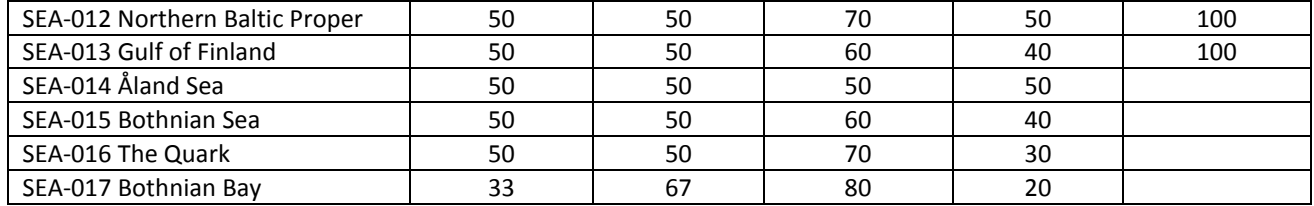

For Secchi depth and chlorophyll-*a* (criterion 2, direct effects), the weight is assigned according to available information on the light absorption by colored dissolved organic matter (CDOM) and the relationship between CDOM absorption and chlorophyll-*a* concentration in the sub-basin (Ylöstalo et al. in prep., Stedmon et al. 2000), respectively. The weight is distributed equally (50% / 50%) for most sub-basins but in the Gulf of Finland and especially in the Gulf of Bothnia chlorophyll-*a* receives a greater weight due to higher absorption of light by CDOM in relation to chlorophyll-*a* (Table 5.2).

**Table 5.2. Secchi depth and chlorophyll-***a* **have been weighted according to available information on CDOM absorption of light and the relationship between CDOM light absorption and chlorophyll-***a* **(chl-a) concentration in the sub-basin.**

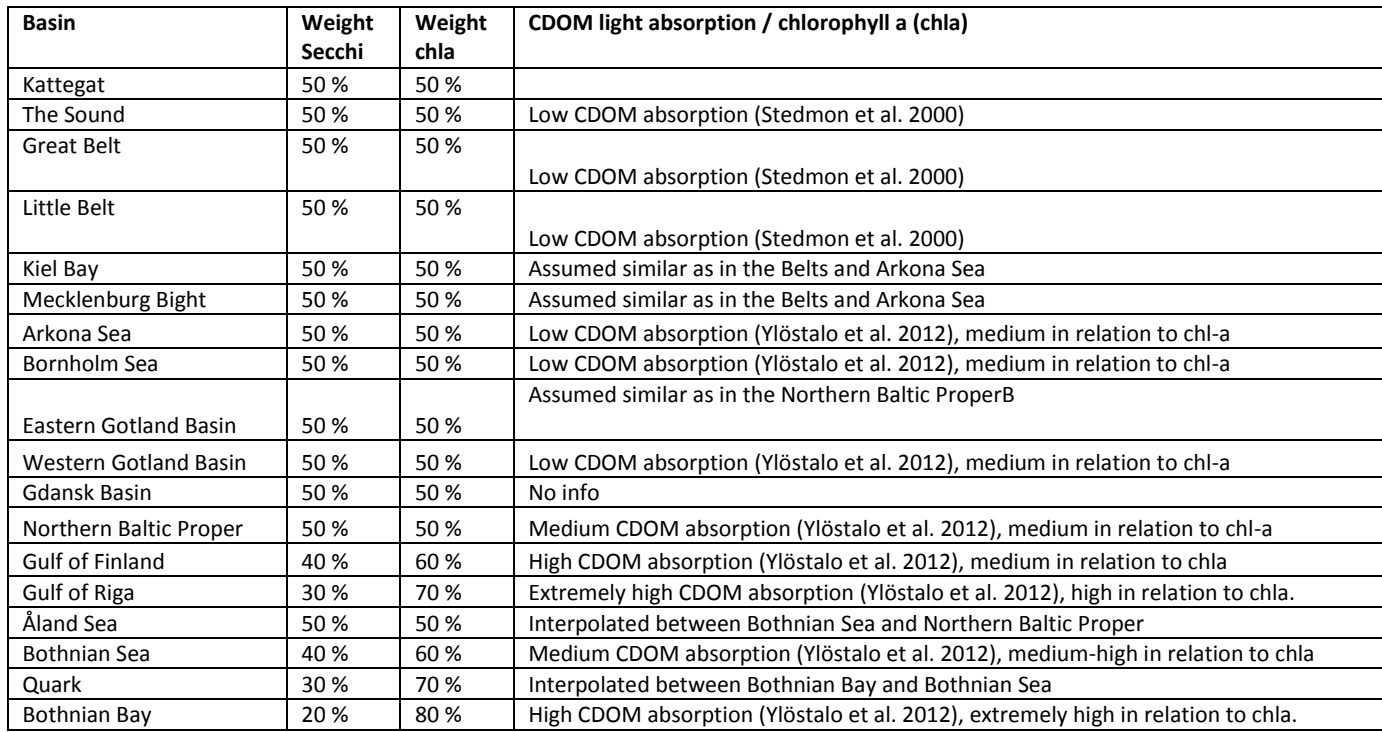

In the Bothnian Bay and the Gulf of Riga, where phosphorus is clearly the limiting element for phytoplankton production, DIN and DIP (criteria 1, nutrient levels) are weighted to increase the effect of the phosphorus using the same proportional weight (33.3% and 66.7%, respectively) as in the previous thematic assessment of eutrophication (HELCOM 2009).

# Overall eutrophication

The overall eutrophication status in open sea assessment units is aggregated according to the protocol of HEAT 3.0 (Table 5.3).

**Table 5.3. Specifications of the overall eutrophication assessment for open-sea assessment units (HEAT 3.0).**

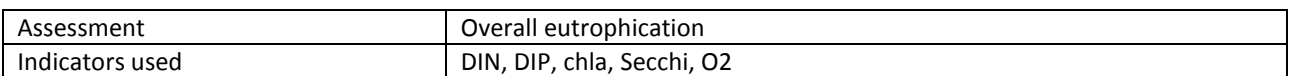

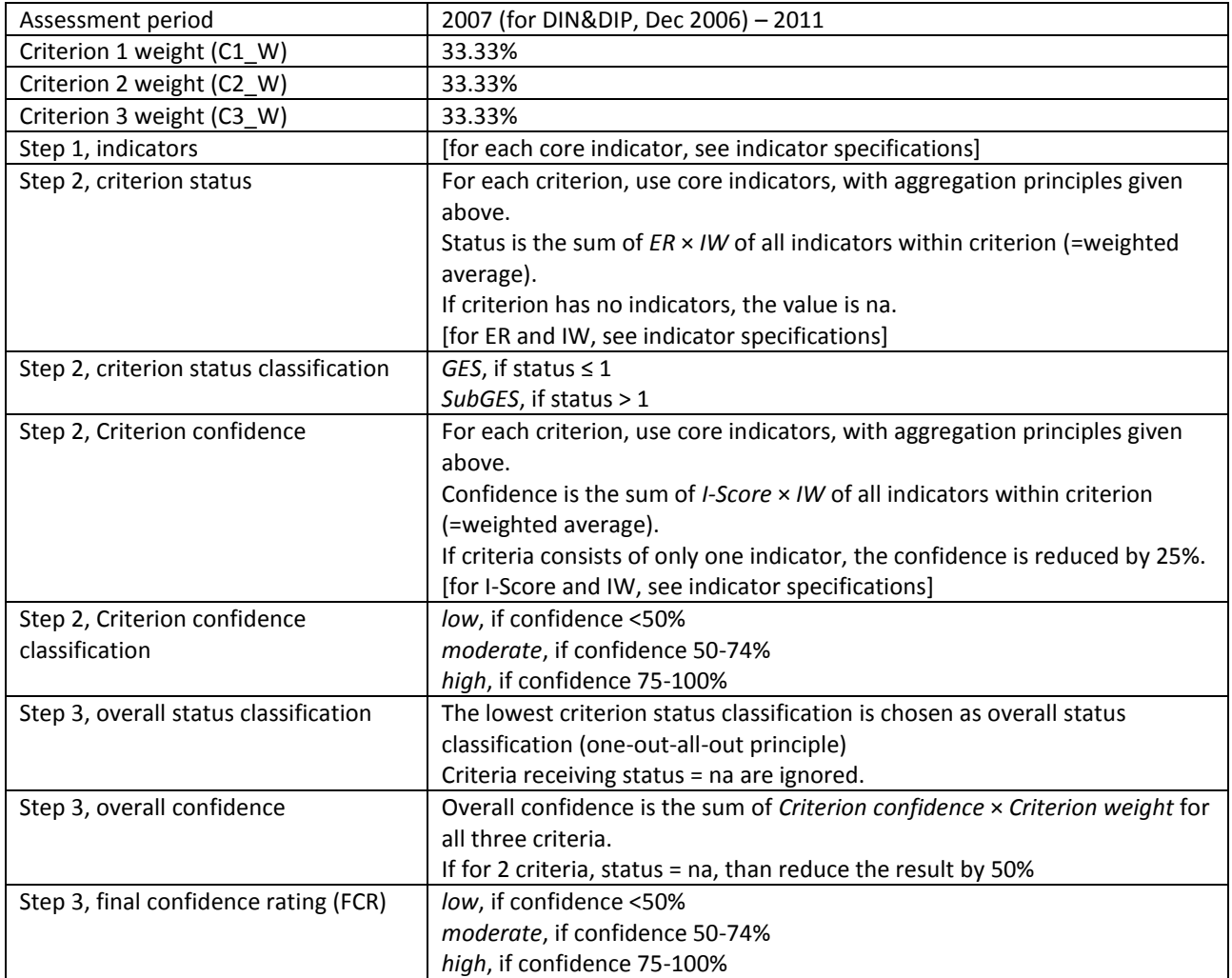

# <span id="page-25-0"></span>**5.3Coastal assessments**

# Aggregation of indicators into criteria

In coastal areas, national indicators developed under the WFD process are used. The indicators are set under the following criteria (note that not all indicators are used in all coastal assessment units):

Criteria 1, nutrient levels

- DIN
- DIP
- total N
- total P

Criteria 2, direct effects

- chorophyll-*a*
- Secchi depth
- phytoplankton biovolume
- percentage of perennial species

Criteria 3, indirect effects

- oxygen concentration
- macrophytes
- macrovegetation
- bent.flora max depth
- F.ves\_max depth
- PEQI (macrophytes)
- zoobenthos
- BQI
- ZKI
- FDI
- KPI
- BBI

# Indicator weights

In coastal assessment units, idicator weights within criteria are set evenly unless there is justification to do otherwise. The justification should be reported in this part of the manual.

# Overall eutrophication

The overall eutrophication status in coastal assessment units is aggregated according to the protocol of HEAT 3.0 (Table 5.4).

#### **Table 5.4. Specifications of the overall eutrophication assessment for coastal assessment units (HEAT 3.0).**

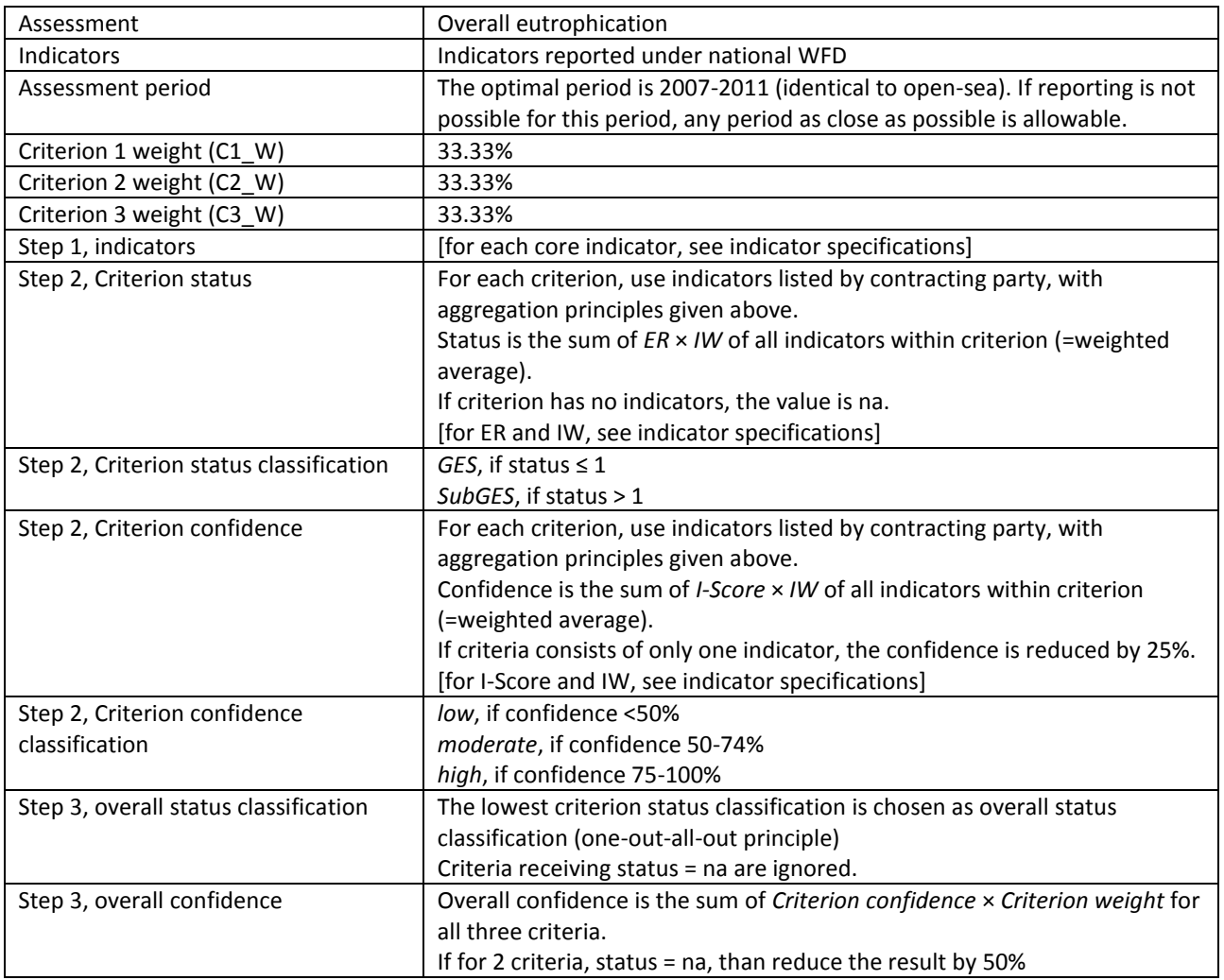

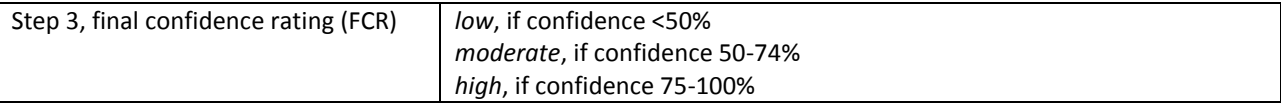

# <span id="page-27-0"></span>**6 Visualization and assessment products**

# <span id="page-27-1"></span>**6.1HELCOM indicator reports and assessment web page**

# **6.1.1 Overall status assessment**

The overall eutrophication status assessment is published as a web report, and possibly also a HELCOM report or a BSEP report. This publication provides all necessary information related to the assessment, including brief descriptions of the state of each indicator used in the assessment.

A summary of the status assessment is published at the HELCOM website [\(http://www.helcom.fi/baltic-sea](http://www.helcom.fi/baltic-sea-trends/eutrophication/latest-status/)[trends/eutrophication/latest-status/\)](http://www.helcom.fi/baltic-sea-trends/eutrophication/latest-status/).

# **6.1.2 Indicator web report structure**

All HELCOM indicators presented in the HELCOM portal share a similar reporting structure. The front page includes the key message and information on the relevance of the indicator. The sub-pages include information on results and confidence, good environmental status (GES), assessment protocol, monitoring requirements, data and updating as well as contributors and references. This structure is described in detail in ANNEX 5A.

The web indicator report is constructed so, that once updating indicator status, it is necessary to update the text and maps only the text on the 'Results and confidence' -page. The maps and figures are updated with products from the assessment work flow, whereas the text is updated by the experts in charge of the assessment. Other pages are updated as needed.

# <span id="page-27-2"></span>**6.2HELCOM data and map service**

The eutrophication assessment and the indicator evaluations are presented in the HELCOM Baltic Sea data and map service. They may be found under 'Sea environmental status' >> 'Eutrophication status'.

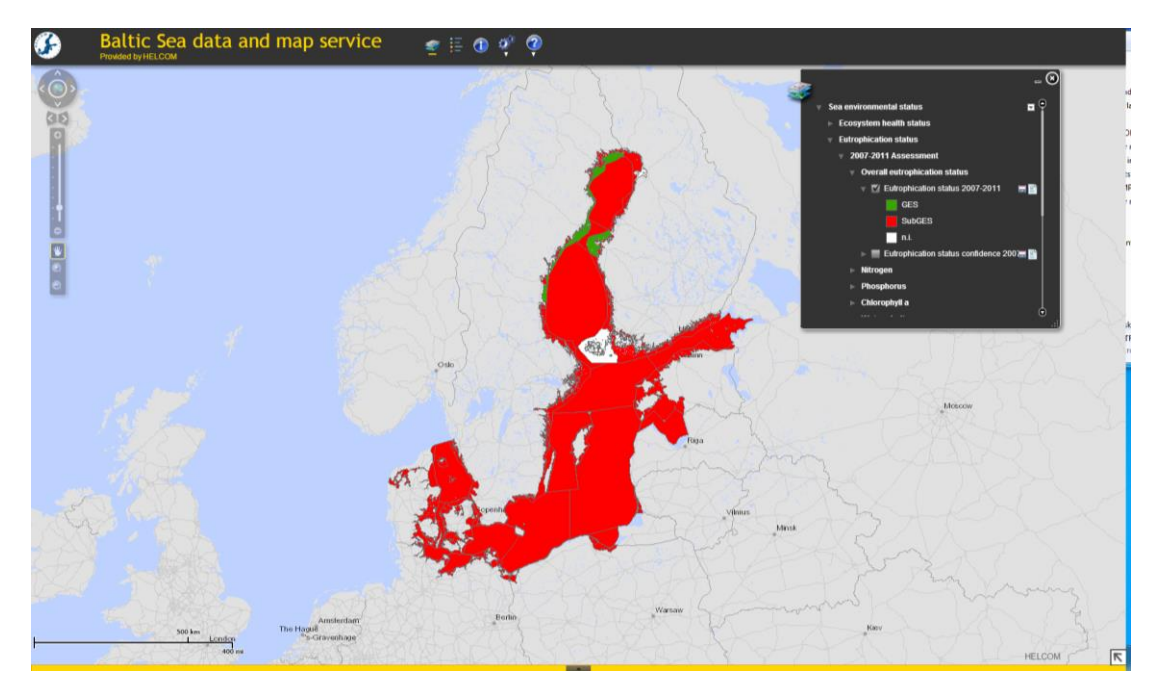

**Figure 6.1. A view from the Baltic Sea data and map service, showing overall eutrophication status 2007-2011.**

# <span id="page-29-0"></span>ANNEX 2A: Instruction for data and assessment product review

# **Review of assessment data**

**Review item:** open-sea data reported by Contracting Parties, to be used for update of indicators; use workspace dataview [\(https://portal.helcom.fi/workspaces/EUTRO-OPER-70/default.aspx](https://portal.helcom.fi/workspaces/EUTRO-OPER-70/default.aspx)), data leaf 'Stations'. Below the map on the left, you will find the station visits. After choosing a station visit, the observations made on that specific visit are displayed on the right (see figure 2A.1 below).

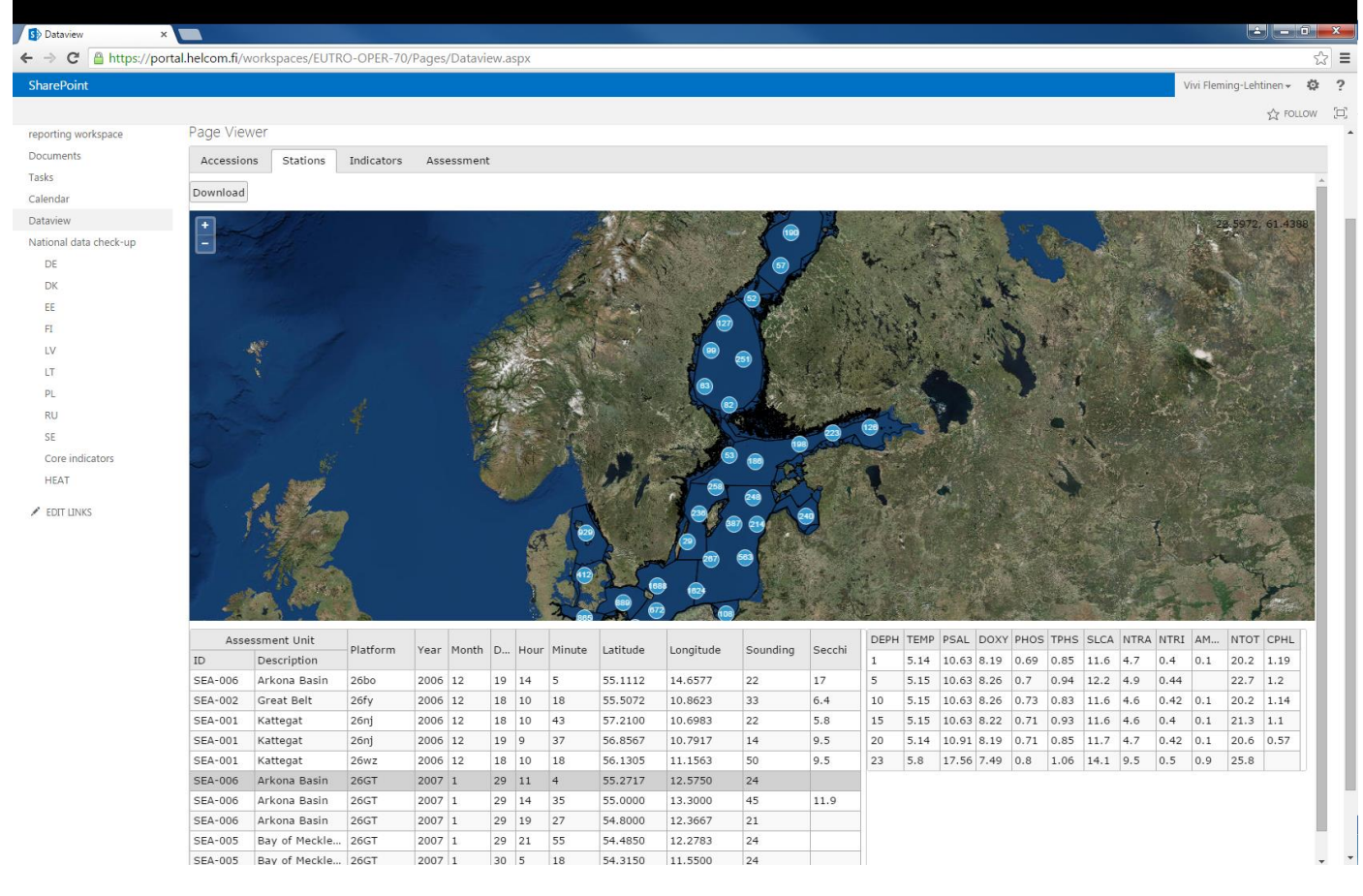

#### **Figure 2A.1. The stations view, showing observations used in the assessment.**

#### **Review responsibility:** national experts (see table below)

**Review page:** National data check-up, under page for specific contracting party (see table below); use rows specified for 'Open sea monitoring data review'

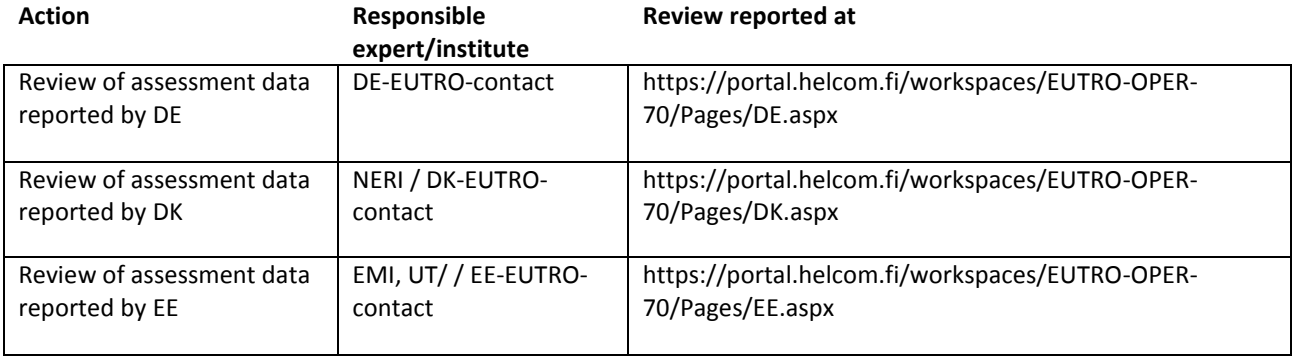

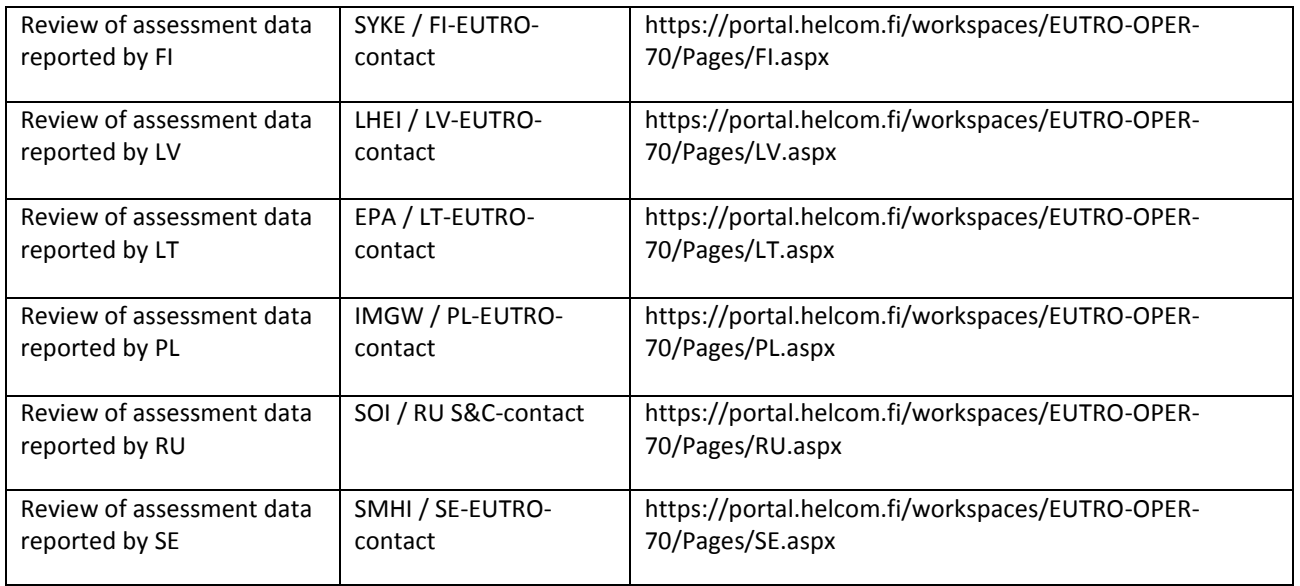

The manual is constructed so, that checking should be done in order from point 1 to 4. You may do the checking either in the workspace, or after downloading the entire dataset. After downloading the dataset, you may use any software you find best suitable (ODV, Excel, etc).

To begin, you may filter out the platforms not relevant for your country. The country is identified by the first two letters/numbers in the platform code, according to:

> 06 and 07 – Germany 26 – Denmark 34 – Finland 67 – Poland 77 – Sweden ES – Estonia LA – Latvia LT – Lithuania RU – Russia

OBS! The country code identifies the host of the platform (ship, buoy etc.), not the data reporter!

- 1. Check that no rows are missing from the assessment dataset
	- to have an overview: zoom in the map and check for obvious missing monitoring stations
	- after overview, check that the total number of observations is not smaller than what should be reported
	- if there are observations missing, check again after filtering by the following parameters one-by-one, to identify the missing observation(s): 1) Year, 2) Assessment Unit, 3) Platform (platform codes: [http://vocab.ices.dk/?ref=315\)](http://vocab.ices.dk/?ref=315), 4) Month, 5) Day, 6) Hour, 7) Minute
	- if missing observations are found: In *National check-up*, on line *No observations missing*, tick 'Yes' for *Exceptions*, and mention platform, assessment unit and year under *Description of Exceptions*
- 2. Check that there are no double or extra observations in the assessment dataset
	- check that the total number of observations is not smaller than what should have been reported (remember to take into consideration the number of possible missing observations found during previous exercise)
	- if there are too many observations, check again after filtering by the following parameters one-by-one, to find where the extra/double observation(s): 1) Year, 2) Assessment Unit, 3) Platform (ship etc.), 4) Month, 5) Day, 6) Hour, 7) Minute
- if extra/double observations are found: In *National check-up*, on line *No removable observations*, tick 'Yes' for *Exceptions*, and mention platform, assessment unit and year under *Description of exceptions*
- 3. Check that there are no missing parameters in the observations
	- for at least five station visits on each of your national platforms, check that all the monitored parameters are assigned a value
	- for at least one of the parameters on these station visits, check that the value is correct
	- if missing rows/parameters or faulty values are found: In *National check-up*, on line *No missing parameters in an observation*, tick 'Yes' for *Exceptions*, and mention parameters under *Description of Exceptions*
- 4. If any missing / extra / faulty station visits or observations were found, submit the corrected data to ICES using the guideline[s http://ocean.ices.dk/submission](http://ocean.ices.dk/submission)

# **Review of coastal indicators**

**Review item:** coastal indicators used in WFD, reported by Contracting Parties, to be used in HEAT assessment for coastal assessment units; find data at workspace dataview [\(https://portal.helcom.fi/workspaces/EUTRO-OPER-](https://portal.helcom.fi/workspaces/EUTRO-OPER-70/default.aspx)[70/default.aspx](https://portal.helcom.fi/workspaces/EUTRO-OPER-70/default.aspx)), data leaf 'Indicators'. In the upper left, you may choose the indicator (time-of year in brackets) to be displayed in the map and table below (Fig. 2A.2).

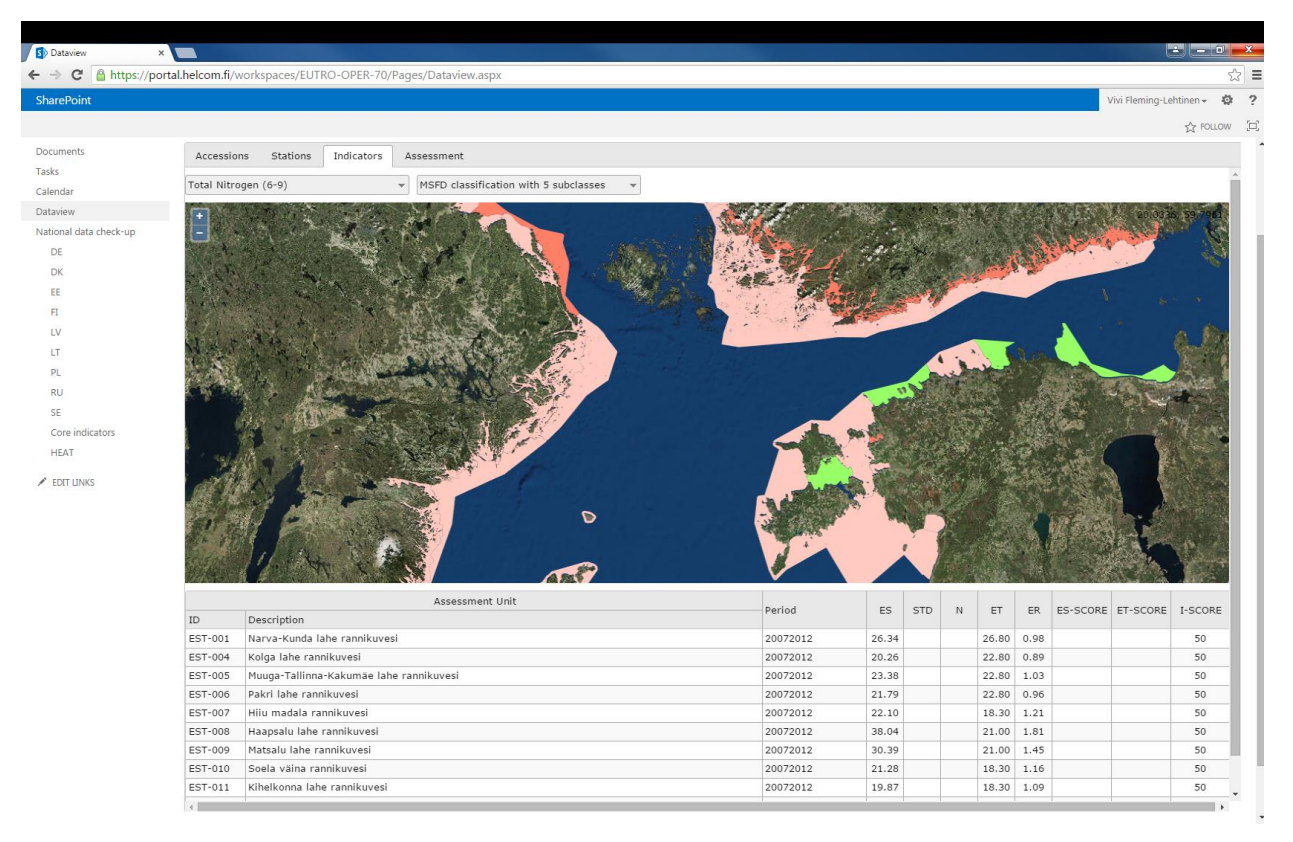

**Figure 2A.2. The indicator view, showing the coastal indicator Total Nitrogen as example.**

#### **Review responsibility:** national experts (see table below)

**Review page:** National data check-up, under page for specific contracting party (see table below); use rows specified for 'Coatal indicator review'.

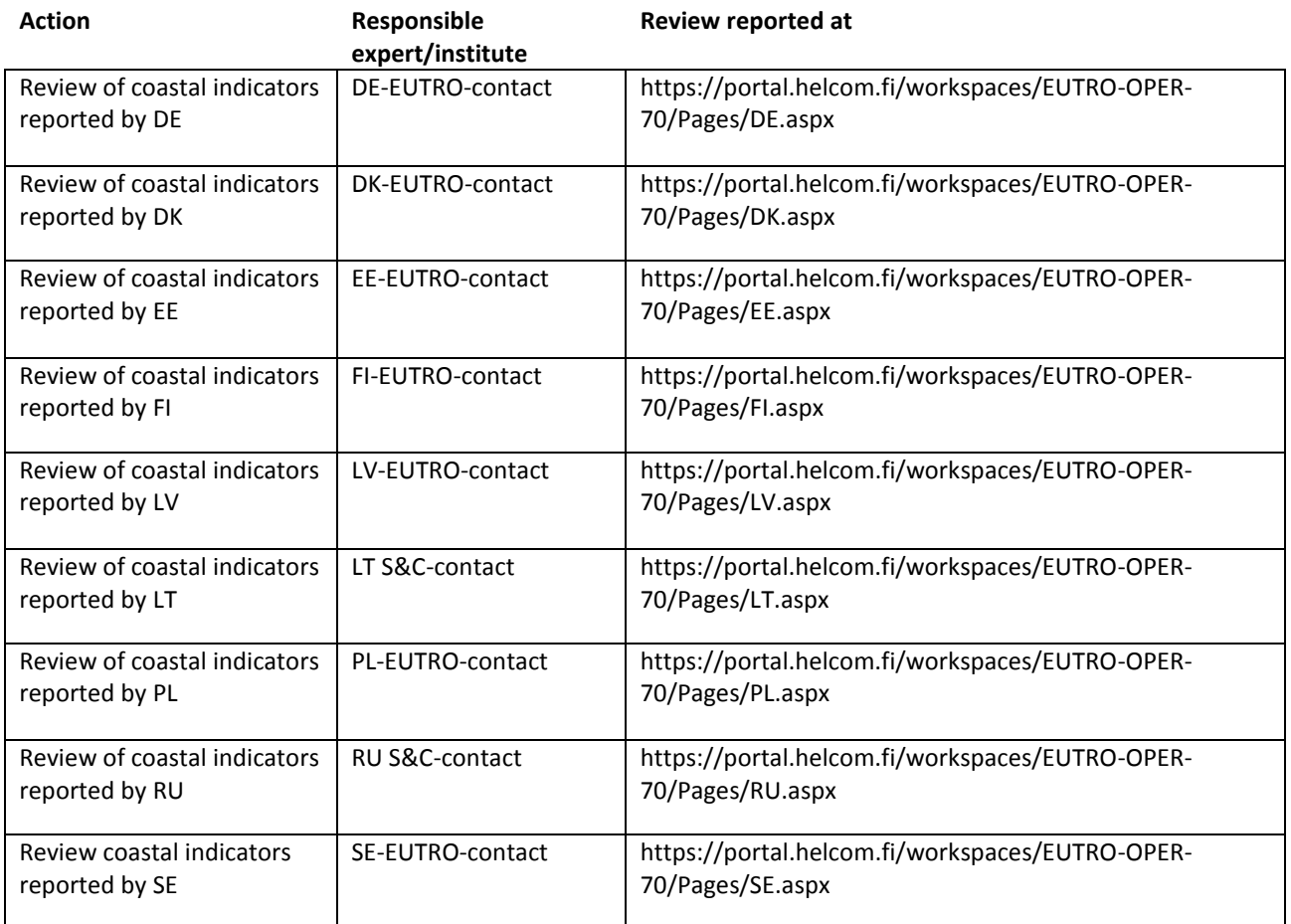

The following protocol should be done for the coastal assessment units of your contracting party; use filtering option on Assessment Unit ID, use 'Show row where'  $\rightarrow$  contains [country part of ID]. The manual is constructed so, that checking should be done in order from point 1 to 7. You may do the checking either in the workspace, or after downloading the entire indicator data. After downloading the dataset, you may use any software you find best suitable (ODV, Excel, etc).

- 1. All coastal units are represented and assigned with the indicators relevant for them
	- to have an overview: zoom in the map and check that all coastal assessment units for your country are colored
	- for each national coastal indicator, check that it has the right number of assessment units
	- for at least one national coastal indicator, check that it has each assessment unit
	- for at least national coastal indicator, check that no assessment unit occurs twice
	- if missing assessment units are found: In *National check-up*, on line *All coastal units are represented and assigned with the indicators relevant for them*, tick 'Yes' for *Exceptions*, and describe briefly the findings under *Description of Exceptions*
- 2. All indicators are represented and assigned with ES, ET and ER in the relevant assessment units
	- for each coastal indicator, check that all assessment units listed have a value for ES, ET and ER
	- if a value is missing, check whether a value has actually been reported
	- if missing values are found: In *National check-up*, on line *All indicators are represented and assigned with ES, ET and ER in the relevant assessment units*, tick 'Yes' for *Exceptions*, and list the indicators with missing values under *Description of Exceptions*
- 3. Accuracy of ES values
	- for each coastal indicator, check the accuracy of at least two ES values in different assessment units
	- if one ES value is wrong, check also all the other ES values for the indicator in question
	- if faulty values are found: In *National check-up*, on line *Accuracy of ES values*, tick 'Yes' for *Exceptions*, and list the indicators with missing values under *Description of Exceptions*
- 4. Accuracy of ET values
	- for each coastal indicator, check the accuracy of at least two ES values in different assessment units
	- if one ES value is wrong, check also all the other ES values for the indicator in question
	- if faulty values are found: In *National check-up*, on line *Accuracy of ET values*, tick 'Yes' for *Exceptions*, and list the indicators with missing values under *Description of Exceptions*
- 5. Accuracy of ER calculation
	- for overview, zoom in the map and for each coastal indicator, look for any obviously wrong values (use MSFD classification with 10 subclasses when doing this)
	- for each coastal indicator, check the accuracy of at least two ET values in different assessment units
	- if one ES value is wrong, check also all the other ES values for the indicator in question
	- if faulty values are found: In *National check-up*, on line *Accuracy of ET values*, tick 'Yes' for *Exceptions*, and list the indicators with missing values under *Description of Exceptions*
- 6. Accuracy of map
	- for at least one indicator, zoom in the map and check that your assessment unit boundaries appear right
	- if mistakes are found: In *National check-up*, on line *Accuracy of map*, tick 'Yes' for *Exceptions*, and describe the findings in *Description of Exceptions*
- 7. If any missing / extra rows were found, submit the corrected data to ICES, using the EUTRO-OPER '*Questionnaire national WFD indicators\_*' assigned for each contracting party. The templates may be found at the data reporting workspace under 'documents' ([https://portal.helcom.fi/workspaces/EUTRO-OPER-](https://portal.helcom.fi/workspaces/EUTRO-OPER-70/Shared%20Documents/Forms/AllItems.aspx)[70/Shared%20Documents/Forms/AllItems.aspx\)](https://portal.helcom.fi/workspaces/EUTRO-OPER-70/Shared%20Documents/Forms/AllItems.aspx).

# **Review of coastal HEAT assessment**

**Review item:** HEAT assessment for coastal assessment units; find data at workspace dataview [\(https://portal.helcom.fi/workspaces/EUTRO-OPER-70/default.aspx](https://portal.helcom.fi/workspaces/EUTRO-OPER-70/default.aspx)), data leaf 'Assessment' (Fig. 2A.3).

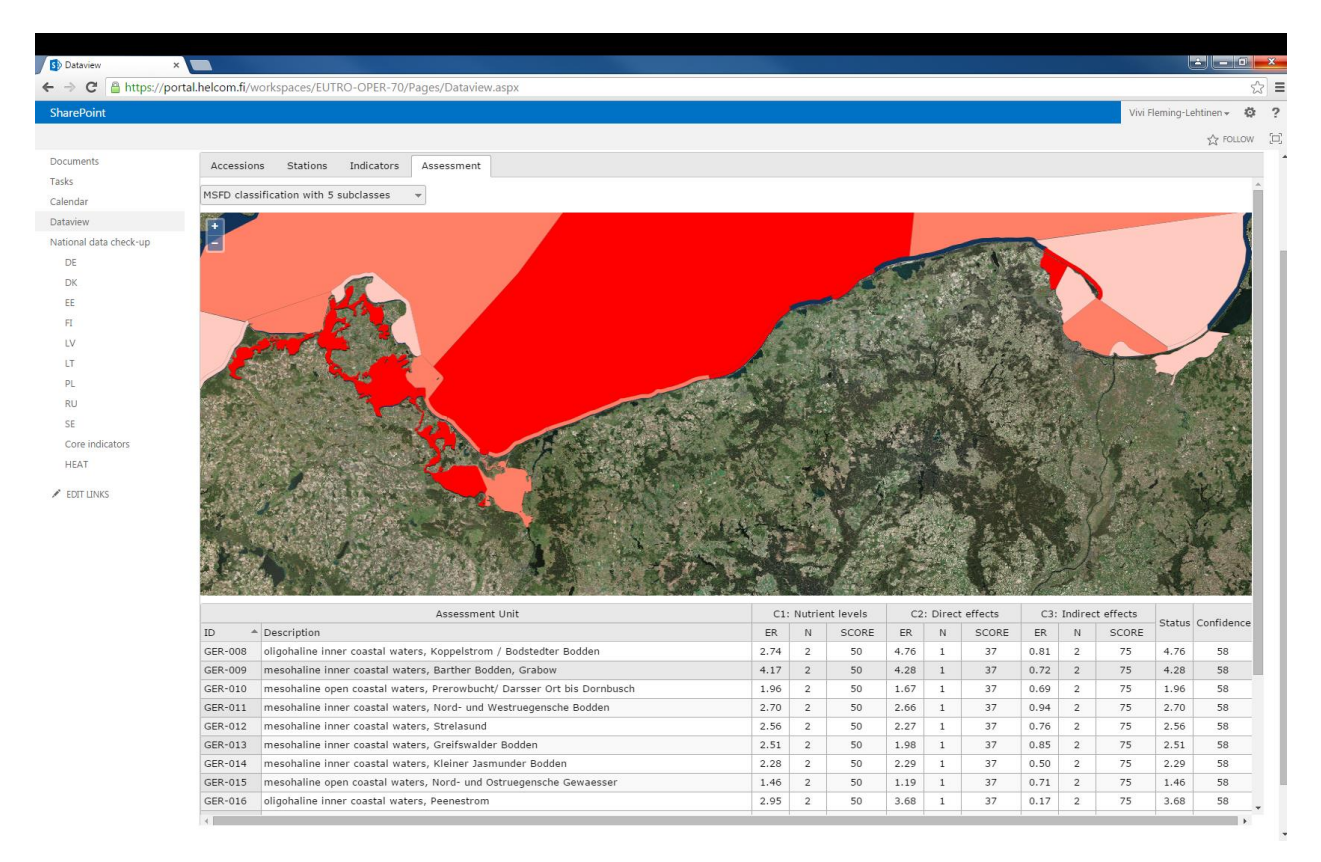

**Figure 2A.3. The Assessment view, showing an area in the southern Baltic Sea as an example.**

**Review responsibility:** national experts (see table below)

**Review page:** National data check-up, under page for specific contracting party (see table below); use rows specified for 'Coastal indicator review'.

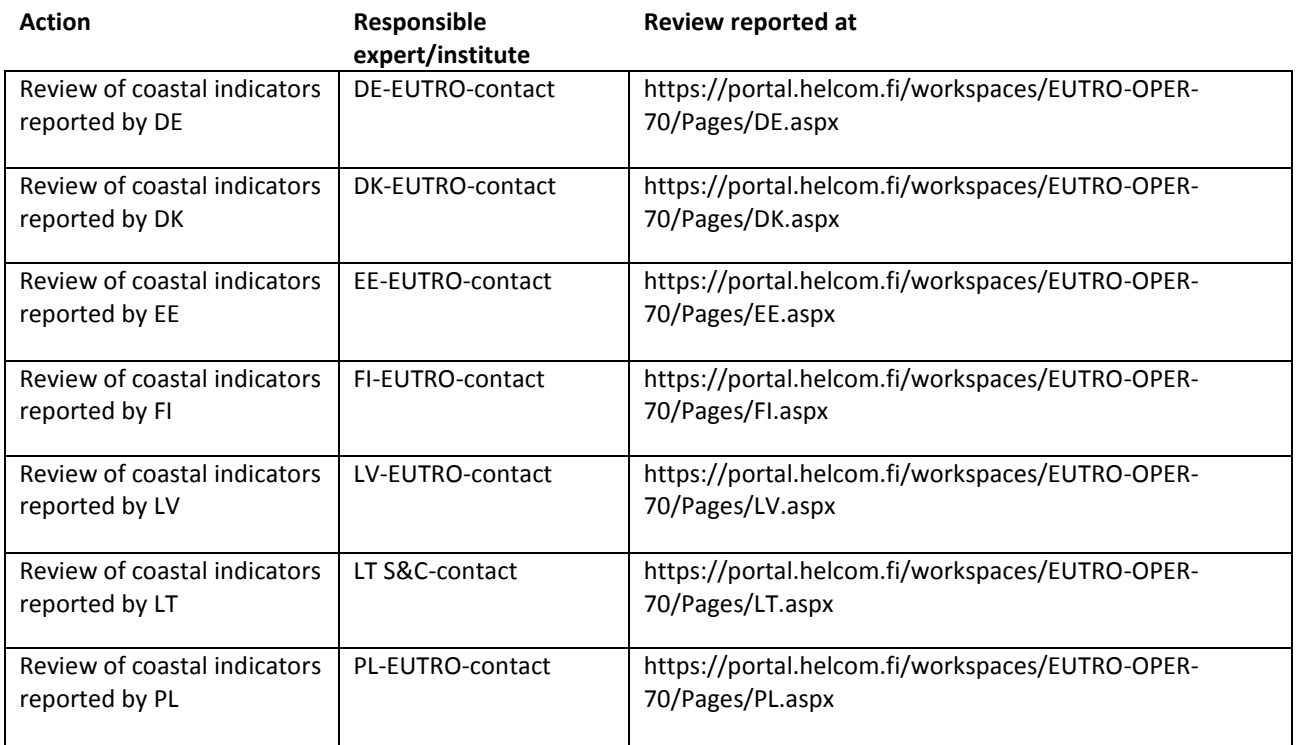

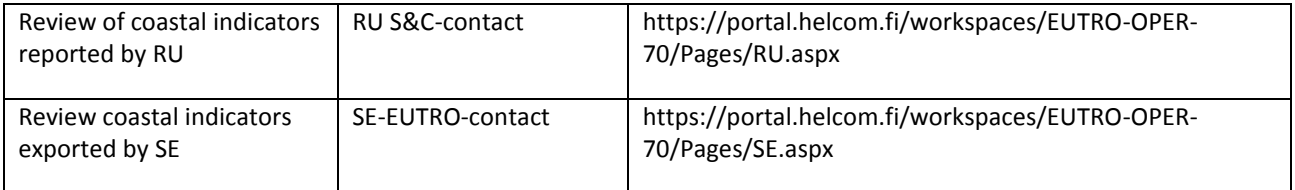

The following protocol should be done for the coastal assessment units of your contracting party; use filtering option on Assessment Unit ID, use 'Show row where'  $\rightarrow$  contains [country part of ID]. The manual is constructed so, that checking should be done in order from point 1 to 5. You may do the checking either in the workspace, or after downloading the entire indicator data.

- 1. All coastal assessment units are assigned with a HEAT assessment
	- for overview, zoom in the map and check that all coastal assessment units that should have an assessment value are colored
	- check that the number of coastal assessment units is correct
	- For each criteria, check that all assessment units that should have values are assigned with ER, N, SCORE
	- if missing values are found: In *National check-up*, on line *All coastal assessment units are assigned with a HEAT assessment*, tick 'Yes' for *Exceptions*, and list the assessment units with missing values under *Description of Exceptions*
- 2. Accuracy of N value
	- for at least five assessment units, check that the number of indicators used (N) under each criteria is correct
	- for information on how indicators are to be assigned to criteria, please check the 'Eutrophication assessment manual' under chapter 1.3.4.. ([https://portal.helcom.fi/workspaces/EUTRO-OPER-](https://portal.helcom.fi/workspaces/EUTRO-OPER-66/default.aspx)[66/default.aspx\)](https://portal.helcom.fi/workspaces/EUTRO-OPER-66/default.aspx)
	- if one N value is wrong, you may proceed to check the other N values in the same assessment unit
	- if faulty values are found: In *National check-up*, on line *Accuracy of N values*, tick 'Yes' for *Exceptions*, and list the indicators with missing values under *Description of Exceptions*
- 3. Accuracy of ER value
	- for at least two assessment units, check that ER is the average of the ER of the indicators assigned to the assessment unit, under that specific criteria
	- for information on how indicators are to be assigned to criteria, please check the 'Eutrophication assessment manual' under chapter 1.3.4.. ([https://portal.helcom.fi/workspaces/EUTRO-OPER-](https://portal.helcom.fi/workspaces/EUTRO-OPER-66/default.aspx)[66/default.aspx\)](https://portal.helcom.fi/workspaces/EUTRO-OPER-66/default.aspx)
	- if faulty values are found: In *National check-up*, on line *Accuracy of ER values*, tick 'Yes' for *Exceptions*, and list the indicators with missing values under *Description of Exceptions*
- 4. Accuracy of Status value
	- follow same instructions as for ER
	- if faulty values are found: In *National check-up*, on line *Accuracy of Status values*, tick 'Yes' for *Exceptions*, and list the indicators with missing values under *Description of Exceptions*
- 5. Accuracy of map
	- zoom in the map and check that your assessment unit boundaries appear right
	- if mistakes are found: In *National check-up*, on line *Accuracy of map*, tick 'Yes' for *Exceptions*, and describe the findings in *Description of Exceptions*

**Review item:** open-sea core indicators, calculated at the eutrophication assessment database, to be used in HEAT assessment for coastal assessment units; find data at workspace dataview [\(https://portal.helcom.fi/workspaces/EUTRO-OPER-70/default.aspx](https://portal.helcom.fi/workspaces/EUTRO-OPER-70/default.aspx)), data leaf 'Indicators' (Fig. A2.4).

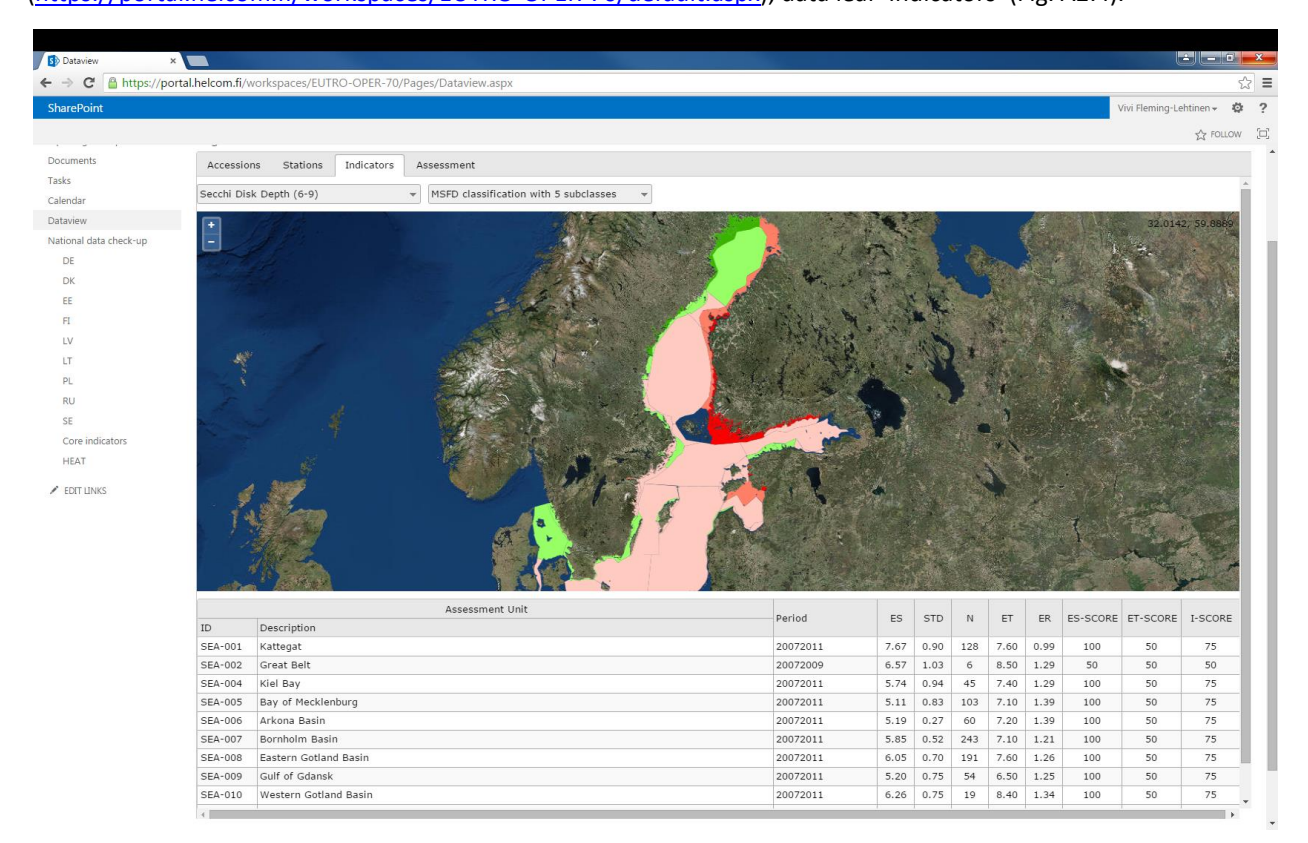

**Figure 2A.4. The indicator view, showing core indicator Secchi depth as an example.**

**Review responsibility:** specifically assigned expert for each core indicator (see table below and instructions), with optional comments from national with optional comments from national experts, to be submitted at the Core indicator review page [\(https://portal.helcom.fi/workspaces/EUTRO-OPER-70/Pages/Core-indicators.aspx\)](https://portal.helcom.fi/workspaces/EUTRO-OPER-70/Pages/Core-indicators.aspx) by the commenting dead-line (for EUTRO-OPER test assessment, 31.10.).

**Review page:** National data check-up, under page for 'Core indicators' (see table below).

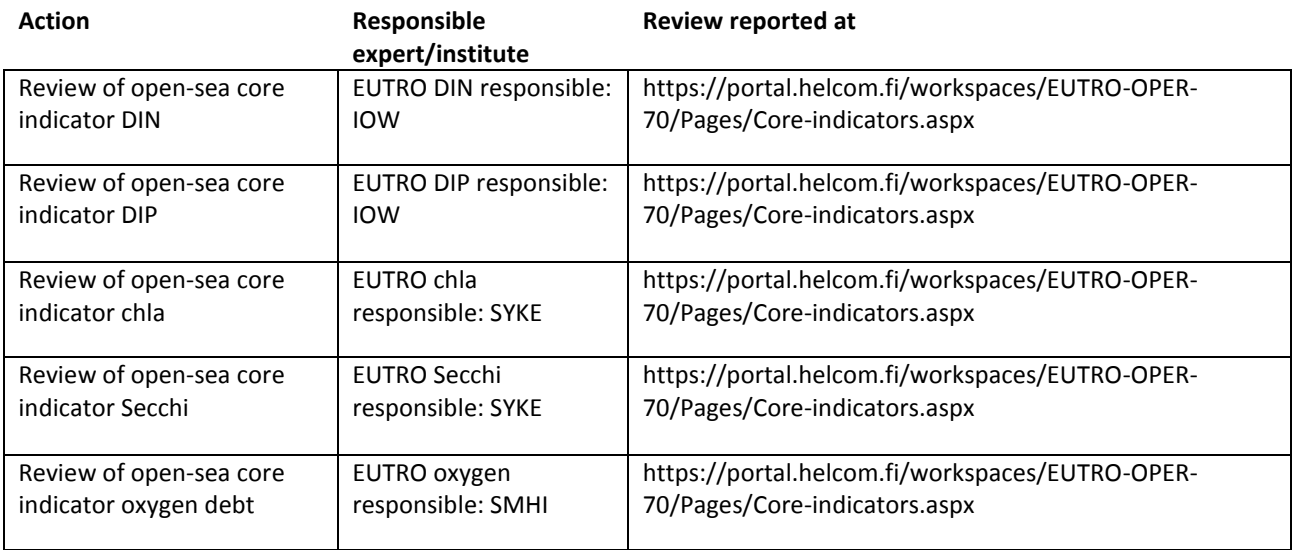

The following protocol should be done only for the core indicator you have been assigned responsibility for. Use the upper left drop-down bar to choose the right indicator (months in brackets). The manual is constructed so, that checking should be done in order from point 1 to 10. You may do the checking either in the workspace, or after downloading the entire dataset.

- 1. All assessment units where indicator is applicable are assigned values for ES, STD, N, ET, ER, ES-SCORE, I-**SCORE** 
	- for overview, zoom in the map and check that all open-sea assessment units that should have an indicator value are colored
	- check that the indicator has the right number open-sea assessment units (SEA-xxx) listed (for the indicators applicable in all open-sea units, the correct number is 17)
	- check that all assessment units listed have a value for ES, STD, N, ET, ER, ES-SCORE and I-SCORE
	- if missing values are found: In *National check-up*, on line *All assessment units where indicator is applicable are assigned values for ES, STD, N, ET, ER, ES-SCORE, I-SCORE*, tick 'Yes' for *Exceptions*, and list the assessment units with missing values under *Description of Exceptions*
- 2. Accuracy of ES value
	- for each of the five assessment years (in EUTRO-OPER test-assessment years 2007-2011), check the accuracy of at least two annual ES values in different assessment units; the checking should be done:
		- o against average value of indicator observations (obs. use correct depth and assessment months), calculated from the observation data which can be downloaded from Stations-sheet
		- o for EUTRO-OPER test assessment, check against previous assessment published in BSEP143
	- if one ES value is wrong, you may proceed to check the other ES values
	- check for any general comments posted under general check-up comments at the Core Indicator review page (https://portal.helcom.fi/workspaces/EUTRO-OPER-70/Pages/Core-indicators.aspx) after dead-line for commenting (in EUTRO-OPER test-assessment 31.10.), and take these remarks into consideration when you are doing your review
	- if faulty values are found: In *National check-up*, on line *Accuracy of ES values*, tick 'Yes' for *Exceptions*, and list the indicators with missing values under *Description of Exceptions*
- 3. Accuracy of STD
	- follow same instructions as for ES, except that checking at least one annual value is sufficient
- 4. Accuracy of N
	- follow same instructions as for ES, except that checking at least one annual value is sufficient
- 5. Accuracy of ET value
	- follow same instructions as for ES, except that checking is done against table of GES-boundaries published in BSEP 143
- 6. Accuracy of ER calculation
	- follow same instructions as for ES, except that checking is done
		- o against ER calculated from ES and ET as reported in the indicator sheet, according to instructions published in BSEP143
		- o for EUTRO-OPER test assessment, against previous assessment published in BSEP143
- 7. Accuracy of ES-Score
	- follow same instructions as for ES
	- for estimating ES score based on availability of monitoring data, use instructions published in BSEP 143
- 8. Accuracy of ET-Score
	- follow same instructions as for ES, except that checking is done against table of GES-boundaries published in BSEP 143
- 9. Accuracy of I-Score calculation
	- follow same instructions as for ES, except that checking is done
		- o against I-Score calculated from ES-Score and ET-Score reported in the indicator sheet, according to instructions published in BSEP143
		- o for EUTRO-OPER test assessment, against previous assessment published in BSEP143
- 10. Accuracy of map
	- zoom in the map and check that your assessment unit boundaries appear right
	- if mistakes are found: In *National check-up*, on line *Accuracy of map*, tick 'Yes' for *Exceptions*, and describe the findings in *Description of Exceptions*

# **Review of open-sea HEAT assessment**

**Review item:** open-sea HEAT assessment, calculated at the eutrophication assessment database; find data at workspace dataview [\(https://portal.helcom.fi/workspaces/EUTRO-OPER-70/default.aspx](https://portal.helcom.fi/workspaces/EUTRO-OPER-70/default.aspx)), data leaf 'Assessment'.

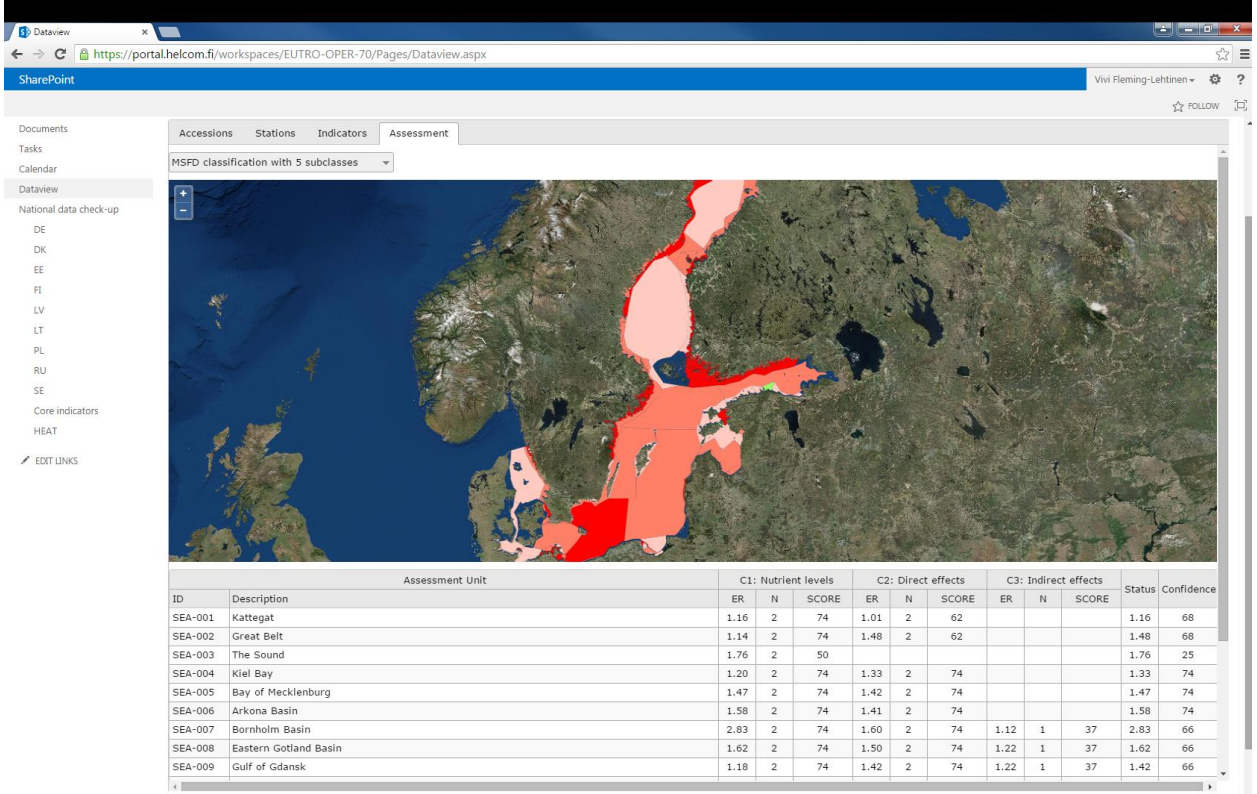

**Figure 2A.5. The assessment view, showing entire Baltic Sea.**

**Review responsibility:** specifically assigned expert for HEAT (see table below and instructions), with optional comments from national experts, to be submitted at the Core indicator review page [\(https://portal.helcom.fi/workspaces/EUTRO-OPER-70/Pages/Core-indicators.aspx\)](https://portal.helcom.fi/workspaces/EUTRO-OPER-70/Pages/Core-indicators.aspx) by the commenting deadline (for EUTRO-OPER test assessment, 31.10.).

**Review page:** National data check-up, under page for 'HEAT'.

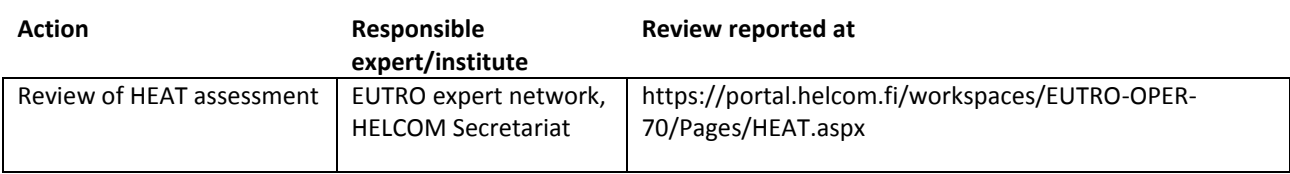

The following protocol should be done for the assessment results. The manual is constructed so, that checking should be done in order from point 1 to 7. You may do the checking either in the workspace, or after downloading the entire dataset.

- 1. All open-sea assessment units are assigned with a HEAT assessment
	- for overview, zoom in the map and check that all open sea assessment units that should have an indicator value are colored
	- check that the assessment has the right number of open-sea assessment units (17)
	- For each criteria, check that all assessment units that should have values are assigned with ER, N, SCORE
	- if missing values are found: In *National check-up*, on line *All open-sea assessment units are assigned with a HEAT assessment*, tick 'Yes' for *Exceptions*, and list the assessment units with missing values under *Description of Exceptions*
- 2. Accuracy of N value
	- for at least five assessment units, check that the number of indicators used (N) under each criteria is correct
	- for information on how indicators are to be assigned to criteria, please check the 'Eutrophication assessment manual' under chapter 1.3.4.. [\(https://portal.helcom.fi/workspaces/EUTRO-OPER-](https://portal.helcom.fi/workspaces/EUTRO-OPER-66/default.aspx)[66/default.aspx\)](https://portal.helcom.fi/workspaces/EUTRO-OPER-66/default.aspx)
	- if one N value is wrong, you may proceed to check the other N values in the same assessment unit
	- if faulty values are found: In *National check-up*, on line *Accuracy of N values*, tick 'Yes' for *Exceptions*, and list the indicators with missing values under *Description of Exceptions*
- 3. Accuracy of ER value
	- for at least two assessment units, check that ER is the average of the ER of the indicators assigned to the assessment unit, under that specific criteria
	- for information on how indicators are to be assigned to criteria, please check the 'Eutrophication assessment manual' under chapter 1.3.4.. ([https://portal.helcom.fi/workspaces/EUTRO-OPER-](https://portal.helcom.fi/workspaces/EUTRO-OPER-66/default.aspx)[66/default.aspx\)](https://portal.helcom.fi/workspaces/EUTRO-OPER-66/default.aspx)
	- if faulty values are found: In *National check-up*, on line *Accuracy of ER values*, tick 'Yes' for *Exceptions*, and list the indicators with missing values under *Description of Exceptions*
- 4. Accuracy of SCORE value
	- follow same instructions as for ER
	- if faulty values are found: In *National check-up*, on line *Accuracy of SCORE values*, tick 'Yes' for *Exceptions*, and list the indicators with missing values under *Description of Exceptions*
- 5. Accuracy of Status value
	- follow same instructions as for ER
	- if faulty values are found: In *National check-up*, on line *Accuracy of STATUS values*, tick 'Yes' for *Exceptions*, and list the indicators with missing values under *Description of Exceptions*
- 6. Accuracy of Confidence value
	- for at least two assessment units, check that Confidence is the average of criteria-specific SCORE values in that specific assessment unit
	- for closer information on confidence is assigned, please check the 'Eutrophication assessment manual' under chapter 1.3.4.. [\(https://portal.helcom.fi/workspaces/EUTRO-OPER-66/default.aspx\)](https://portal.helcom.fi/workspaces/EUTRO-OPER-66/default.aspx)
	- if faulty values are found: In *National check-up*, on line *Accuracy of ER values*, tick 'Yes' for *Exceptions*, and list the indicators with missing values under *Description of Exceptions*
- 7. Accuracy of map
	- zoom in the map and check that your assessment unit boundaries appear right
	- if mistakes are found: In *National check-up*, on line *Accuracy of map*, tick 'Yes' for *Exceptions*, and describe the findings in *Description of Exceptions*

# <span id="page-41-0"></span>ANNEX 3A: ICES QA/QC guidelines for discrete water sample data

(Compiled by ICES December 1999, revised August 2001; June 2006)

In the context of this guideline, discrete water sample data are considered to be any data that result from a single collection of water and so covers a huge variety of parameters. This collection of water must have a specific, identifiable time, position and depth. Such data could originate from a single bottle attached to a rosette or water drawn from a non-toxic supply.

No integrated samples are considered as part of discrete water sample data. Thus, tows that result in integrated data values are not considered in discrete water sample data. Nor are integrated samples from a pumping system or sediment trap.

# **Receiving Data**

The Data Centres require the following information to be supplied by the data supplier together with the data. When receiving data, the Data Centres of the ICES community shall strive to meet the following guidelines.

# Data standard

All parameters must be clearly specified and described. If parameter codes are to be used, then the source data dictionary consistency must be specified. Parameter units must be clearly stated. Parameter scales must be noted where applicable. If computed values are included, the equations used in the computations should be stated.

The data should be fully checked for quality and pre-edited or flagged for erroneous values. An explicit statement should be made of the checks and edits applied to the data.

A brief description, or a reference to the data collection and processing methods (e.g. reference to a specific technique or specific project protocols) must be included and should contain information regarding:

- Describe or reference full laboratory methods and procedures
- $\bullet$  If sample was sent out for analysis, give laboratory name and accreditation level  $\Box$  Describe or reference any internal or external quality assurance procedures (e.g. QUASIMEME, IAPSO)

A brief description of the data processing procedures must be included and should contain information regarding:

- editing/quality control methods
- how are trace values (values below the detection limit) identified
- how are missing values handled (null vs. zero, or "blanks")
- what is the precision of the methods (e.g. number of significant figures)
- what analyses has been performed (use parameters descriptions as described in the ICES green book)
- what units are used
- whether any duplicate samples were taken
- describe what quality flags are used if any
- comments describing each station
- supply a calibration document

If a cruise/data report is available describing the data collection and processing, this can be referenced. If possible a copy should be supplied with the data.

#### Format description

Data should be supplied in a fully documented ASCII format. Data Centres are capable of handling water sample data in a wide variety of user-defined and project formats. If in doubt about the suitability of any particular format, advice from the Data Centre should be sought.

Individual fields, units, etc. should be clearly defined and time zone stated. Time reported in UTC is strongly recommended. Ideally all of the data from the single water source should be stored in a single file. The contents of the data and ancillary information should adhere to the

Formatting Guidelines for Oceanographic Data Exchange

[\(http://ocean.ices.dk/formats/GETADE\\_Guidelines.aspx\)](http://ocean.ices.dk/formats/GETADE_Guidelines.aspx) prepared by the IOC's Group of Experts on the Technical Aspects of Data Exchange (GETADE) and available from RNODC Formats.

Often different groups or laboratories will analyse a single water sample for a multitude of parameters. In such cases, it is common for the data from the different groups to arrive at the data centre at different times. The receiving data centre may merge those data from a single water source. Thus it is crucial that the date/time, position and sample identifier accompany the data.

# Collection Details

Pertinent information to be included in the data transfer to the Data Centre includes:

- Project, platform, cruise identifier
- Country, organisation, institute, PI
- Station number, site details, sample identifier (or bottle number), ), type of station (CTD, CTD(NMMP), continuous flow etc.,
- Analyses performed e.g. salinity and nutrients
- Date and time of the start of the sampling and date of analysis (UTC is recommended)  $\Box$  Position (latitude and longitude degrees and minutes or decimal degrees can be used. Explicitly state which format is being used. It is recommended that N, S, E and W labels are used instead of plus and minus signs.)
- Description of operational procedures including (where applicable) sampling rate, detection limits, standard analytic procedures, calibration of equipment, quality control of original data, methods of position fixing (e.g. GPS, DGPS)
- Details of the collection instrument and sensor (e.g. manufacturer, model number, serial number, and sampling rate)
- Sounding (station depth and sample depth) should be included for each station. The method and assumptions of determining the sounding should be included.
- Type of analyses undertaken including any nutrient samples analysed
- Range of data values (desirable)

Any additional information of use to secondary users which may have affected the data or have a bearing on its subsequent use.

For additional information on quality control procedures, metadata requirements for particular parameters and collection instrumentation, see UNESCO (1996).

# **Value Added Service**

When processing and quality controlling data, the Data Centres of the ICES community shall strive to meet the following guidelines.

# Quality Control

A range of checks are carried out on the data to ensure that they have been imported into the Data Centre's format correctly and without any loss of information. For discrete water sample data, these should include:

- Check header details (vessel, cruise number, station numbers, date/time, latitude/longitude (start and end), instrument number and type, station depth, cast (up and down) data type /no. of data points, platform identifier)
- Plot station positions to check not on land
- Check ship speed between stations to look for incorrect position or date/time
- Automatic range checking of each parameter (e.g. WOD 1998, Maillard 2000)
- Check units of parameters supplied
- Check pressure increasing or decreasing as appropriate
- Check no data points below bottom depth
- Check depths against echo sounder
- Plot profiles (individually, in groups, etc)
- Check for spikes
- Check for vertical stability/inversions
- Check profiles vs. regional climatology
- Check calibration information available
- Compare parameters for predictable relationships (e.g. parameter ratios)  $\Box$  Check for consecutive constant values
- Duplicate detection when comparing to archived data
- Flag suspicious data or correct after consultation with Principal Investigator (PI)

# Problem Resolution

The quality control procedures followed by the Data Centres will typically identify problems with the data and/or metadata. The Data Centre will resolve these problems through consultation with the originating PI or data supplier. Other experts in the field or other Data Centres may also be consulted.

# History Documentation

All quality control procedures applied to a dataset are fully documented by the Data Centre. As well, all quality control applied to a dataset should accompany that dataset. All problems and resulting resolutions will also be documented with the aim to help all parties involved; the Collectors, Data Centre, and Users. A history record will be produced detailing any data changes (including dates of the changes) that the Data Centre may make.

# **Request for Support**

When addressing a request for information and/or data from the User Community, the Data Centres of the ICES community shall strive to provide well-defined data and products. To meet this objective, the Data Centres will follow these guidelines.

# **Data Description**

The Data Centre shall aim to provide to its clients well-defined data or products. If digital data are provided, the Data Centre will provide sufficient self-explanatory series header information and documentation to accompany the data so that they are adequately qualified and can be used with confidence by scientists/engineers other than those responsible for their original collection, processing and quality control. This is described in more detail below:

• A data format description fully detailing the format in which the data will be supplied

- Parameter and unit definitions, and scales of reference
- Definition of additional quality control
- Flagging scheme, if flags are used
- Data history document (as described in 3.2 below)
- Accompanying data (e.g. CTD data at the time of bottle trip)

#### Data History

A data history document will be supplied with the data to include the following:

- A description of data collection and processing procedures as supplied by the data collector (as specified in Section 1.1 and 1.3)
- Quality control procedures used to check the data (as specified in Section 2.1)
- Any problems encountered with the data and their resolution and modification date
- Any changes made to the data and dates of these changes

Any additional information of use to secondary users which may have affected the data or have a bearing on its subsequent use should also be included.

# Referral Service

ICES member research and operational data centres produce a variety of data analysis products and referral services. By dividing ocean areas into regions of responsibility, and by developing mutually agreed guidelines on the format, data quality and content of the products, better coverage is obtained. By having the scientific experts work in ocean areas with which they are familiar, the necessary local knowledge finds its way into the products. Data and information products are disseminated as widely as possible and via a number of media including mail, electronic mail and bulletin boards.

If the Data Centre is unable to fulfil the client's needs, it will endeavour to provide the client with the name of an organisation and/or person who may be able to assist. In particular, assistance from the network of Data Centres within the ICES Community will be sought.

# **REFERENCES**

Maillard, C. And M. Fichaut. 2000. Medar-Medatlas Protocol, Part I : Exchange Format And Quality Checks For Observed Profiles, IFREMER, June 2000 - R.INT.TMSI/IDM/SISMER/SIS00-084.

UNESCO. 1996. IOC-EU-BSH-NOAA-(WDC-A). International Workshop on Oceanographic Biological and Chemical Data Management Hamburg, Germany 20-23 May 1996, IOC Workshop Report 122.

WOD, 1998. World Ocean Database, Documentation and Quality Control, Version 2, Silver Spring, MD, December 1999.

# <span id="page-45-0"></span>ANNEX 3B: QA/QC guidelines for EO-based information

In this guideline, EO-based information is considered to be any information derived from satellite images for the use of updating indicators. The observations are in validated form, and may be aggregated temporally and spatially to a specific level.

The data must include a distinct time and position information. In the case of aggregated information, these may represent average values and start and end date of the aggregation period.

# **Basic requirements of EO-data for use in HELCOM eutrophication assessment**

EO-data (Earth Observation, i.e. remote sensing) used in the HELCOM eutrophication assessment and submitted to the eutrophication assessment database must fulfil the following basic requirements.

Data are validated aggregated estimates of a chlorophyll-a estimated using EO data (reflectances). The validation must be based on in-situ monitoring data (ICES). The data submittor is responsible for quality control procedures as described below (value added services), since the database holder will not go through such procedures after receiving the data. These requirements have been described especially for EO chlorophyll-a data but apply also for other parameters such as Secchi disk depth in the future.

The data product may be aggregated at two alternative levels:

- 1) Large scale
- spatial: HELCOM assessment unit, following the HELCOM sub-division into 17 open sub-basins and 42 coastal areas (shapefile may be retrieved at www.helcom.fi)
- temporal: annual assessment period (eg. summer months)
- 2) Small scale
- spatial: HELCOM 20K grid (shapefile may be retrieved at www.helcom.fi)
- temporal: daily

On spatially aggregated grids, include statistics per day for each assessment area and 20 km sub-area (HELCOM grid)

- (arithmetic and) geometric mean
- standard deviation
- percentiles (5,25, 50, 75, 95)
- N of observations that were used to derive statistics

The spatial aggregation using HELCOM assessment units (large scale) is particularly suitable for indicator information such as cyanobacteria indicator and spring bloom indicator. The 20K grid size is suitable for chlorophyll-a and forthcoming Secchi disk depth estimates.

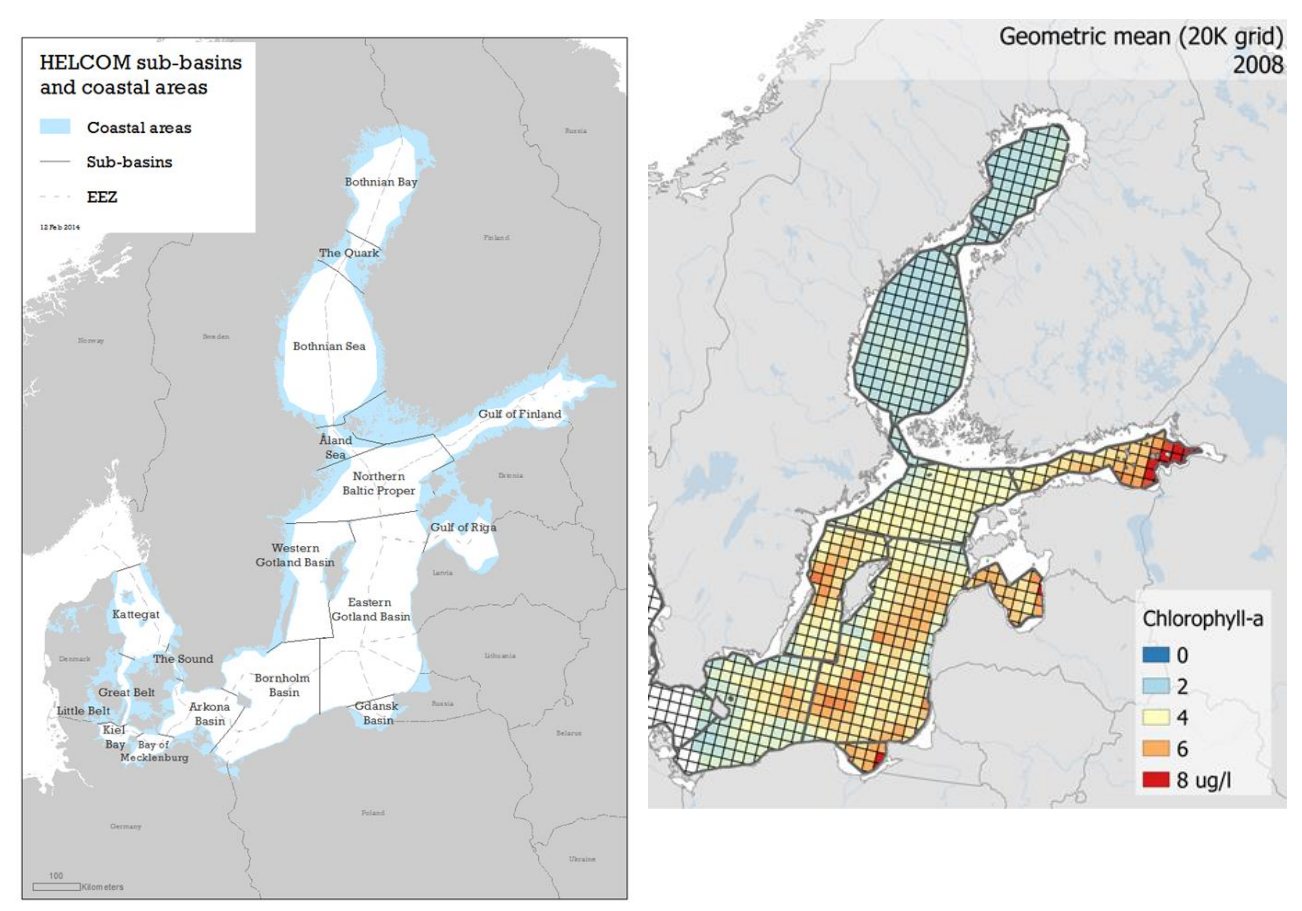

**Figure 3B.1. Map illustrating the large (HELCOM assessment units, left panel) and small (HELCOM 20K grids, right panel) spatial scales.**

# **Receiving data**

The Data Centres require the following information to be supplied by the data supplier together with the data. When receiving data, the Data Centres shall strive to meet the following guidelines.

# Data standard

All satellite-derived products must be clearly specified and described. If product codes are to be used, then the source data dictionary consistency must be specified (e.g. CF Metadata Convention). Product units must be clearly stated, and the algorithms used in the computations should be stated. The data should be fully checked for quality and preedited or flagged for erroneous values. An explicit statement should be made of the checks and edits applied to the data. A brief description, or a reference to the data collection and processing methods (e.g. reference to a specific technique or specific project protocols) must be included and should contain information regarding:

- Methods and procedures applied to the analysis of original raw data
- Methods / protocols and dataset(s) used for validation, or refer to their original source
- Internal or external quality assurance procedures (e.g. NASA, ESA protocols, QA4EO guidance<sup>1</sup>)

A brief description of the data processing procedures must be included and should contain information regarding:

- editing/quality control methods
- how are trace values (values below the detection limit) identified
- how are missing values handled (null vs. zero, or "blanks")
- what is the precision of the methods (e.g. number of significant figures)
- what units are used

**.** 

<sup>1</sup> http://qa4eo.org

- describe what quality flags are used if any
- supply a validation document

If a report is available describing the data collection and processing, this can be referenced. If possible a copy should be supplied with the data.

# Format description

EO data and related metadata will be provided primarily via open and standard interfaces (INSIPIRE compatible format). Data format should be documented for example NetCDF-4 or INSPIRE compliant format. If in doubt about the suitability of any particular format, advice from the Data Centre should be sought. Individual fields, units, etc. should be clearly defined and time zone stated. Time reported in UTC is used. The contents of the data and ancillary information should adhere to the convention for CF (Climate and Forecast) metadata [\(http://cfconventions.org\)](http://cfconventions.org/) or equivalent (e.g. Copernicus Marine Service).

# Collection and processing details

Pertinent information to be included in the data transfer to the Data Centre includes:

- Processing responsible: country, organisation, institute, PI
- Satellite instrument(s)
- Products derived from satellite data
- Details of the collection sensor
- Resolution of original data
- Algorithm and processing used for deriving product
- Atmospheric correction scheme and cloud masking
- Level of temporal and spatial aggregation used
	- o spatial: either HELCOM assessment area or HELCOM 20 km grid
	- o temporal: daily or annual assessment period
	- o daily aggregation is preferred for chlorophyll-a
- Uncertainties on product estimates
- Date and time of the start and end of the sampling (UTC)
- Position estimate (latitude and longitude degrees and minutes or decimal degrees can be used. Explicitly state which format is being used. It is recommended that N, S, E and W labels are used instead of plus and minus signs.)

Any additional information of use to secondary users which may have affected the data or have a bearing on its subsequent use. For additional information on quality control procedures, metadata requirements for particular parameters and collection instrumentation, see CF Convention [\(http://cfconventions.org\)](http://cfconventions.org/).

# Validation details

Validation is prerequisite to ensure the distribution of quantitative data products and their subsequent application by the user community. Information on the validation process of the provided data should be able to prove the reliability and consistency of satellite-derived products. Pertinent information includes:

- Well documented validation protocol used (as an example see e.g. for ocean colour Mélin and Franz 2014 and MarCoast/CoBiOS validation protocols).
- Detailed characteristics of the validation data, i.e. match-up data sets (in case of direct comparison between satellite product and contemporaneous and co-located in-situ measurements of the same quantity)
- Use of existing database (e.g. AERONET, Zibordi et al. 2006) and especially ICES for the chlorophyll-a.
- Uncertainties associated with field observations in case these are given (e.g. ICES).
- The data used for validation, its temporal and spatial coverage must be described and the validation procedure must be described. The validation must conern the Baltic Sea region.
- Validation metrics/statistics (e.g. number of match-ups between EO and monitoring station data, scatter and systematic difference or bias between the distributions). Table 1 below gives a list of validation metrics . Table 1 is adopted from previous EU/FP7-project CoBiOS deliverable 5.3&5.7.

Table 3B.1. Table of statistical measures used to describe EO validation. Notations: n = number of observations, ¯X = mean of variable X, σX = **standard deviation of variable X, X = independent (in situ) data, Y = dependent (EO) data, E = Y - X = Error. References L09 = Lehmann et al. 2009, A07 = Allen et al. 2007. Table continued on next page.**

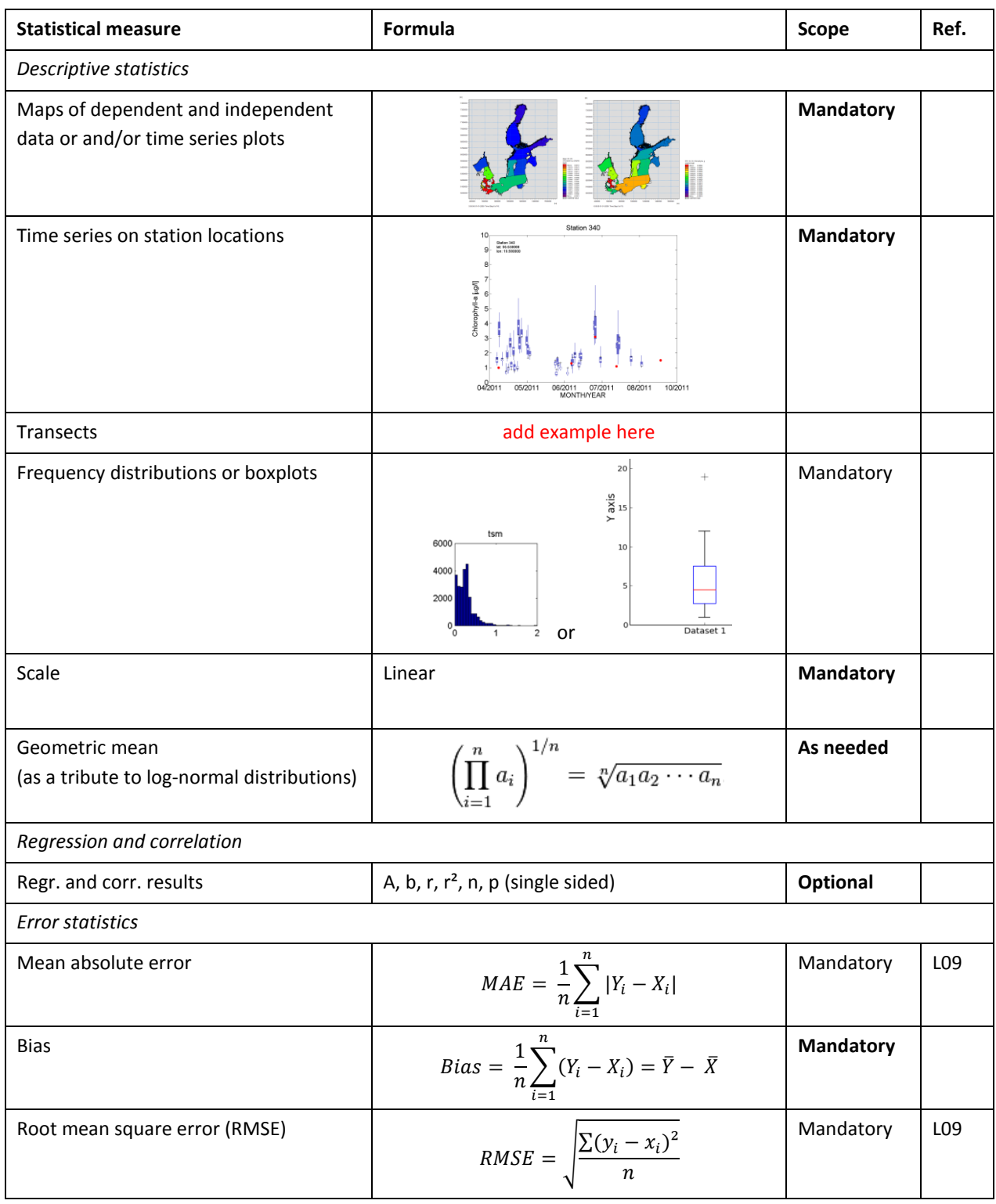

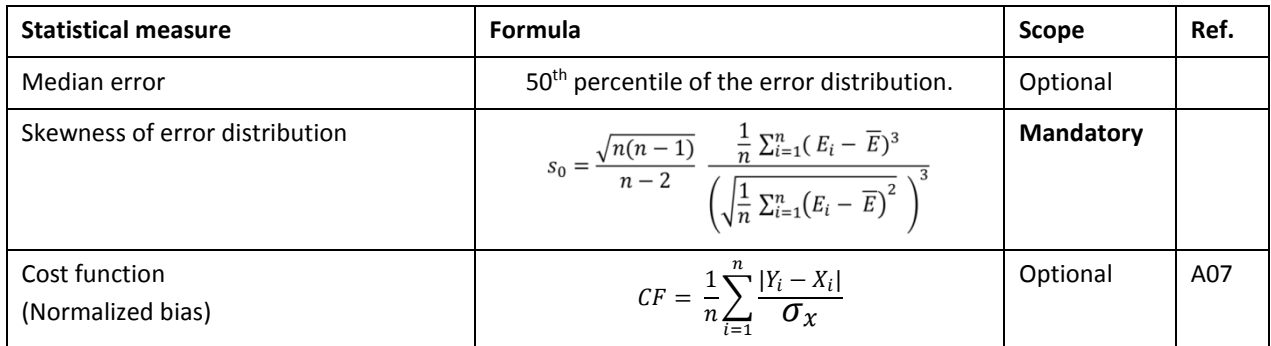

# **Value added service**

When processing and quality controlling data, the Data Centres of the ICES community shall strive to meet the following guidelines.

# Quality control

A range of checks are carried out on the data to ensure that they have been imported into the Data Centre's format correctly and without any loss of information. For discrete water sample data, these should include:

- Check header details / metadata (vessel, cruise number, station numbers, date/time, latitude/longitude (start and end), instrument number and type, station depth, cast (up and down) data type /no. of data points, platform identifier)
- Automatic range checking of each parameter (e.g. WOD 1998, Maillard 2000)
- Check units of parameters supplied
- Flag suspicious data or correct after consultation with Principal Investigator (PI)

# Problem resolution

The quality control procedures followed by the Data Centres will typically identify problems with the data and/or metadata. The Data Centre will resolve these problems through consultation with the originating PI or data supplier. Other experts in the field or other Data Centres may also be consulted.

#### History documentation

All quality control procedures applied to a dataset are fully documented by the Data Centre. As well, all quality control applied to a dataset should accompany that dataset. All problems and resulting resolutions will also be documented with the aim to help all parties involved; the Collectors, Data Centre, and Users. A history record will be produced detailing any data changes (including dates of the changes) that the Data Centre may make.

# **Request for support**

When addressing a request for information and/or data from the User Community, the Data Centres shall strive to provide well-defined data and products. To meet this objective, the Data Centres will follow these guidelines.

#### Data description

The Data Centre shall aim to provide to its clients well-defined data or products. If digital data are provided, the Data Centre will provide sufficient self-explanatory series header information and documentation to accompany the data so that they are adequately qualified and can be used with confidence by scientists/engineers other than those responsible for their original collection, processing and quality control. This is described in more detail below:

- A data format description fully detailing the format in which the data will be supplied
- Parameter and unit definitions, and scales of reference
- Definition of additional quality control
- Flagging scheme, if flags are used
- Data history document (as described below)
- Accompanying data

# Data history

A data history document will be supplied with the data to include the following:

- A description of data collection and processing procedures as supplied by the data
- collector (as specified earlier)
- Quality control procedures used to check the data (as specified earlier)
- Any problems encountered with the data and their resolution and modification date
- Any changes made to the data and dates of these changes

Any additional information of use to secondary users which may have affected the data or have a bearing on its subsequent use should also be included.

# **References**

Allen J. I., Holt J. T., Blackford J., Proctor R. (2007a): Error quantification of a high-resolution coupled hydrodynamic ecosystem coastal-ocean model: Part 2. Chlorophyll-a, nutrients and SPM. Journal of Marine Systems 68, 381–404.

Allen J. I., Somerfield P. J., Gilbert F. J. (2007b): Quantifying uncertainty in high-resolution coupled hydrodynamicecosystem models. Journal of Marine Systems 64, 3–14.

Lehmann M. K., Fennel K., He R. (2009): Statistical validation of a 3-D bio-physical model of the western North Atlantic. Biogeosciences, 6, 1961–1974.

Mélin F., and B.A. Franz (2014). Assessment of satellite ocean colour radiometry and derived geophysical products. In G. Zibordi, G.J. Donlon, and A.C. Parr (eds.) Optical Radiometry for Ocean Climate Measurements. Chap. 6.1 Vol. 47 Experimental Methods in the Physical Sciences. Elsevier Inc.

Zibordi G. Et al. (2006). A network for standardized ocean colour validation measurements. EOS Trans. AGU 87: 293- 297.

# <span id="page-51-0"></span>ANNEX 3C: QA/QC guidelines for Ferrybox flow-through information

In this guideline, Ferrybox information is considered to be information derived from automatic flow-through systems implemented on board ships of opportunity. The observations are either original or in validated form, and may be aggregated temporally and spatially to a specific level.

The data must include a distinct time and position. In the case of aggregated information, these may be estimates.

# **Basic requirements of Ferrybox flow-through data for use in HELCOM eutrophication assessment**

Ferrybox-based flow-through data used in the HELCOM eutrophication assessment and submitted to the eutrophication assessment database must fulfil the following basic requirements.

Data are validated aggregated estimates of a core indicator parameter, ie. not raw flow-through observations. The validation must be based on in-situ monitoring data. The data submitter is responsible for quality control procedures as described below (value added services), since the database holder will not go through such procedures after receiving the data.

The data product may be aggregated at two alternative levels:

- 3) Large scale
- spatial: HELCOM assessment unit, following the HELCOM sub-division into 17 open sub-basins and 42 coastal areas (shapefile may be retrieved at www.helcom.fi)
- temporal: annual assessment period (eg. summer months)
- 4) Small scale
- spatial: HELCOM 20K grid (shapefile may be retrieved at www.helcom.fi)
- temporal: daily

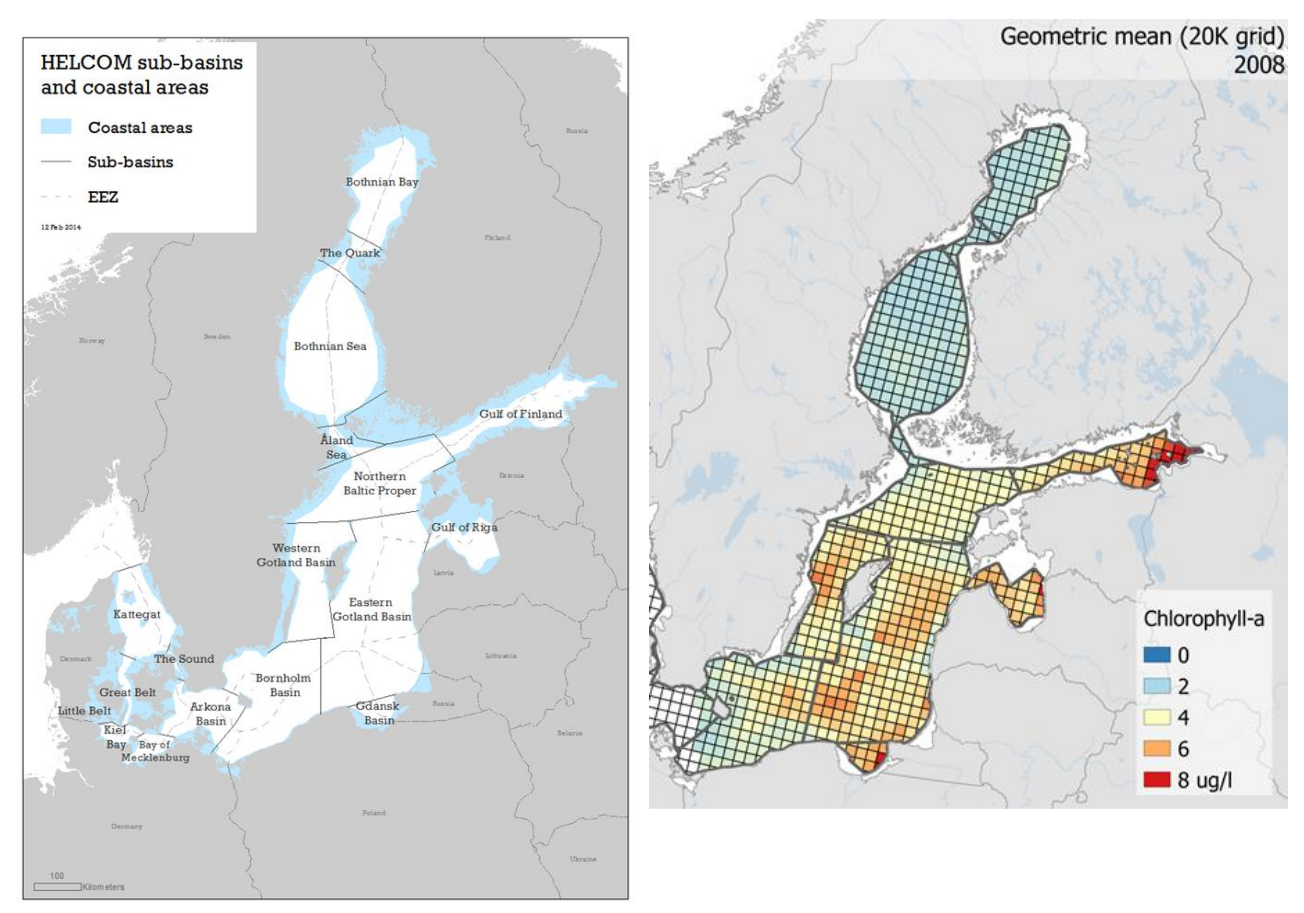

**Figure 3C.1. Map illustrating the large (HELCOM assessment units, left panel) and small (HELCOM 20K grids, right panel) spatial scales.**

# **Receiving data**

The Data Centres require the following information to be supplied by the data supplier together with the data. When receiving data, the Data Centres shall strive to meet the following guidelines.

# Data standard

All parameters must be clearly specified and described. If parameter codes are to be used, then the source data dictionary consistency must be specified. Parameter units must be clearly stated. If computed values are included, the equations used in the computations should be stated. The data should be fully checked for quality and pre-edited or flagged for erroneous values. An explicit statement should be made of the checks and edits applied to the data. A brief description, or a reference to the data collection and processing methods (e.g. reference to a specific technique or specific project protocols) must be included and should contain information regarding:

- Methods and procedures applied to the analysis of raw data
- Methods / protocols and dataset(s) used for validation, or refer to their original source
- Description or reference any internal or external quality assurance procedures

A brief description of the data processing procedures must be included and should contain information regarding:

- editing/quality control methods
- how are missing values handled (recommended as "blanks")
- what is the precision of the methods (e.g. number of significant figures) green book)
- what units are used
- describe what quality flags are used if any
- supply a validation document

If a report is available describing the data collection and processing, this can be referenced. If possible, a copy should be supplied with the data.

# Format description

Data should be supplied in a fully documented format (e.g. ASCII, NetCDF). If in doubt about the suitability of any particular format, advice from the Data Centre should be sought. Individual fields, units, etc. should be clearly defined and time zone stated. Time reported in UTC is strongly recommended. The contents of the data and ancillary information should adhere to the Formatting Guidelines for Oceanographic Data Exchange (http://ocean.ices.dk/formats/GETADE\_Guidelines.aspx) prepared by the IOC's Group of Experts on the Technical Aspects of Data Exchange (GETADE) and available from RNODC Formats.

# Collection and processing details

Pertinent information to be included in the data transfer to the Data Centre includes:

- Processing responsible: country, organisation, institute, PI
- Description of flow-through system and measuring instruments / sensors
- Measured parameters
- Products derived through validation procedures
- Resolution of original data
- Details of validation data
- Conversions used for deriving chlorophyll *a* concentration from chlorophyll *a* fluorescence data
- Level of temporal and spatial aggregation used
	- o spatial: either raw data, HELCOM 20 km grid or HELCOM assessment area
	- o temporal: either raw data or daily / annual assessment period
- Uncertainties on product estimates
- Date and time of the start and end of the sampling (UTC is recommended)
- Position estimate (latitude and longitude degrees and minutes or decimal degrees can be used. Explicitly state which format is being used. It is recommended that N, S, E and W labels are used instead of plus and minus signs.)
- Description of procedure for checking spikes

Any additional information of use to secondary users which may have affected the data or have a bearing on its subsequent use. For additional information on quality control procedures, metadata requirements for particular parameters and collection instrumentation, see UNESCO (1996).

# **Value added service**

When processing and quality controlling data, the Data Centres of the ICES community shall strive to meet the following guidelines.

# Quality control

A range of checks are carried out on the data to ensure that they have been imported into the Data Centre's format correctly and without any loss of information. For discrete water sample data, these should include:

- Check header details (platform, date/time, latitude/longitude, water intake depth).
- Plot measurement positions to check not on land
- Automatic range checking of each parameter (e.g. WOD 1998, Maillard 2000)
- Check units of parameters supplied
- Flag suspicious data or correct after consultation with Principal Investigator (PI)

#### Problem resolution

The quality control procedures followed by the Data Centres will typically identify problems with the data and/or metadata. The Data Centre will resolve these problems through consultation with the originating PI or data supplier. Other experts in the field or other Data Centres may also be consulted.

# History documentation

All quality control procedures applied to a dataset are fully documented by the Data Centre. As well, all quality control applied to a dataset should accompany that dataset. All problems and resulting resolutions will also be documented with the aim to help all parties involved; the Collectors, Data Centre, and Users. A history record will be produced detailing any data changes (including dates of the changes) that the Data Centre may make.

# **Request for support**

When addressing a request for information and/or data from the User Community, the Data Centres shall strive to provide well-defined data and products. To meet this objective, the Data Centres will follow these guidelines.

#### Data description

The Data Centre shall aim to provide to its clients well-defined data or products. If digital data are provided, the Data Centre will provide sufficient self-explanatory series header information and documentation to accompany the data so that they are adequately qualified and can be used with confidence by scientists/engineers other than those responsible for their original collection, processing and quality control. This is described in more detail below:

- A data format description fully detailing the format in which the data will be supplied
- Parameter and unit definitions, and scales of reference
- Definition of additional quality control
- Flagging scheme, if flags are used
- Data history document (as described below)
- Accompanying data

# Data history

A data history document will be supplied with the data to include the following:

- A description of data collection and processing procedures as supplied by the data
- collector / data provider (as specified earlier)
- Quality control procedures used to check the data (as specified earlier)
- Any problems encountered with the data and their resolution and modification date
- Any changes made to the data and dates of these changes

Any additional information of use to secondary users which may have affected the data or have a bearing on its subsequent use should also be included.

**References** 

UNESCO (1996) WOD 1998 Maillard 2000

# <span id="page-56-0"></span>ANNEX 3D: QA/QC guidelines for indicator data

In the context of this guideline, indicator data are considered to be ready eutrophication indicator products. Examples of such product would be coastal indicator results, or core indicators not being processed from monitoring observations through algorithms in the HELCOM eutrophication assessment work flow.

The information must be spatially and temporally aggregated to suit the requirements of the assessment. Optimally, the information should be reported in the measuring units of the original indicator parameter. If this is not possible, also information reported as EQR is accepted.

Indicator data is reported directly to ICES [\(hjalte.parner@ice.dk\)](mailto:hjalte.parner@ice.dk) and the HELCOM secretariat (joni.kaitaranta@helcom.fi).

# **Receiving data**

# Data standard

The data is reported using a specific reporting questionnaire (Manual Table ANNEX\_2D Questionnaire indicator data template.xlsx, see table 2D.1).

The indicator data questionnaire includes three types of sheets, which require the following information. Fill in the information only for the relevant assessment units – you may delete the remaining rows. All the information is required, regardless of whether data is reported in original units or eutrophication ratio (ER, see instructions on HEAT assessment for closer information).

- 1. List of indicator
	- Name of indicator; the commonly used name
	- Applied (yes/no); is the indicator applied in the eutrophication assessment
	- Intercalibrated (yes/no); have the indicator class boundaries been intercalibrated during the WFD process
	- HELCOM target (yes/no); have targets / GES boundaries been agreed for the indicator by HELCOM
	- Description of indicator; short description of the indicator
	- Unit; measurement unit used for indicator parameter; if data is provided in EQR, write "EQR" as unit
	- Response to increasing eutrophication (pos/neg); pos if indicator parameter increases along with increased nutrient inputs, neg if indicator parameter decreases along with increased nutrient inputs
	- Assessment months; the months during which indicator data is used
	- parameters used in indicator; list monitoring parameter(s) used for calculating the indicator

#### **Table 3D.1. The first sheet from the indicator data questionnaire: list of indicators reported.**

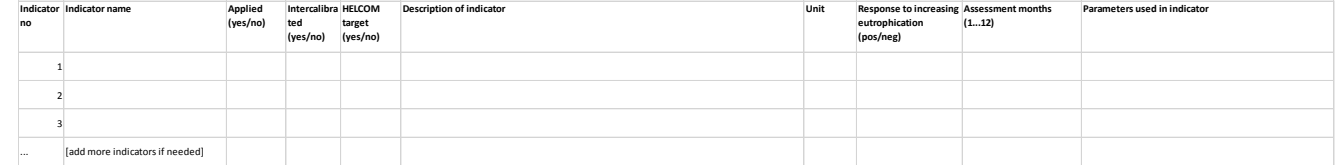

# 2. Spatial units

 includes a map and list of spatial units, based on the HELCOM Monitoring and Assessment Strategy, or additional agreements made in the eutrophication assessment network / EUTRO-OPER project

- if other spatial units are to be used, indicate here, include maps and report a shape-file with the accurate spatial units along with the questionnaire
- 3. Indicator data sheets
	- HELCOM ID; all spatial units are listed, you may delete the rows with spatial units not reported; if spatial units are missing, indicate that in the spatial unit sheet and send a shapefile along with the reporting
	- Assessment unit name; same as previous
	- Reference condition (if estimated); report in original measurement unit; if indicator is reported in ER, this may be left out
	- Class boundary H/G (if estimated); same as previous
	- Class boundary G/M (if estimated); same as previous
	- Class boundary M/P (if estimated); same as previous
	- Class boundary P/B (if estimated); same as previous
	- HELCOM target (if estimated); same as previous
	- Acceptable deviation (if estimated); same as previous
	- level 2001-2006 (if estimated); provided in the original measurement unit; if indicated in list of indicators to be reported as ER, this may be used as unit

#### **Table 3D.2. The SECOND sheet from the indicator data questionnaire: indicator statistics.**

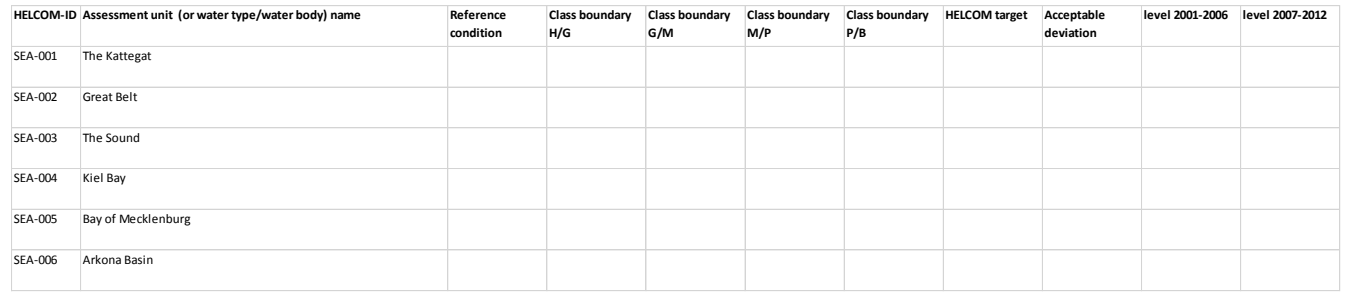

#### Format description

Indicator data is reported using the ready indicator data questionnaire (Manual Table ANNEX\_2D Questionnaire indicator data template.xlsx, see table 3D.1).

# <span id="page-58-0"></span>ANNEX 4A: Detailed list of indicators used in coastal waters

# Indicators used in Danish coastal waters

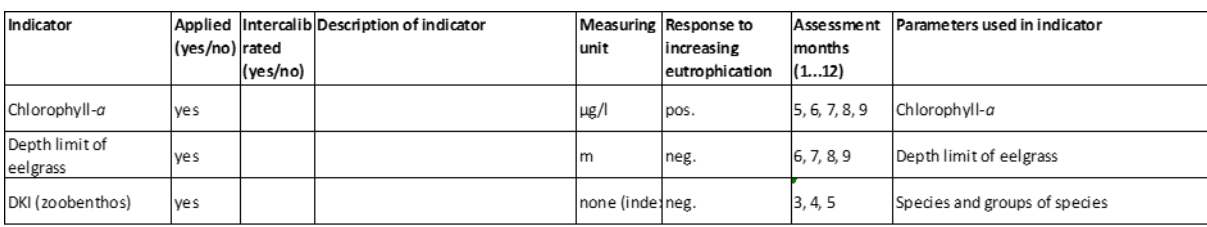

# Indicators used in Estonian coastal waters

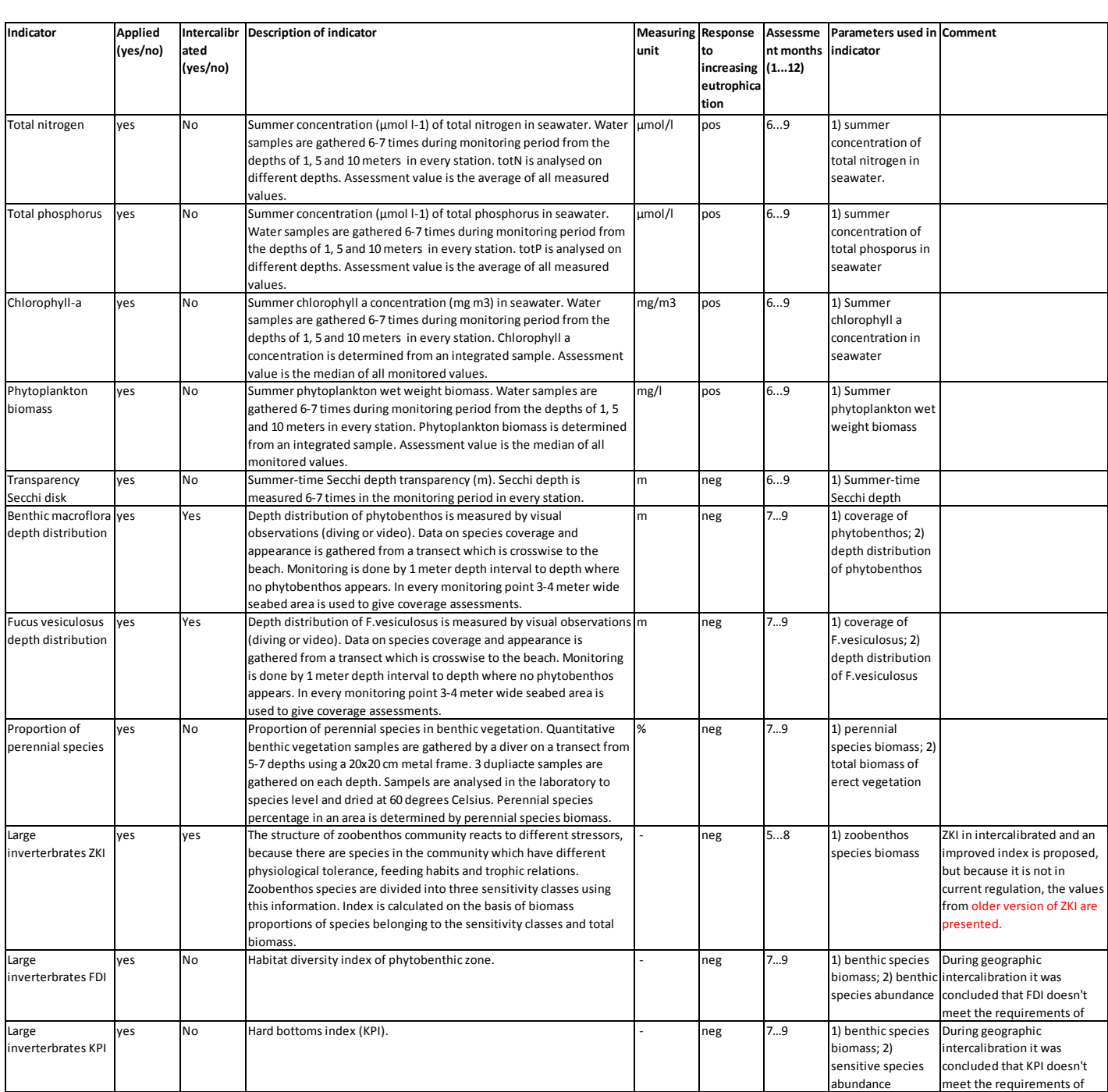

![](_page_59_Picture_461.jpeg)

# Indicators in used in Finnish coastal waters

![](_page_59_Picture_462.jpeg)

# Indicators used in German coastal waters

![](_page_60_Picture_425.jpeg)

# Indicators used in Latvian coastal waters

![](_page_60_Picture_426.jpeg)

# Indicators used in Polish coastal waters

![](_page_61_Picture_320.jpeg)

# Indicators used in Swedish coastal waters

![](_page_62_Picture_585.jpeg)

<span id="page-63-0"></span>ANNEX 6A: Structure of the indicator web reports

![](_page_64_Picture_0.jpeg)

# **HELCOM INDICATORS**

#### **KEY MESSAGE**

#### **MAP**

with HELCOM assessment units, showing where the indicator can be and has been applied and assessment result for each assessment unit (above/below GES boundary)

- short textual description:
	- o **status:** 1-2 sentences (GES not achieved in units 1,2,3. GES has been achieved in units 5,6,7)
	- o **trend:** 1-2 sentences short- and long-term in the assessment unit
	- o **confidence**: high/moderate/low (more details in sub-pages Indicator concept and Description of data)

![](_page_64_Figure_9.jpeg)

# **RELEVANCE OF THE CORE INDICATOR**

- aimed at a general public
	- o 1-2 sentences, what is the "role" of the assessed element in the ecosystem (e.g. what role does a seal have in the environment – top predator)?
	- $\circ$  1-2 sentences, what information of the environment does the parameters in indicator describe/estimate (e.g. what does pregnancy rate of mammals tell the reader about the state of the environment) ?

#### **POLICY RELEVANCE OF THE CORE INDICATOR**

#### description of relevant conventions and other legislation in standardized table

![](_page_65_Picture_114.jpeg)

#### **CITE THIS INDICATOR**

[Author's name(s)], [year]. [Indicator name]**.** HELCOM core indicator report. Online. [Date Viewed], [Web link].

# **RESULTS AND CONFIDENCE**

Current status of the indicator

- detailed text description on how the "key message map" was arrived at
- detailed map, showing indicator ER in five levels (including GES/SubGES)
- plots showing annual averages, standard deviation, period average and target
- table with indicator statistics: ET, ES, ER and status (GES/SubES)

Long-term development

- text description
- time-series plots

Confidence of indicator status

- summary of confidence and how it was estimated
- map showing indicator confidence in the different assessment units

# **GOOD ENVIRONMENTAL STATUS**

- short summary on method and process in estimating GES-boundaries (targets)
- table showing GES-boundaries in open-sea assessment units

# **ASSESSMENT PROTOCOL**

- description of assessment unit division
- how indicator is used in the assessment
- description of methods used in indicator
- weighing of indicator in HEAT

# **RELEVANCE OF THE INDICATOR**

#### Eutrophication assessment

description of eutrophication assessment

# Policy relevance

- **•** Baltic Sea Action plan
- MSFD
- WFD

# Role of indicator in the system

- ecological relevance of the indicator
- hopefully illustration

# Human pressures linked to the indicator

- detailed description and background information on the scientific concept/design of the indicator which is summarized on the first page for a non-expert audience, here going into detail
	- o what is the "role" of the assessed element in the ecosystem (e.g. what role does a seal have in the environment – top predator)?
	- o what information of the environment does the parameters in indicator describe/estimate (e.g. what does pregnancy rate of mammals tell the reader about the state of the environment) ?

# **MONITORING REQUIREMENTS**

Monitoring requirements

explain what are the minimal requirements for providing an indicator evaluation

# Gaps in monitoring

describe any problems or place for improvement regarding the present monitoring

# HELCOM monitoring manual

• link to relevant pages in monitoring manual

# **DATA AND UPDATING**

#### Metadata

- data source (link to potential excel and underlying database of e.g. COMBINE)
- description of data (coverage spatial & temporal, methodology e.g. in-situ/remote-sensing)
- quality assurance routines

#### Further work required

- urgent needs for improvement
- anticipated future needs

#### Arrangements for up-dating the indicator

- description of data-flow (sampling > analyzing > hosting)
- description of long-term updating arrangements
	- o how and when is monitored data collected and reported and to what responsible body (e.g. HELCOM group?)
	- o what responsible body carries out the analyses required (described above in assessment protocol) in the indicator for updating

#### View data

**•** link to indicator values

# **CONTRIBUTORS AND REFERENCES**

#### **Contributors**

list names and institutes of contributors or network responsible for indicator

#### Archive

pdf:s of the currently published- and older versions of this indicator

#### Additional relevant publications

- can be references related to the concept/parameter etc.
- general publications related to the parameter etc.